# FSCUELA SUPERIOR POLITECNICA DEL LITORAL

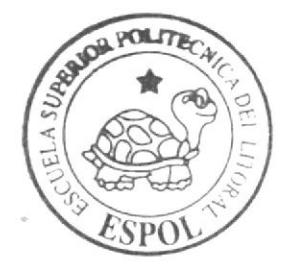

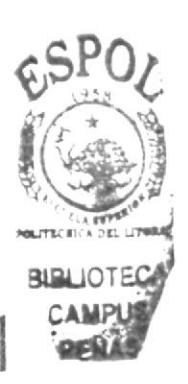

Escuela de Diseño y Comunicación Visual

TÓPICO DE GRADUACIÓN

Previo a la obtención del título de: Secretaria Ejecutiva en Sistemas de Información

 $T \rho$  m  $q \cdot$ Publicación del Manual de la Asistente Administrativa del Estudio Jurídico Rebolledo & Asociados, Utilizando Tecnología Web

Manual de Organización, Procedimientos y Usuario

 $A$ utores: Diana Rarreiro Sánchez **Jessy García Alava** 

 $Directar$ **MAE.** Fausto Jácome

 $Ano = 2006$ 

### ESCUELA SUPERIOR POLITÉCNICA DEL LITORAL

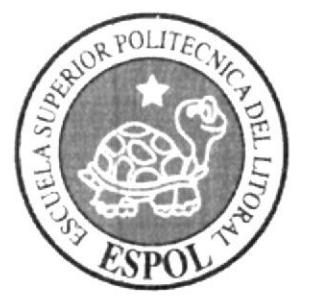

### ESCUELA DE DISEÑO Y COMUNICACIÓN VISUAL

## **TÓPICO DE GRADUACIÓN** PREVIO A LA OBTENCIÓN DEL TÍTULO DE: SECRETARIA EJECUTIVA EN SISTEMAS DE INFORMACIÓN

#### **TEMA**

PUBLICACIÓN DEL MANUAL DE LA ASISTENTE ADMINISTRATIVA DEL ESTUDIO JURÍDICO REBOLLEDO & ASOCIADOS, UTILIZANDO TECNOLOGÍA WEB

MANUAL DE ORGANIZACIÓN, PROCEDIMIENTOS Y USUARIO

#### **AUTORES**

DIANA BARREIRO SÁNCHEZ **JESSY GARCÍA ÁLAVA** 

### **DIRECTOR** MAE. FAUSTO JÁCOME

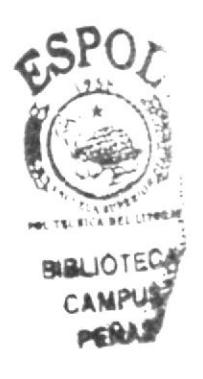

AÑO

2006

#### AGRADECIMIENTO

En primer lugar, agradezco a Jehová Dios por la vida que me da todos los días. por sus bendiciones y por su infinita bondad al permitirme llegar a la meta de culminar mis estudios superiores.

Agradezco a mis padres. Daniel Barreiro y Mariana Sánchez. quiénes son todo para mí. Ellos han sido mis guías, fortaleza y me han brindado apoyo cada día de mi vida. A Daniel Muñoz. por darme su apoyo en esta etapa y por estar incondicionalmente a mi lado.

A mi compañera de tesis y amiga. Jessy Carcia, por su ayuda. A mi compañera de clases, María Angélica Buste. quién me ha brindado en todo este período su apoyo desinteresado.

Finalmente, agradezco a nuestro Director de Proyecto Mae. Fausto Jácome, por su compresión. interés y buena disposición en ayudarnos a elabora¡ este proyecto de graduación.

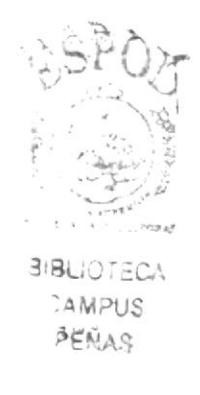

Diana Barreiro Sánchez

#### **AGRADECIMIENTO**

En primer lugar agradezco a Jehová Dios. por ser mi plaza fuerte. mi escudo y mi proveedor de escape en fienrpos dificiles. por haberme dado ese poder más allá de lo normal para seguir adelante a pesar de los errores, y llegar a la meta de culminar mis estudios superiores.

Agradezco también a mis padres. Fernando García y Jessy Álava, por volver a confiar en mí a pesar de las decepciones, por animarme y apoyarme cada día para levantarme Iuego de las "caídas".

A mi compañera de tesis y amiga. Diana Barreiro, por su paciencia, comprensión y por "soportarme" durante este período de desarrollo de tesis, sé que no ha sido nada fácil hacerlo.

Finalmente, agradezco a nuestro Director de Proyecto Mae. Fausto Jácome. por su interés y buena disposición en avudamos a elaborar un buen proyecto.

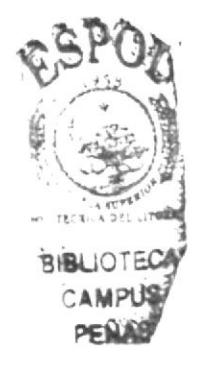

Jessy García Alava

#### **DEDICATORIA**

Dedico este proyecto a mis padres Daniel y Mariana, quienes me han enseñado a ser persistente en la vida. a adquirir fuerzas cuando me he sentido débil y. me han apoyado económica y moralmente cada día.

A mis hermanas Esthela y Daniela y mi hermano Eliezer, quiénes directa o indirectamente me han apoyado para seguir adelante a lo largo de mi canera. A mi sobrino Ronald Daniel, quien es algo muy bello que me ha dado la vida, y quien con sus abrazos y besitos tan tiernos me ha hace olvidar cualquier contrariedad que tenga. A Daniel Muñó2. quien lleva sicndo por varios años. un apoyo en mi vida.

Diana Barreiro Sánchez

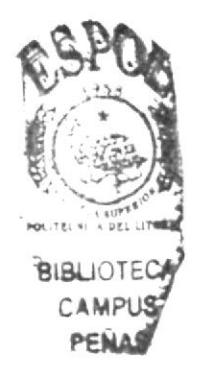

#### **DEDICATORIA**

Dedico este proyecto a mis padres, quienes me han enseñado la importancia de establecer prioridades en mi vida, de cumplir con mis responsabilidades y de ser perseverante, además por el apoyo incondicional que me han brindado en todo momento de mi vida, incluso en los más difíciles.

Jessy García Alava

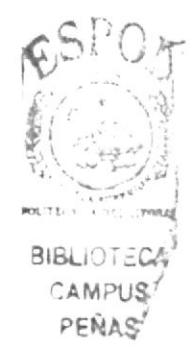

### DECLARACIÓN EXPRESA

La responsabilidad por los hechos y doctrinas expuestas en este Tópico de Graduación, así como el Patrimonio Intelectual del mismo, corresponde exclusivamente al EDCOM (Escuela de Diseño y Comunicación Visual) de la Escuela Superior Politécnica del Litoral.

Reglamento de Exámenes y Títulos Profesionales de la ESPOL.

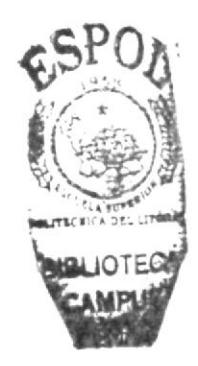

### FIRMA DEL DIRECTOR DEL TÓPICO DE GRADUACIÓN

Juma

MAE. Fausto Jácome López

### FIRMA DE LOS AUTORES DEL TÓPICO DE GRADUACIÓN

Dianafrancis

Diana Verónica Barreiro Sánchez

ang

Jessy Adriana García Álava

#### PRÓLOGO

Es de suma importancia que una Secretaria Ejecutiva conozca bien la empresa dónde labora, debe saber cuáles son las actividades de la misma. cómo las hace y cómo se organiza para realizarlas, de esta manera tendrá claro cual es el objetivo de la compañía y, con el buen desempeño en su trabajo contribuirá al éxito de la misma.

Debe interesarse quiénes son los Jefes Departamentales y quiénes son sus compañeros de labores. además el saber con qué personas tiene que coordinar el trabajo hará que este se realice de manera ágil y eficiente.

Al tener claramente identificado los trámites administrativos de su cargo, podrá desempeñar sus funciones de manera ordenada y eficiente. sin que haya lugar a complicaciones ni trabas en el desanollo de sus actividades diarias. contribuyendo así no solo al buen funcionamiento de su puesto sino de toda la empresa.

Así mismo. debe tener en cuenta siempre que el mundo de la informática avanza día a día. y este avance contribuyen al ágil desempeño de las labores diarias; por tal razón. las compañías modernas siempre quieren estar a la par de este progreso, por lo que es realmente imperativo que una Secretaria Ejecutiva esté al día con el uso de las aplicaciones informáticas que tiene a su disposición. ya que estas le ayudarán a que el trabajo que realiza. lo haga de una manera más rápida y eficiente, convirtiéndose así en una Secretaria Ejecutiva competitiva.

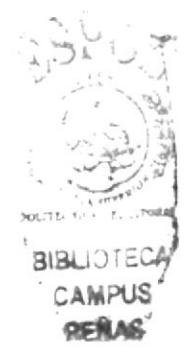

### **TABLA DE CONTENIDO**

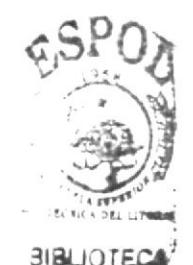

**CAPÍTULO 1**  $1.1.$  $1.2$  $1.3.$  $1.4.$  $1.5.$ 1.6.  $1.7.$ 1.9. 

#### 1.11. Anexos

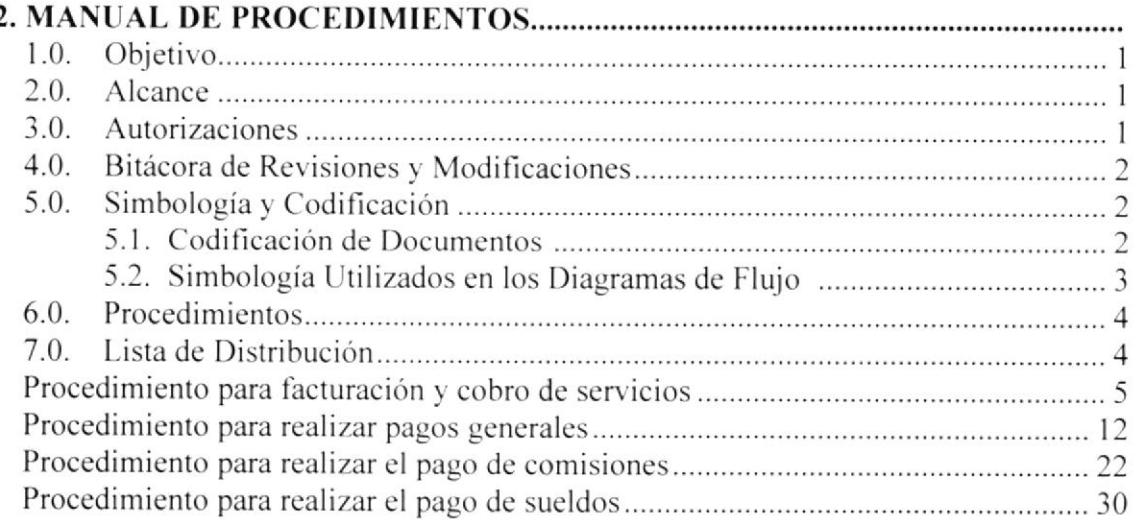

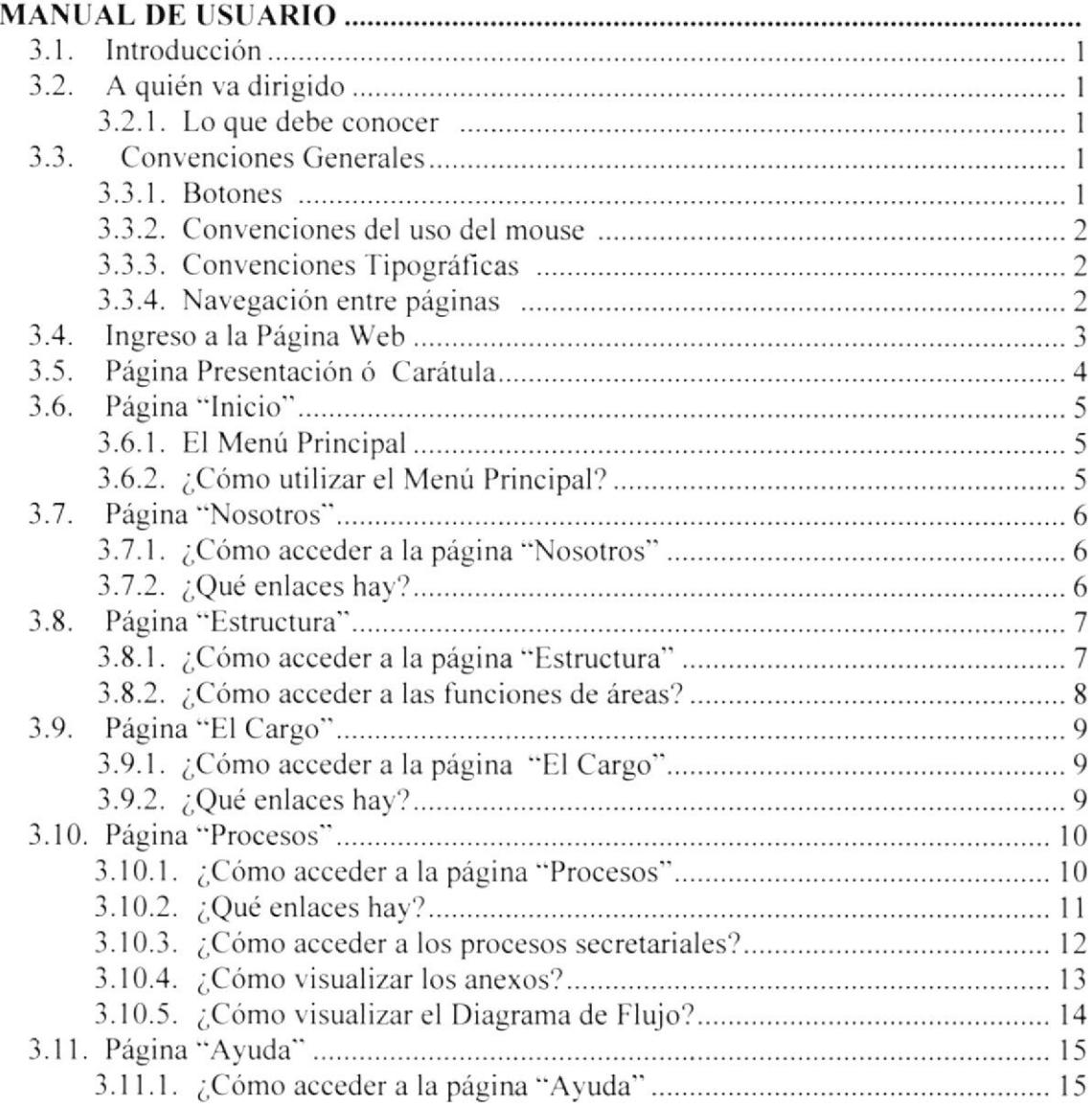

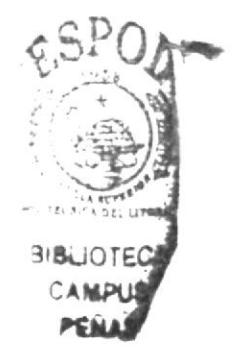

## CONTENIDO DE FÍGURAS

### CAPÍTULO I

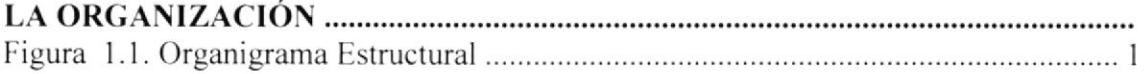

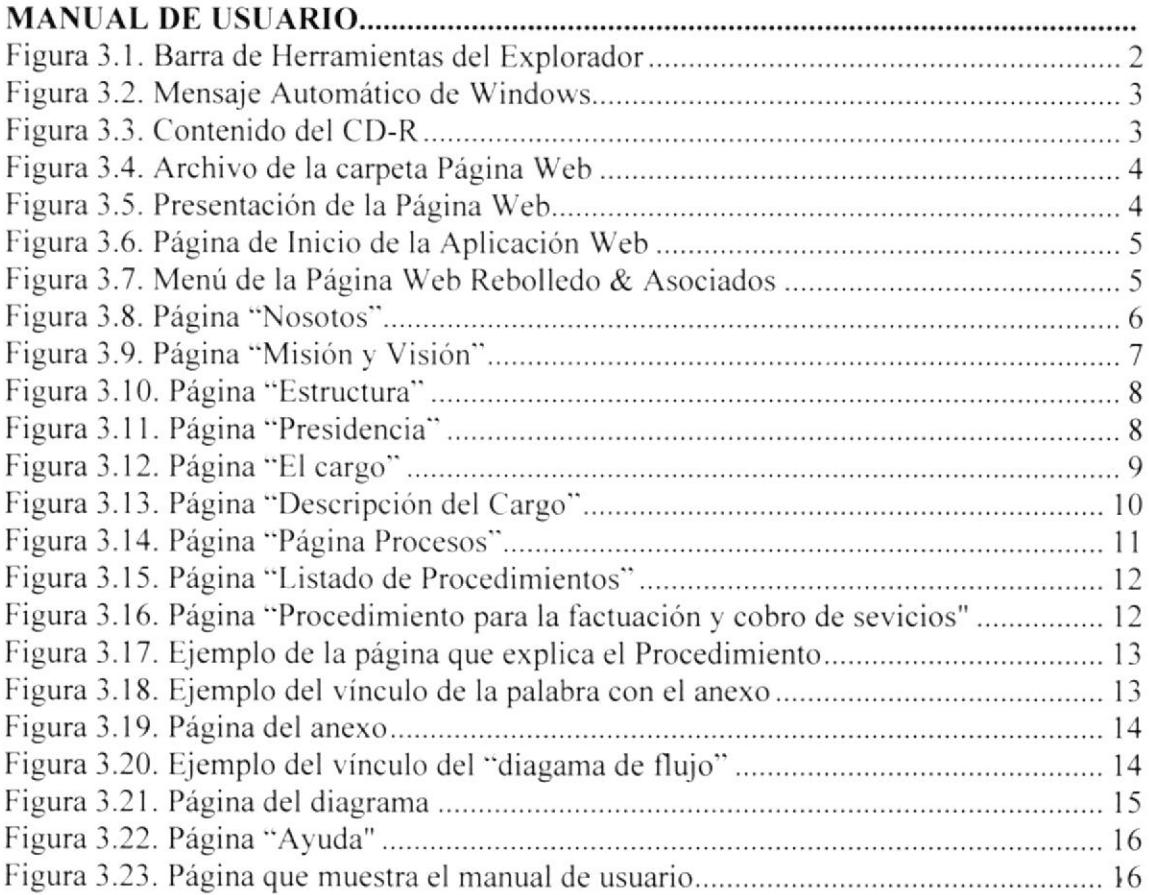

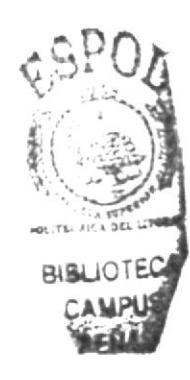

### **CONTENIDO DE TABLAS**

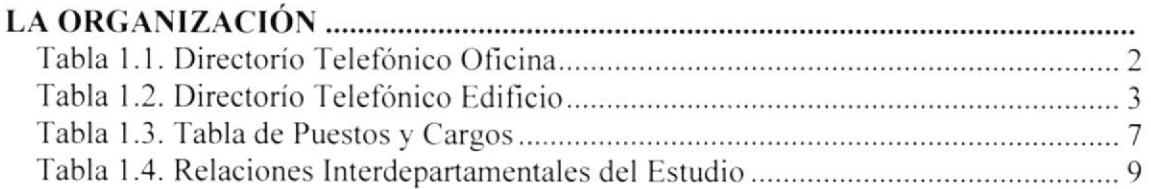

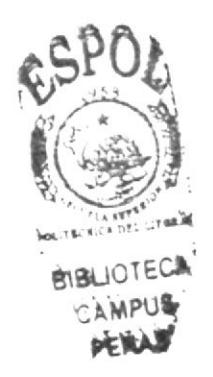

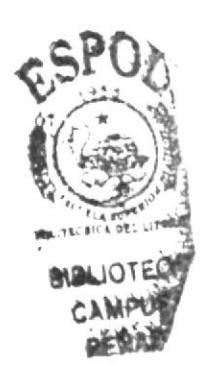

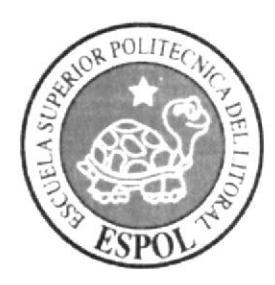

CAPÍTULO 1.<br>Manual de Organización

### 1. LA ORGANIZACIÓN <sup>SIBLIOT</sup>

#### l.l RESEÑA HISTÓRICA

Nuestra firma nació en el año 2001 bajo el nombre de Febres Cordero & Rebolledo Abogados, siendo fundada por Joaquín Febres Cordero Molina y Fernando Rebolledo Quintero. desde entonccs. gracias a una metodología muy estricta de trabajo y servicio al cliente la firma ha logrado labrarse una posición de privilegio en cl competitivo mercado dc scrvicios juridicos de Cuayaquil y del extranjero. llegando a consolidarse en cuatro años como una de las lirmas jóvenes de mayor crecimiento y con una importante cartera de clientes nacionales y extranjeros de primer nivel.

En el año 2005. tras la lamentablc separación de Joaquín Febres Cordero. cambia de nombre a Rebolledo & Asociados. generándose además una serie de cambios internos liderados por Fernando Rebolledo destinados a impulsar aún más la excelencia en el servicio que ya se había constituido en un valor tradicional del Estudio.

Hoy Rebolledo & Asociados funciona a través de distintas áreas que ofrecen servicios jurídicos especializados, que bajo un enfoque práctico del Derecho, logran manciar en tbrma accrtada desde el asunto legal más sencillo a las negociaciones más comptejas. no descuidando en ningún momento el detalle más pequeño y la atención personalizada al cliente. La firma representa tanto a personas naturales como jurídicas, locales y extranjeras, en multiplicidad de áreas, con un profesionalismo y una calidad de servicios admirable para su tamaño. todo esto siguiendo el camino trazado por nuestra MISIÓN y VISIÓN, y dentro de un contexto de agilidad y cconomía.

El Estudio cuenta con Oficinas Jurídicas Asociadas en Quito, Lima, y Buenos Aires, y una amplia cartera de Corresponsales alrededor del Mundo, lo que le permite ofrecer y monitorear servicios jurídicos en donde sea requerida asistencia legal. De igual forma, dichas asociaciones y corresponsalías, por su permanente contacto garantizan tarifas preferenciales y un bajo nivel de gastos en servicios contratados para el extranjero.

#### I.2. VISIÓN

Ser la mejor empresa de servicios Iegales. en la que sus colaboradores se desarrollen integralmente bajo principios de rectitud. aprendizaje. igualdad y solidaridad. a fin de que cada uno de ellos sea responsablemente independiente y efectivamente interdependiente. con el propósito de servir en forma eficaz a nuestros clientes y ampliar cada vez más la cartera de aquellos.

#### I.3. MISIÓN

Brindar al cliente servicios legales de máxima calidad. dentro de un marco de atención personal, profesionalismo y honestidad, que conlleve a la solución expedita )- eficaz de su asunto.

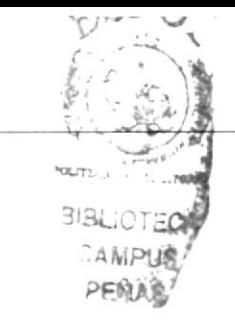

#### I.4. VALORES

Para nuestro Estudio, lo más importante es siempre atender **a n** tros clientes con:

- / Calidad
- $\checkmark$  Atención Personal
- $\checkmark$  Profesionalismo
- $\checkmark$  Eficiencia
- $\checkmark$  Honestidad  $\checkmark$  Soluciones
- 

#### 1.5. DIRECTORIO

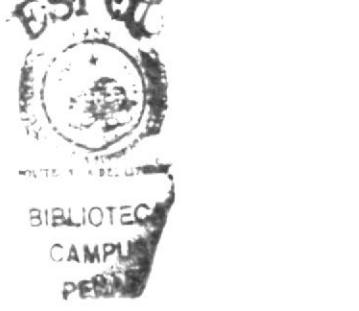

El Estudio Jurídico Rebolledo & Asociados se encuentra ubicado en la Av. Juan Tanca Marengo y Joaquin Orrántia. en el Edificio Executive Center Piso 5 Ofc. 510. Posee una Central Telefónica Panasonic con 2 líneas telefónicas (2396278 y 2396272), y cuenta con un total de 8 extensiones internas.

Cuando ingresa una llamada al teléfono principal de la recepción, se contesta: "Rebolledo & Asociados Buenos Días". Para intercomunicar las llamadas a los distintos despachos. se digita la tecla de la extensión ya asignada en este teléfono. cuándo contestan la persona se le indica quién llama y se cuelga.

Para comunicarse internamente, desde el teléfono principal de recepción se digita la tecla asignada en el mismo a cada ertensión: y. desde los teléfonos de los despachos. se digita Flash y el número de extensión a la que se desee comunicar.

Cuando deseamos realizar una llamada desde cualquier exlensión interna ubicada en algún despacho, se alza el auricular del teléfono y se digita la tecla número 9, para así coger una línea y proceder a rcalizar la llamada.

EI proveedor de equipos v servicio Técnico es la compañía Panasonic. cualquier anomalía con el funcionamiento de la central, hay que comunicarse con los siguientes números: 2202600.

A continuación. se detalla el listado actual de las áreas o departamentos que conforman el Estudio, con sus respectivas extensiones y direcciones de e-mail:

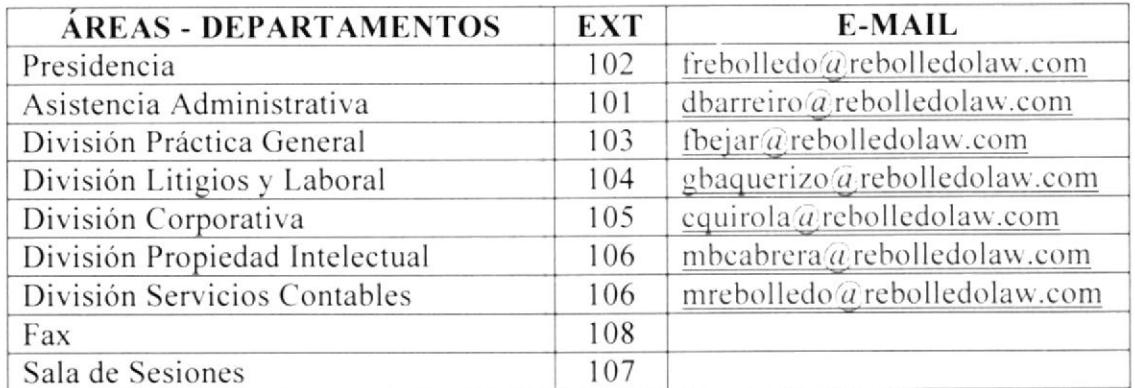

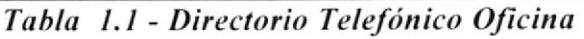

Así mismo, el Estudio posee un teléfono adicional marca Panasonic que es provisto por la administración del edificio, el mismo que sirve para comunicarse internamente a todas las oficinas y áreas comunes del edificio.

Cuando hay alguien que desea subir a la oficina, desde la planta baja del edificio llaman y anuncian a quien se encuentra en la recepción y, preguntan si autorizan o A continuación, se detalla una tabla con las no el ingreso de ésta persona. extensiones internas del edificio, de mayor uso para nuestra oficina:

| <b>OFICINAS</b>            | PROPIETARIOS - UBICACIÓN           | EXT.      |
|----------------------------|------------------------------------|-----------|
| Rebolledo & Asociados      | Piso cinco Oficina-510             | 1510      |
| Administración             | Secretaria Administración          | 2001      |
| Administración             | Administrador                      | 2017      |
| Administración             | Contadora                          | 2018      |
| Mantenimiento              | Jefe de Mantenimiento              | 2019      |
| Mantenimiento              | Sub-Administrador                  | 2021      |
| Garita                     | Ingreso por el sótano              | 2020      |
| Información                | Ingreso por la puerta principal PB | 2022-2024 |
| Consola                    | Monitores Sótano                   | 2023-2025 |
| Cafetería                  | Piso cinco                         | 2510      |
| Hall                       | Piso cinco                         | 1500      |
| Auditorio                  | Piso cinco                         | 2500      |
| Central Pacifictel         | Sótano                             | 2030      |
| Cuarto Eléctrico Medidores | Sótano                             | 1820      |
| Cuarto Bombas              | Sótano                             | 2031      |
| Cuarto Ascensores          | Cubierta                           | 2032      |
| Pizzería                   | Professional center                | 2027      |
| Nescafé                    | Nescafé Planta Baja                | 2028      |

Tabla 1.2 – Directorio Telefónico Edificio

#### **1.6. ESTRUCTURA ORGANIZACIONAL**

La estructura básica de REBOLLEDO & ASOCIADOS, comprende de 2 nive detallados a continuación (Figura. 1.1):

- a) Nivel Ejecutivo
- b) Nivel de Apoyo

#### 1.6.1. Nivel Ejecutivo

El Nivel Ejecutivo está dirigido por la Presidencia, la cual tiene a su mando al Nivel & apoyo.

#### 1.6.2. Nivel de Apoyo

El Nivel de Apoyo está subordinado de la Presidencia de REBOLLEDO & ASOCIADOS, y actuará en la atención, seguimiento y control de los casos que el Estudio tenga a cargo.

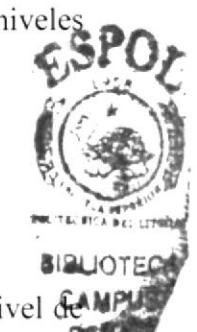

El Nivel de Apoyo está compuesto por:

- a) División Propiedad Industrial.
- b) División Corporativa.
- c) División de Coordinación General.
- d) División Litigios y Laboral.
- e) División Servicios Contables.

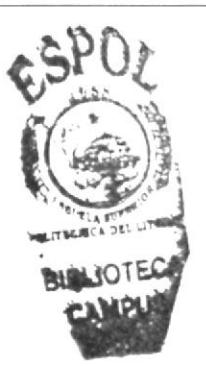

REBOLLEDO & ASOCIADOS cuenta con un organigrama estructurado de la siguiente manera:

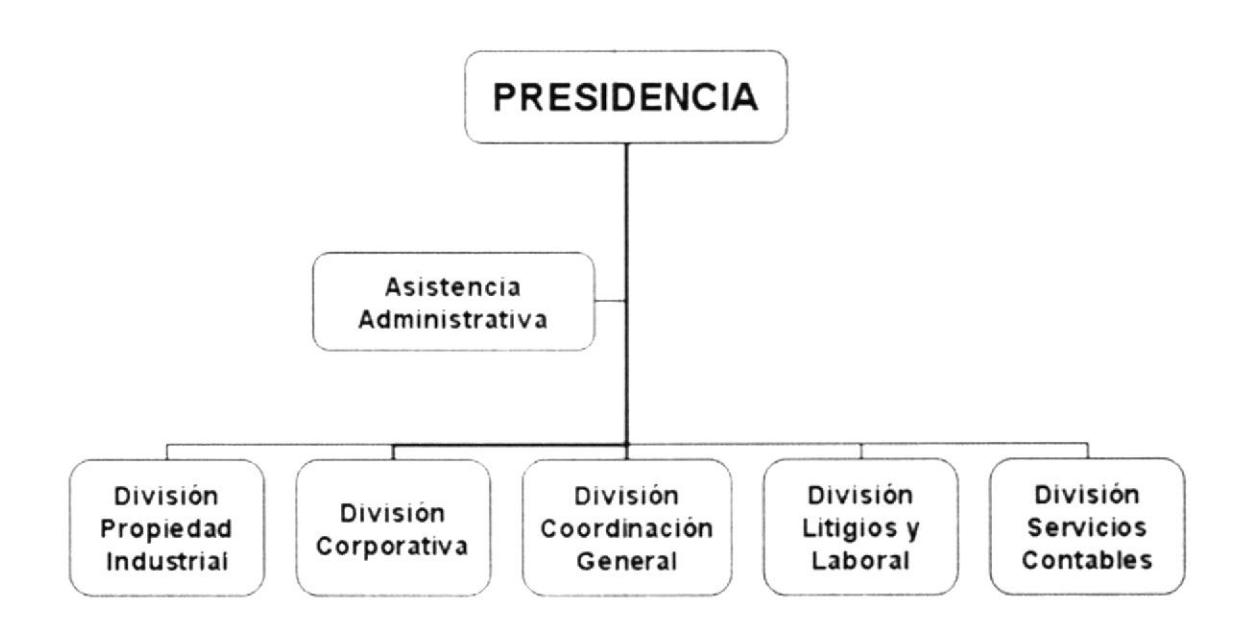

Figura 1.1 - Organigrama Estructural

### **1.7. DESCRIPCIÓN DE FUNCIONES**

A continuación, se muestra un breve detalle de las funciones que debe cumplir cada departamento, en sus respectivas áreas.

#### 1.7.1. Presidencia

La Presidencia está dirigida por el Presidente nombrado legalmente por la compañía, y le corresponde las siguientes funciones:

- $\checkmark$  Ejercer la representación legal y extra-judicial del Estudio.
- ✓ Administrar los bienes y fondos del Estudio.
- $\checkmark$  Aprobar Presupuestos.
- ✓ Autorizar gastos, pagos, inversiones, etc.
- $\checkmark$  Aprobar Estados Financieros anuales.
- 
- $\checkmark$  Aprobar declaraciones de impuestos mensuales.<br> $\checkmark$  Formular políticas que contribuyan al buen desempeño del Estudio.
- $\checkmark$  Contratar o remover al personal.
- $\checkmark$  Supervisar el avance y cumplimiento de los casos encargados a las Divisiones que están bajo su mando.
- $\checkmark$  Realizar el estudio, creación, patrocinio, promoción y gestión de proyectos legales en general que beneficien al Estudio.
- $\checkmark$  Contactar clientes y brindar atención personalizada a los mismos.
- $\checkmark$  En general, conocer y resolver los asuntos relativos a la empresa.

#### 1.7.2. Asistencia Administrativa

La Asistencia Administrativa tiene a su cargo las siguientes funciones:

- $\checkmark$  Coordinar las actividades con la Presidencia.
- $\checkmark$  Gestionar cobros a clientes.
- $\checkmark$  Mantener al día todos los pagos del Estudio.
- $\checkmark$  Mantener al día todos los pagos personales del Presidente.
- $\checkmark$  Manejar Caja Chica.
- $\checkmark$  Realizar facturas. cartas. etc.
- $\checkmark$  Coordinar los asistencias a congresos en el exterior.
- $\checkmark$  Mantener la información bancaria del Estudio al día.
- $\checkmark$  Atender vía electrónica a los clientes o corresponsales en el exterior.
- $\checkmark$  Supervisar el buen funcionamiento de los Equipos de Computación del Estudio.
- $\checkmark$  Supervisar el buen uso y mantenimiento de los equipos, muebles, útiles y suministros de la oficina, etc.
- $\checkmark$  Mantener al día el archivo del Estudio.
- Coordinar las actividades del Mensajero bajo su supervisión.

#### 1.7.3. Soporte Técnico

La Asistencia de Soporte Técnico tiene a su cargo las siguientes funciones:

 $\checkmark$  Mantener actualizadas y en buen funcionamiento las computadoras del Estudio.

#### 1.7.4. División Propiedad Industrial

La División de Propiedad Intelectual tiene a su cargo las siguientes funciones:

- $\checkmark$  Brindar asesoría y patrocinio ante el Instituto Ecuatoriano de la Propiedad Intelectual. en el registro de marcas. nombres comerciales. lemas comerciales. patentes de invención, dibujos y modelos industriales, de utilidad, apariencias distintivas etc., así como sus renovaciones, transferencias, acuerdos transaccionales. licencias.
- $\checkmark$  Atender los asuntos litigiosos administrativos relacionados a temas de propiedad industrial.
- y' Asesorar a los clientcs cn todos los asuntos relalivos a prácticas de competencia desleal, contratos de franquicias, transferencia de tecnología, y temas de información no divulgada y secretos comerciales e industriales.
- $\checkmark$  Prestar sus servicios en la asesoría e implementación contractual en los temas relacionados a Derechos de Autor v Derechos Conexos.

li.ll 'irlr NPUT

#### 1.7.5. División Corporativa

La División Corporativa tiene a su cargo las siguientes funciones:

- $\checkmark$  Constituir sociedades nacionales, hacer transferencia de acciones participaciones, elaboración de actas de juntas de accionistas, etc.
- $\checkmark$  Gestionar disoluciones de compañías.
- √ Tramitar reformas del estatuto social de una compañía.
- √ Hacer cambios de denominación o de domicilio a compañías.
- $\checkmark$  Realizar aumentos de capital.
- ← Elaborar, revisar e implementar todo tipo de contratos civiles, mercantiles, bancarios, especiales, etc.
- √ Incorporar Sociedades y Fundaciones Off-shore en las principales jurisdicciones y centros Off-shore alrededor del mundo.
- √ Implementar estructuras de apoyo corporativo utilizando sociedades internacionales de negocios.

#### 1.7.6. División Coordinación General

La División Coordinación General tiene a su cargo las siguientes funciones:

- ► Brindar asesoría y patrocinio legal en asuntos de tipo comercial, derecho familiar, inquilinato, inmobiliario, tributario, aduanero, de inmigración y extranjería, etc.
- √ Realizar gestiones ante Instituciones Públicas tales como: Dirección de Aviación Civil, Corporación Aduanera Ecuatoriana, Ministerio de Bienestar Social, Ministerio de Agricultura.
- √ Coordinar y supervisar, en ausencia del Presidente, el trabajo de las demás divisiones.
- √ Asesorar, revisar y preparar las carpetas con la documentación para el patrocinio, gestión y seguimiento ante las autoridades y personal correspondiente en el Instituto Nacional de Higiene y Medicina Tropical "Leopoldo Izquieta Pérez", para la posterior obtención de los certificados de registro sanitario.
- $\checkmark$  Prestar servicios profesionales que estén ordinaria y directamente relacionados no sólo a la obtención, sino a la modificación, ampliación y reinscripción de Certificados de Registro Sanitario de los productos que se soliciten, ante el Instituto Nacional de Higiene.
- ✓ Obtener Certificados de Libre Venta de Productos.

#### 1.7.7. División Litigios y Laboral

La División Litigios y Laboral tiene a su cargo las siguientes funciones:

- ✓ Atender, manejar y solucionar todas las necesidades jurídicas del cliente en el campo del Derecho Laboral.
- √ Brindar asesoría en el diseño de la estructura contractual laboral de una empresa.
- ✓ Elaborar todo tipo de contratos laborales ajustados a las particularidades de cada negocio.
- √ Manejar la contratación del personal de la empresa que solicite nuestros servicios, supervigilando cada detalle en la instrumentación de todos los documentos del proceso, firma del contrato, registro de contratos, afiliación vía Internet al IESS.
- $\checkmark$  Elaborar Reglamentos Internos de Trabajo para clientes que lo soliciten.
- $\checkmark$  Tramitar Vistos Buenos y Desahucios para dar por terminadas relaciones de trabaio.
- $\checkmark$  Defensa ante Juicios Orales-Individuales de Trabajo, así como en el de los Conflictos Colectivos de Trabajo.
- $\checkmark$  Gestionar las negociaciones de crisis.
- / Asesorar. planificar y ejecutar acciones y defensas en las ramas del Derecho Civil. Penal y Contencioso-Administrativo.
- $\checkmark$  Gestionar acciones de cobranza extra-judicial y judicial.
- $\checkmark$  Tramitar indemnizaciones por daños, conflictos comerciales y contractuales, conflictos en actividades y scrvicios destinados al consumidor. negligencia profesional. litigios en Juzgados. etc.
- / Prestar asesoria a personas juridicas en el seguimiento de acciones penales de todo tipo.
- / Patrocinar y hacer seguimiento de reclamos. impugnaciones y recursos ante la autoridad competente. por actos administrativos que perjudiquen los derechos del cliente.

#### 1.7.8. División Servicios Contables

La División Servicios Contables tiene a su cargo las siguientes funciones:

- $\checkmark$  Realizar auditorias internas (dentro de la compañía) y externas (a clientes).
- $\checkmark$  Manejar la contabilidad del Estudio y de clientes que así lo soliciten.
- $\checkmark$  Gestionar pagos de impuestos en general del Estudio y de clientes que lo soliciten.
- $\checkmark$  Realizar gestiones ante el SRI del Estudio y de clientes que lo soliciten.
- r' Presentar estados financieros en la Superintendencia de Compañias.
- $\checkmark$  Brindar asesorías tributarias y auditorias complejas a clientes.

#### I.8. LA ASISTENTE ADMINISTRATIVA

#### 1.8.1. Descripción del Departamento

En la Presidencia trabajan el Presidente y tres colaboradores, tal y como se muestra en la siguiente tabla de puestos y cargos:

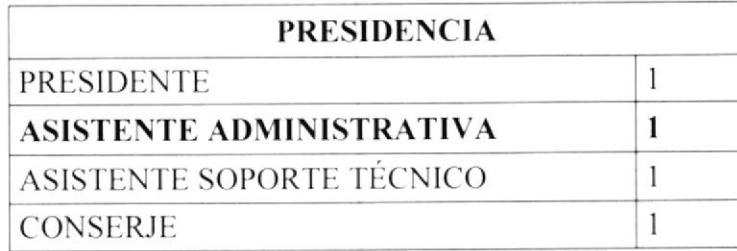

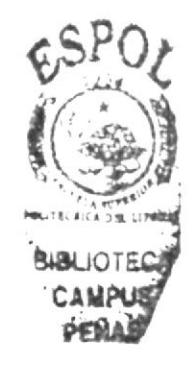

Tabla 1.3 - Tabla de puestos y cargos - Presidencia

#### 1.8.2. Características del cargo de Asistente Administrativa

La Asistente Administrativa debe ser una persona joven, amable y emprendedora y con mucho carácter. Deber tener sólidos conocimientos de Administración Secretarial, Redacción Comercial, Contabilidad, Informática y del idioma inglés.

### 1.8.3, Descripción del cargo de "Asistente Administrativa"

Reporta a: Presidente.

Supervisa a: Mensajero.

Coordina con: Divisiones de Trabajo.

- Funciones Permanentes:<br>
✓ Atender las llamadas telefónicas recibidas.
	-
	- $\checkmark$  Coordinar la agenda del Presidente.<br> $\checkmark$  Realizar las llamadas que el Presidente solicite.
	- $\checkmark$  Manejar el fondo de de caja chica.<br> $\checkmark$  Emitir las facturas a los clientes.
	-
	- $\checkmark$  Atender a los proveedores.
	- $\checkmark$  Coordinar las actividades del Mensajero.
	- $\checkmark$  Supervisar el trabajo de limpieza de la oficina.
	- $\checkmark$  Coordinar trabajos con las demás Divisiones.<br> $\checkmark$  Recibir facturas de proveedores.
	-
	- / Controlar uso de llamadas a cclular.
	- $\checkmark$  Supervisar el buen funcionamiento del servicio de Internet.
	- / Chequear via lnternet cl Estado de las Cuentas Bancarias.
	-
	- $\checkmark$  Realizar cobros vía telefónica.<br> $\checkmark$  Mantener al día el archivo de los documentos.
	- $\checkmark$  Mantener al día las comunicaciones vía e-mail.

#### Funciones Periódicas:

- 
- $\checkmark$  Realizar presupuesto semanal del Estudio.<br> $\checkmark$  Revisar con el Presidente el Presupuesto del Estudio semanalmente.
- $\checkmark$  Pagar los días viernes las comisiones a los Abogados y Asistentes.
- / Pagar los días viemes a proveedores. realizando las retenciones respectivas.
- $\checkmark$  Coordinar los viernes los pagos personales del Presidente.
- $\checkmark$  Coordinar mensualmente los pagos de servicios básicos, arriendo y alícuotas de la oficina.
- $\checkmark$  Realizar quincenalmente el control de suministros de oficina.
- $\checkmark$  Verificar mensualmente los rubros facturados en los Estados de Cuentas de las tarjetas de crédito y, realizar los pagos de las mismas.
- $\checkmark$  Realizar quincenalmente los roles de pagos al personal.
- $\checkmark$  Gestionar mensualmente el pago de los impuestos al SRI.

- Funciones Eventuales:<br> $\checkmark$  Realizar cotizaciones a clientes.
	- $\checkmark$  Solicitar cotizaciones a proveedores.
	- $\checkmark$  Realizar reservaciones de vuelos nacionales e internacionales.
	-
	- $\checkmark$  Realizar reservaciones de hotel.<br> $\checkmark$  Resolver eventuales problemas de cualquier tipo que se presenten.
	- $\checkmark$  Resolver cualquier problema informático a su alcance.
	- $\checkmark$  Coordinar con Soporte Técnico la reparación de algún computador.
	- $\checkmark$  Realizar traducciones de documentos de inglés a español.
	- $\checkmark$  Coordinar los eventos de fin de año.

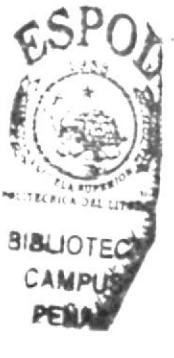

#### 1.9. RELACIONES INTERDEPARTAMENTALES

La Asistente Administrativa trabaja directamente con la Presidencia, muchas de sus actividades las realiza con todas las demás Divisiones del Estudio, tal y como se detalla en la siguiente tabla:

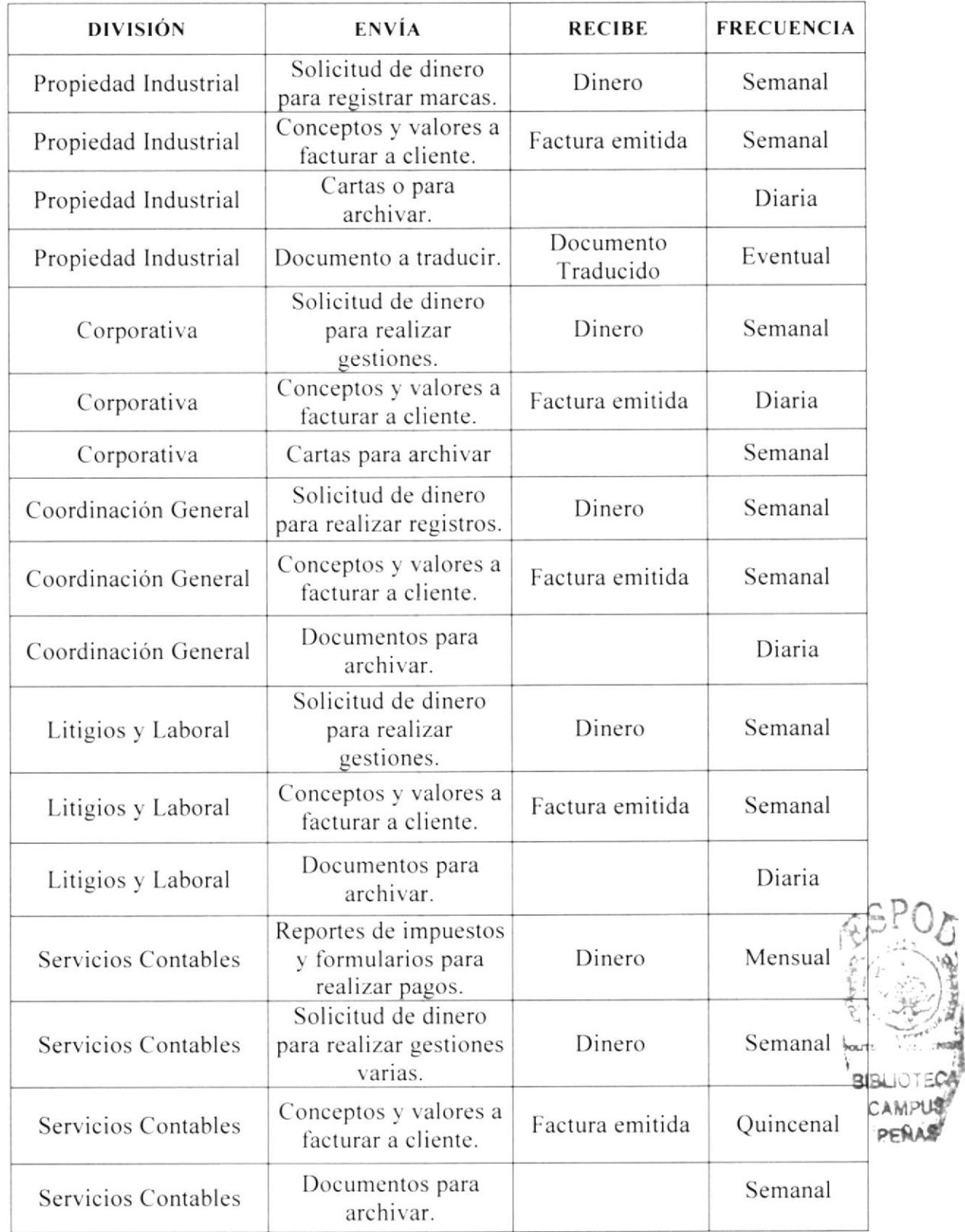

Tabla 1.4 - Relaciones inter departamentales del Estudio

### I.IO. DOCUMENTACIÓN BÁSICA

Para realizar comunicaciones formales o enviar documentos a nuestros clientes, debemos hacerlo por medio de cartas que siguen las siguientes reglas de uso:

- a) Debe utilizarse las hojas membratadas del Estudio a colores como original, (Ver anexol.)
- b) Debe quedar una copia como "fe de recepción", en hoja membretada impresa desde la impresora en tinta negra.
- c) Se debe usar preferibtemente la lctra 'Iimes New Roman en tamaño l3 u otra letra que refleje formalidad. No está permitido el uso de letras informales.
- d) De acuerdo al tamaño de lo que se envíe. se debe utilizar los sobres membretados <sup>a</sup> colores del Estudio.
- e) Cuando se utiliza sobres pequeños, se debe imprimir en estos mismos los datos del destinatario de la carta. (Ver anexo 2.)
- l) Cuando se utiliza sobres grandes. debe imprimirse en papel adhesivo los datos del destinatario de la carta y pegar éste en el sobre.
- g) Se debe cerrar bien el sobre con cinta adhesiva. de nranera que no quede <sup>a</sup> descubierto fácilmente la información que estamos enviando o comunicando.

Para comunicar algo menos formal a nuestros clientes, utilizamos el correo electrónico, el mismo que en su formato debe existir las siguientes reglas de uso:

- a) Debe utilizarse un pie dc página estándar que tiene el estudio. (Ver anexo 3.)
- b) Debe utilizarse preferiblemente la lctra Times New Roman en tamaño 13 u otra letra que refleje formalidad. No está permitido el uso de letras informales.

Para facturar los Honorarios Profesionales o gastos a los clientes, se utiliza las facturas con el formato predeterminado que tiene el Estudio. (Ver anexo 4.)

Cuándo recibimos facturas de proveedores, debemos realizar las retenciones respectivas, tal y como lo indique el Contador. para ello. utilizamos los comprobantes de retenciones del formato predeterminado que tiene el Estudio. (Ver anexo 5).

Así mismo, el Estudio tiene su formato para las tarjetas de presentación. (Ver anexo 6.)

#### 1.11. ANEXOS

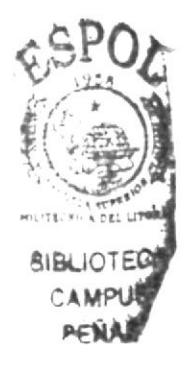

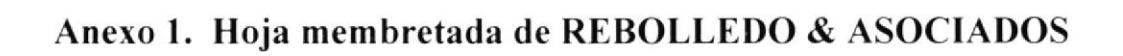

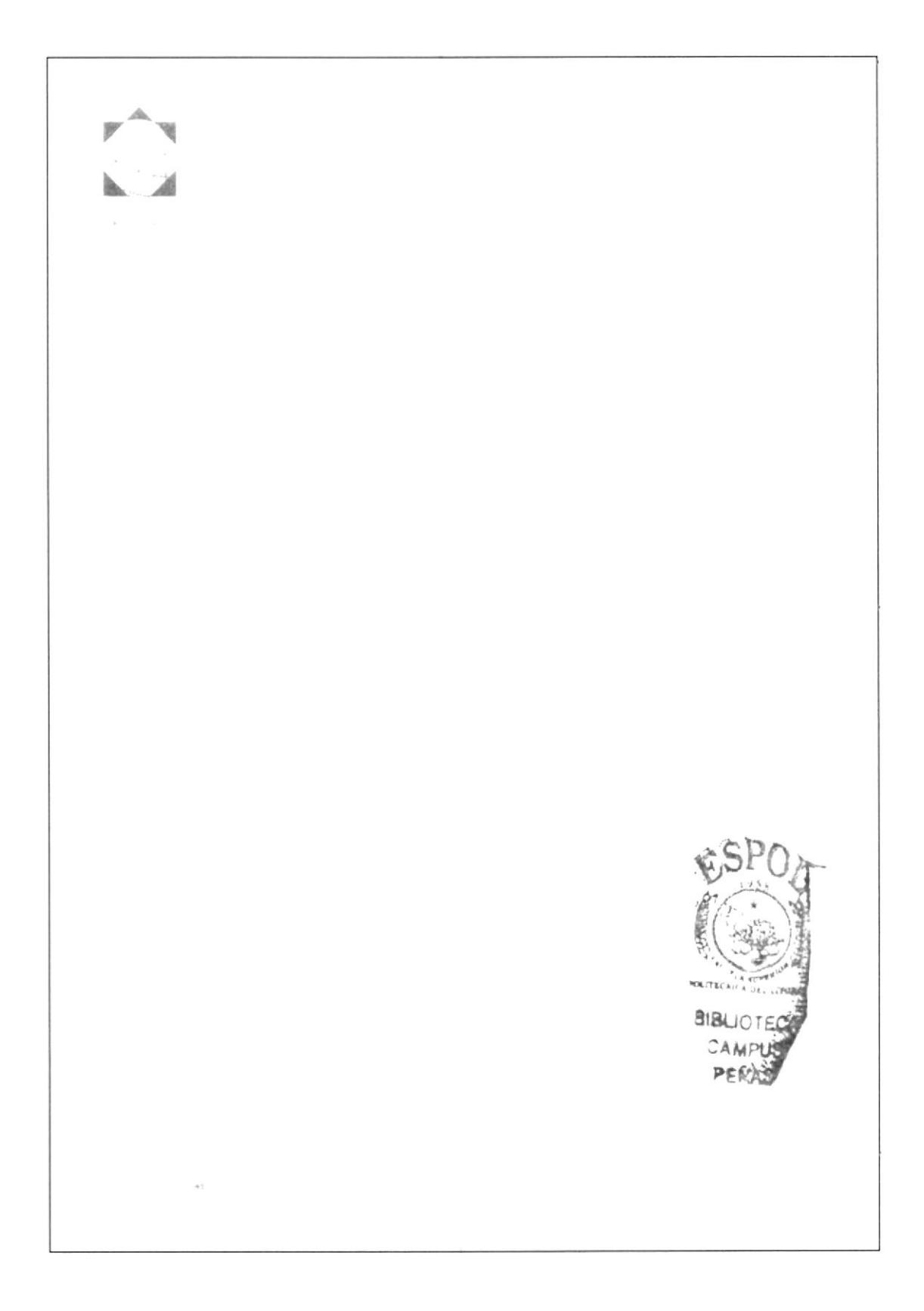

Anexo 2. Sobre membretado REBOLLEDO & ASOCIADOS

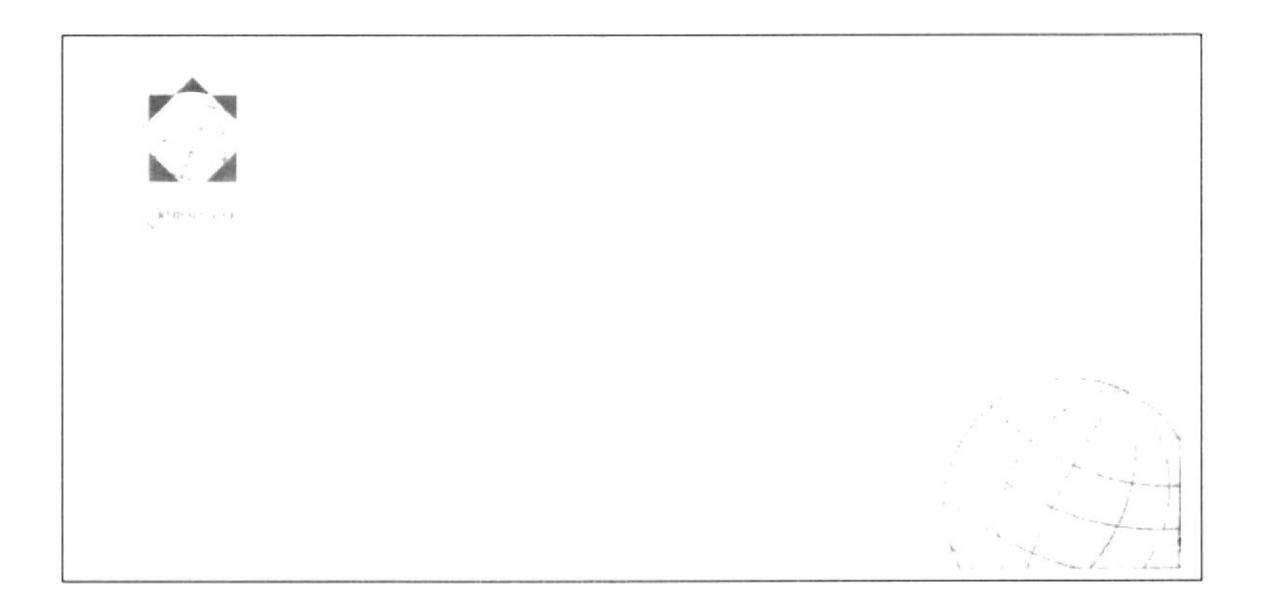

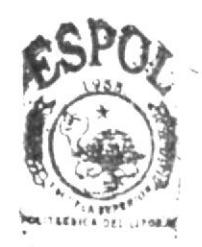

BIBLIOTECA' **OAMPUS** PERAS

### Anexo 3. Formato de correo electrónico de REBOLLEDO & **ASOCIADOS**

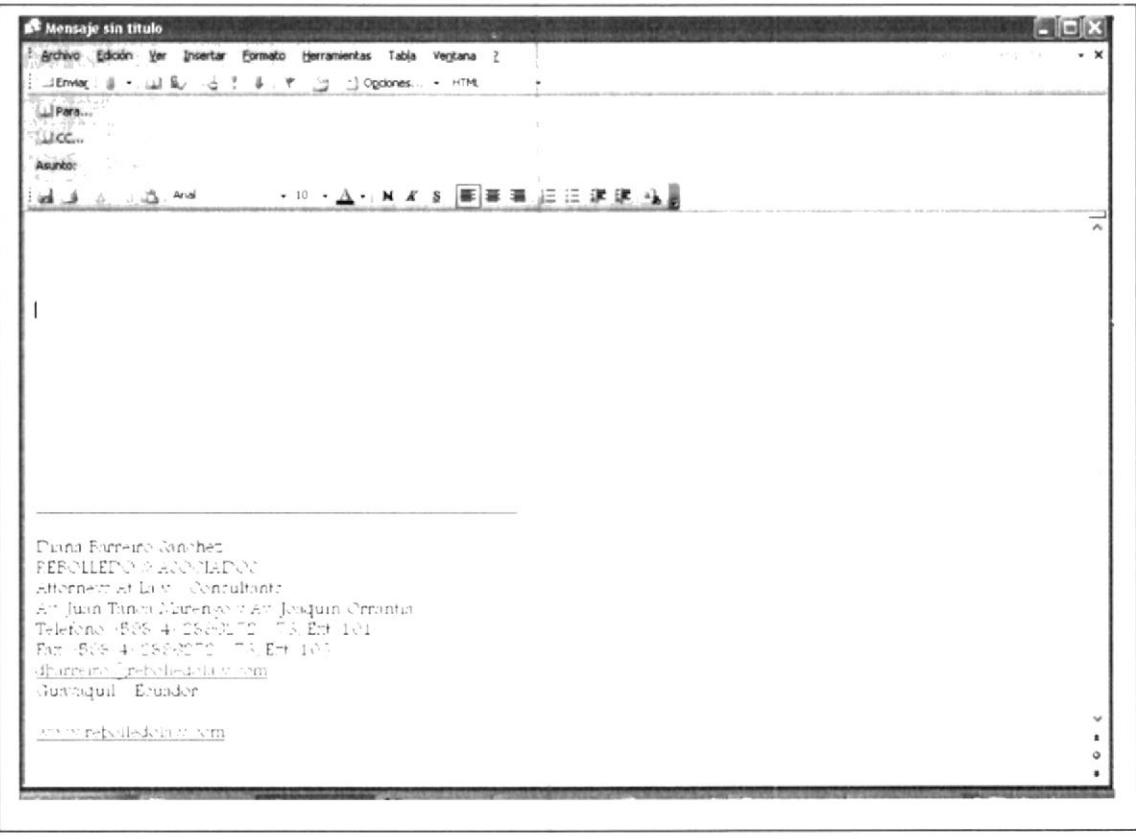

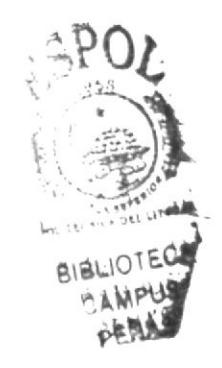

### Anexo 4. Formato de Facturas de REBOLLEDO & ASOCIADOS

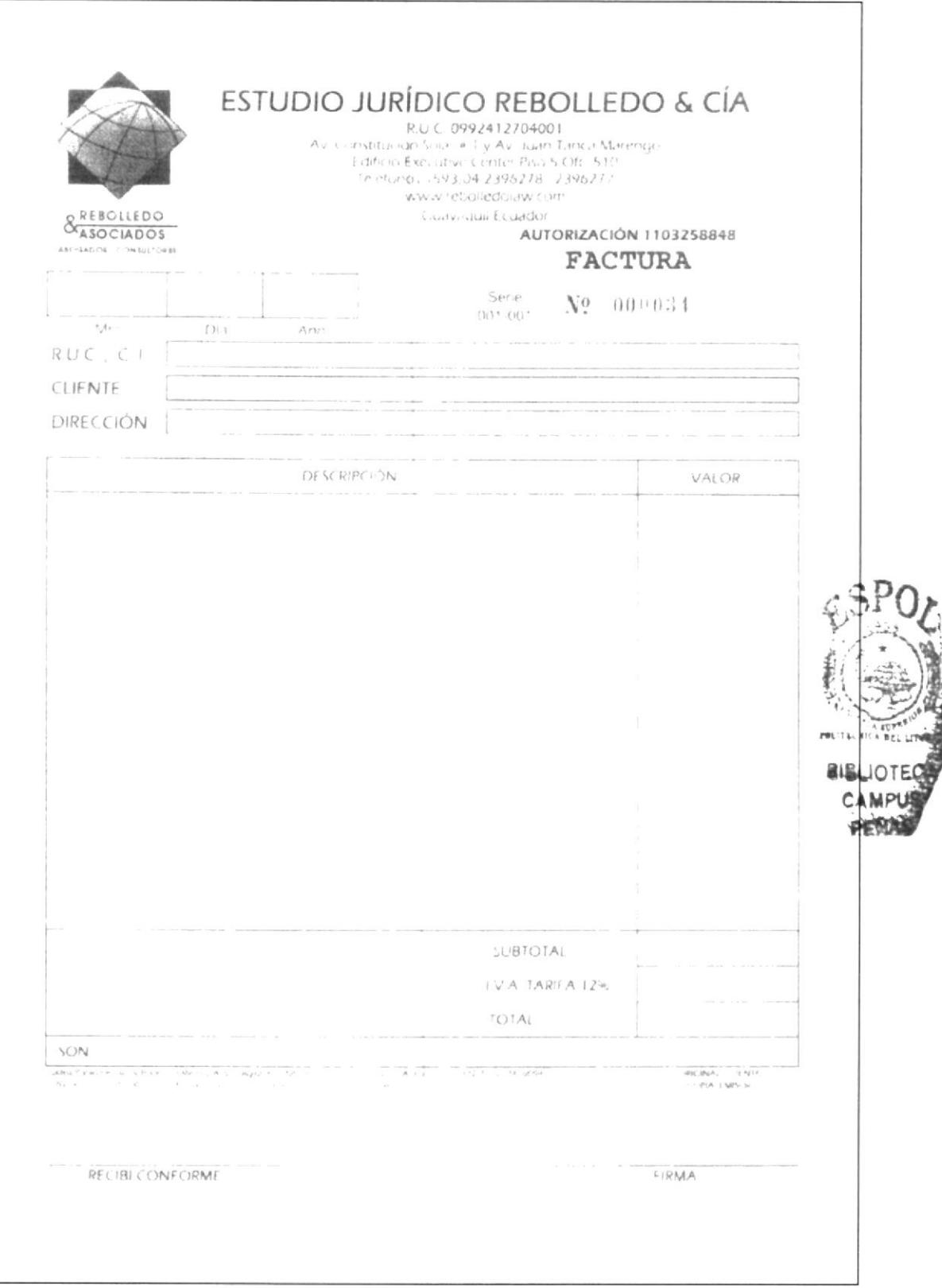

### Anexo 5. Formato de Comprobante de retención de REBOLLEDO & **ASOCIADOS**

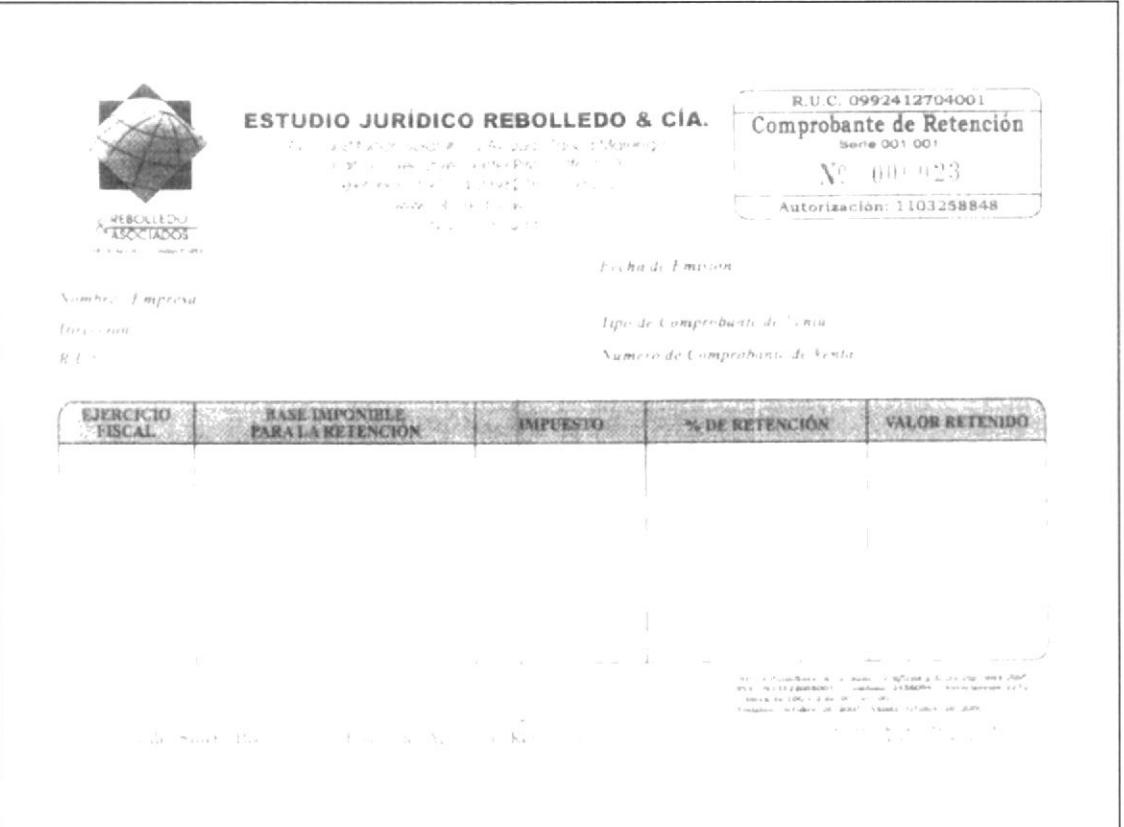

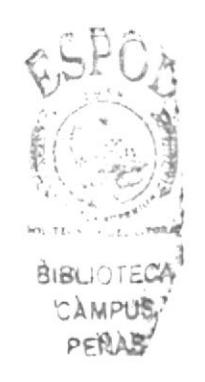

Anexo 6. Formato de Tarjetas de Presentación de REBOLLEDO & **ASOCIADOS** 

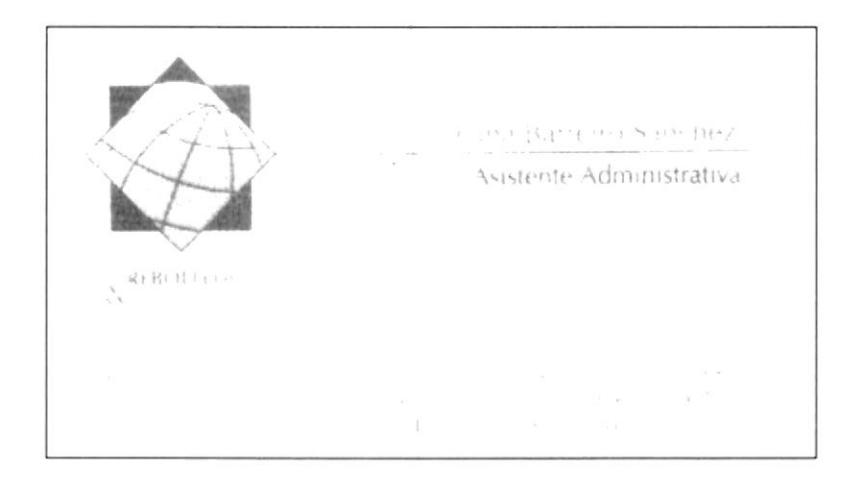

 $\bar{\nu}$ 

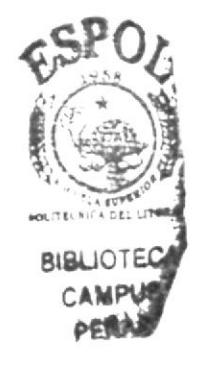

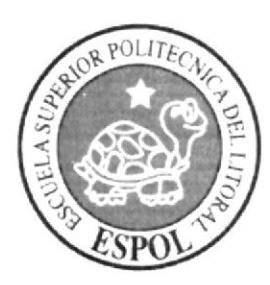

CAPÍTULO 2. **Manual de Procedimientos** 

### MANUAL DE PROCEDIMIENTOS ADMINISTRATIVOS PARA LA SECRETARIA **ADMINISTRATIVA DE REBOLLEDO & ASOCIADOS**

Elaborado por: Diana Barreiro Sánchez Jessy García Álava Aprobado por:

Fecha de aprobación: Fecha de última revisión: Fecha: Abril/8/2006

Fecha:

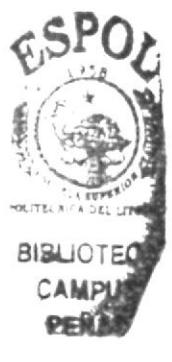

#### **CONTENIDO**

#### Página

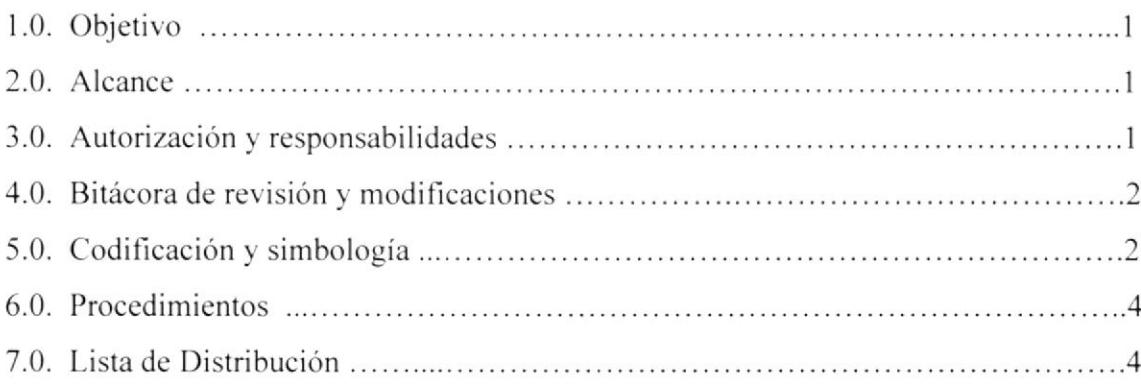

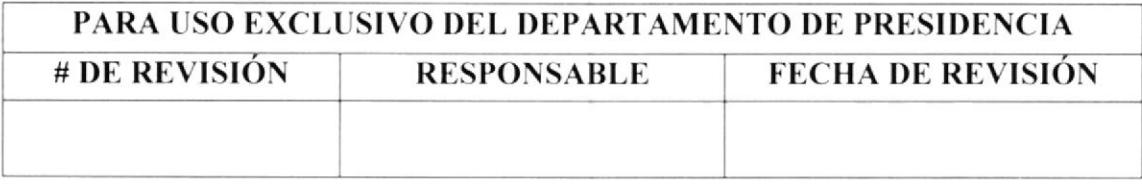

#### I.O OBJETIVO

Este Manual ha sido elaborado con la finalidad de:

- $\checkmark$  Implementar un documento adecuado, que sirva a la Asistente Administrativa de Rebolledo & Asociados como una guía escrita de las labores a su cargo.
- $\checkmark$  Mejorar la organización de los trabajos del día a día, a fin de lograr mayor eficiencia en las actividades administrativas.
- $\checkmark$  Tener documentado una herramienta de capacitación, a fin de guiar en las labores a un futuro nuevo personal.

#### 2.0 ALCANCE

Se dirige especialmente este documento al área de Presidencia de Rebolledo  $\&$ Asociados. para el cargo de Asistente Administrativa. el mismo que consta de los procesos que se llevan a cabo diariamente en este Cargo.

#### 3.0 AUTORIZACIONES

- $\checkmark$  El Presidente de Rebolledo & Asociados es quién autoriza el uso y vigencia de este manual, el cual ha sido elaborado por las estudiantes de la carrera de Secretariado Ejecutivo en Sistemas de Información.
- $\checkmark$  Cualquier futura modificación que se considere agregar al presente documento. podrá ser sugerida por la persona que ocupe el cargo de Asistente Administrativa. previo al visto bueno y autorización del Presidente de la compañía.
- $\checkmark$  Las únicas personas autorizadas a tener acceso a lectura o copia del presente manual. es el personal de Rebolledo & Asociados, quienes están en la compromiso de mantener el buen uso el mismo.

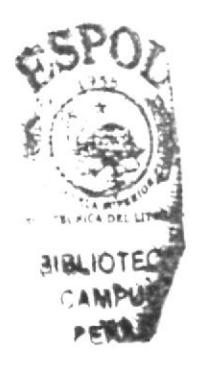

### **4.0 BITÁCORA DE REVISIONES Y MODIFICACIONES**

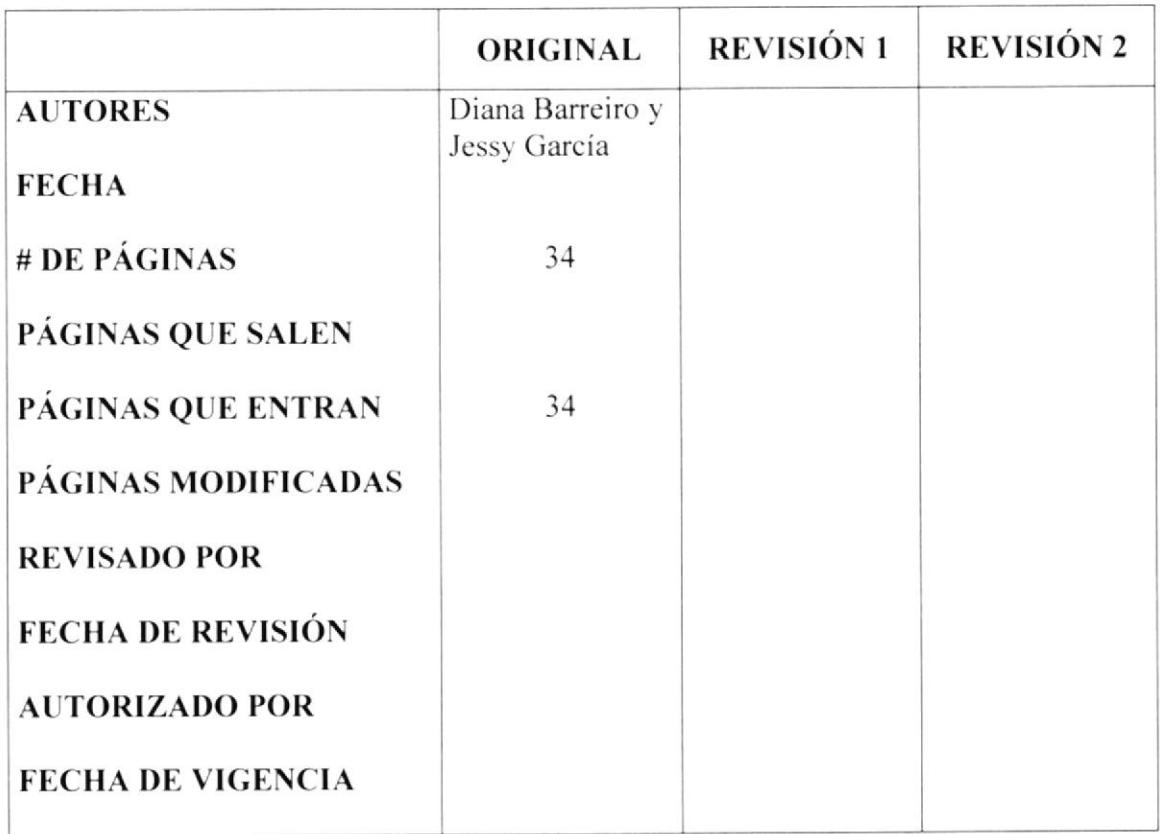

### 5.0 SIMBOLOGÍA Y CODIFICACIÓN

### 5.1. Codificación de Documentos

En este Manual de Procedimientos Administrativos, todos los documentos están identificados por un código compuesto de tres secciones tal y como se describe a continuación:

Primera Sección: Consta de dos caracteres que identifica los tipos de documentos que aparecen en el manual, tales como:

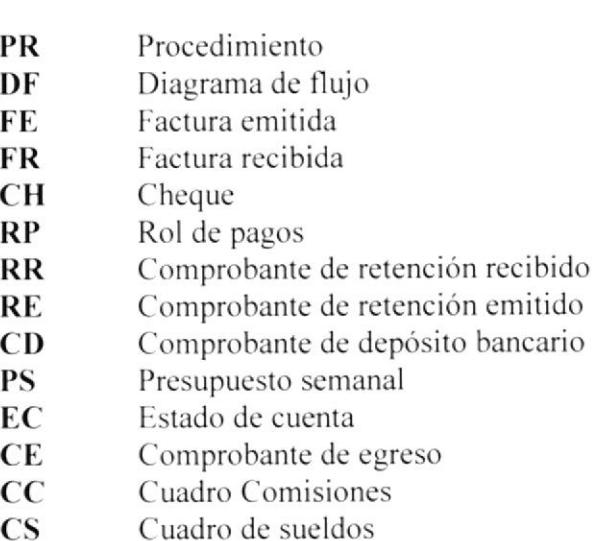

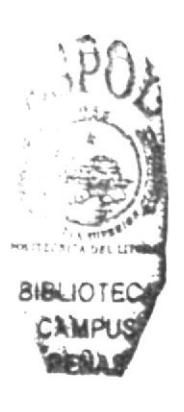

Segunda Sección: Consta de dos caracteres que identifica el Área o Departamento dónde se genera el documento del proceso:

Departamento de Presidencia

Código **DP** 

Tercera Sección: Compuesta de dos dígitos que identifican el número secuencial de creación del documento. Ejemplo:

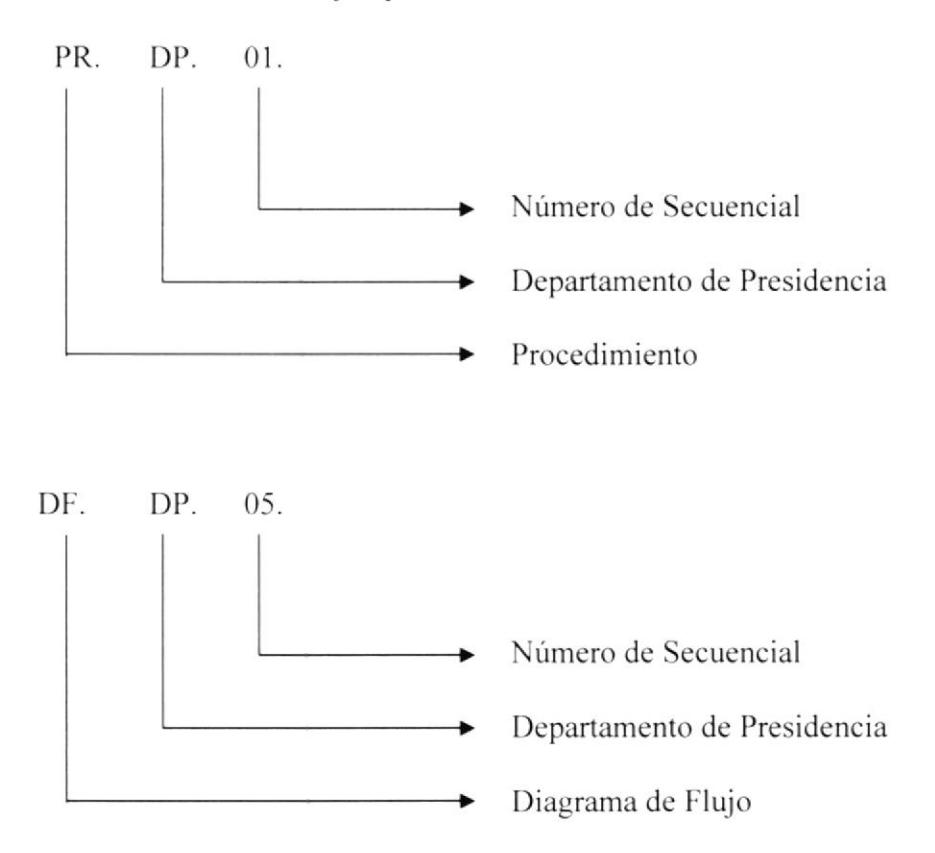

#### 5.2. Símbolos Utilizados en los Diagramas de Flujo

A continuación, se muestra un detalle de los símbolos que se utilizan en los Diagramas de Flujo:

#### Símbolos:

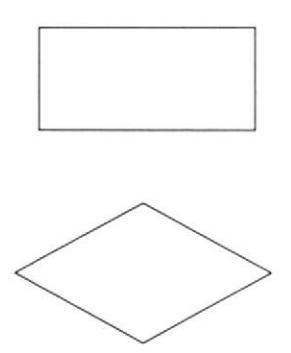

 $=$  Actividad o Proceso

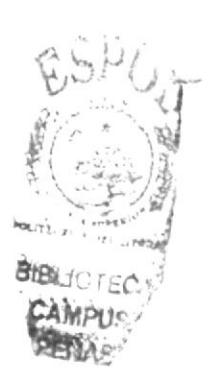

 $=$  Decisiones
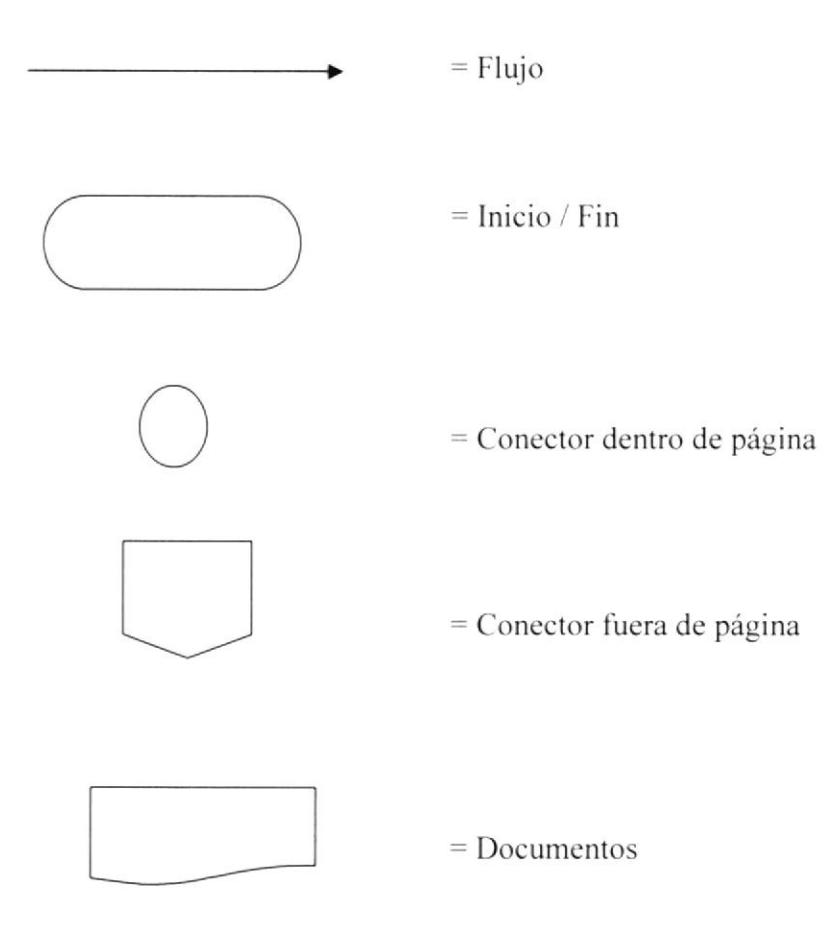

## **6.0 PROCEDIMIENTOS**

Este manual consta de los siguientes procedimientos:

- 1. Procedimiento para facturación y cobro de servicios.
- 2. Procedimiento para realizar los pagos en general.
- 3. Procedimiento para realizar el pago de comisiones.
- 4. Procedimiento para realizar los pagos de sueldos.

#### **7.0 LISTA DE DISTRIBUCIÓN**

Este Manual debe ser Distribuido de la siguiente manera:

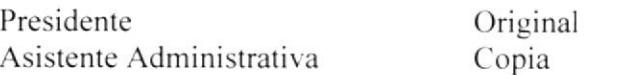

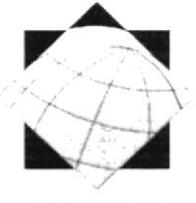

REBOLLEDO  $&$ **ABLIE ALBERGE CONNECTE JUST** 

#### Código: PR-DP-01

Elaborado por: Diana Barreiro Sánchez Jessy García Álava Aprobado por: Fecha de aprobación: Fecha de última revisión:

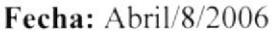

Fecha:

# **CONTENIDO**

#### Página

# **ANEXOS**

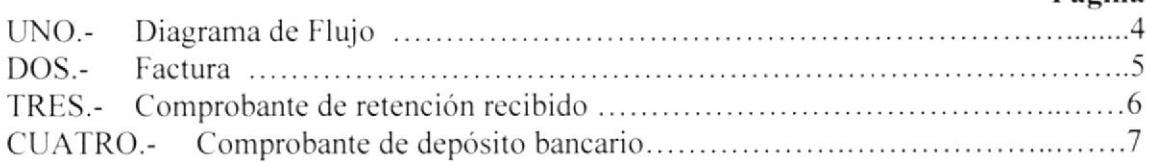

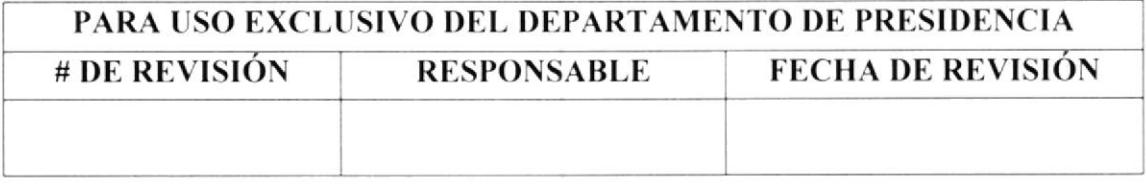

Página

Código: PR-DP-01 Página 2/7

#### 1. PROPÓSITO

Ayudar a la Asistente Administrativa de Rebolledo & Asociados, describiendo los pasos a seguir antes de proceder a realizar una factura de servicios y a efectuar el cobro de la misma al cliente.

#### 2. ALCANCE

Este procedimiento está dirigido específicamente a la Asistente Administrativa de Rebolledo & Asociados.

#### 3. AUTORIZACIÓN Y RESPONSABILIDADES

- El Presidente de Rebolledo & Asociados es quién autoriza el uso y vigencia de este manual, el cual ha sido elaborado por las estudiantes de la carrera de Secretariado Ejecutivo en Sistemas de Información.
- ✓ Cualquier futura modificación que se considere agregar al presente documento, podrá ser sugerida por la persona que ocupe el cargo de Asistente Administrativa, previo al visto bueno y autorización del Presidente de la compañía.
- √ Las únicas personas autorizadas a tener acceso a lectura o copia del presente manual, es el personal de Rebolledo & Asociados, quienes están en la compromiso de mantener el buen uso el mismo

#### 4. PROCEDIMIENTO

A continuación se detalla como se realiza la facturación y cobro de servicios a los clientes, tal y como también se muestra en el anexo 1.

#### Presidente

- 1. Concreta negocio con cliente.
- 2. Da orden a la Asistente de realizar la factura, e indica el concepto y valor de la misma.

#### Asistente

- 3. Elabora factura con los respectivos impuestos. (ver anexo 2.)
- 4. Organiza a mensajero para que entregue la misma.

#### Mensajero

5. Entrega factura a cliente.

#### Asistente

- 6. Gestiona la cobranza y confirma el pago del cliente.
- 7. Organiza a mensajero para que retire el cheque y comprobante de retención.  $(\text{anexo } 3.)$

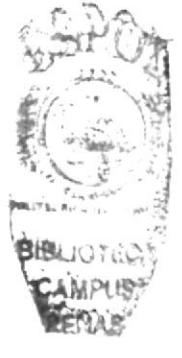

Código: PR-DP-01 Página 3/7

#### Mensajero

8. Retira cheque.

#### Asistente

9. Recibe cheque, realiza el endoso y organiza al mensajero para que realice el depósito.

#### Mensajero

- 10. Realiza el depósito.
- 11. Entrega comprobante de depósito bancario. (ver anexo 4.)

#### Asistente

12. Cancela factura y la archiva en secuencia numérica ascendente. junto con los comprobantes de retención y de depósito, en el fólder llamado "Facturas Emitidas".

#### Fin del Procedimiento

#### 5. LISTA DE DISTRIBUCIÓN

Este procedimiento debe ser distribuido de la siguiente manera:

Presidente Asistente Administrativa Original Copia

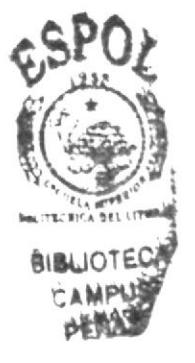

Código: PR-DP-01 Página 4/7

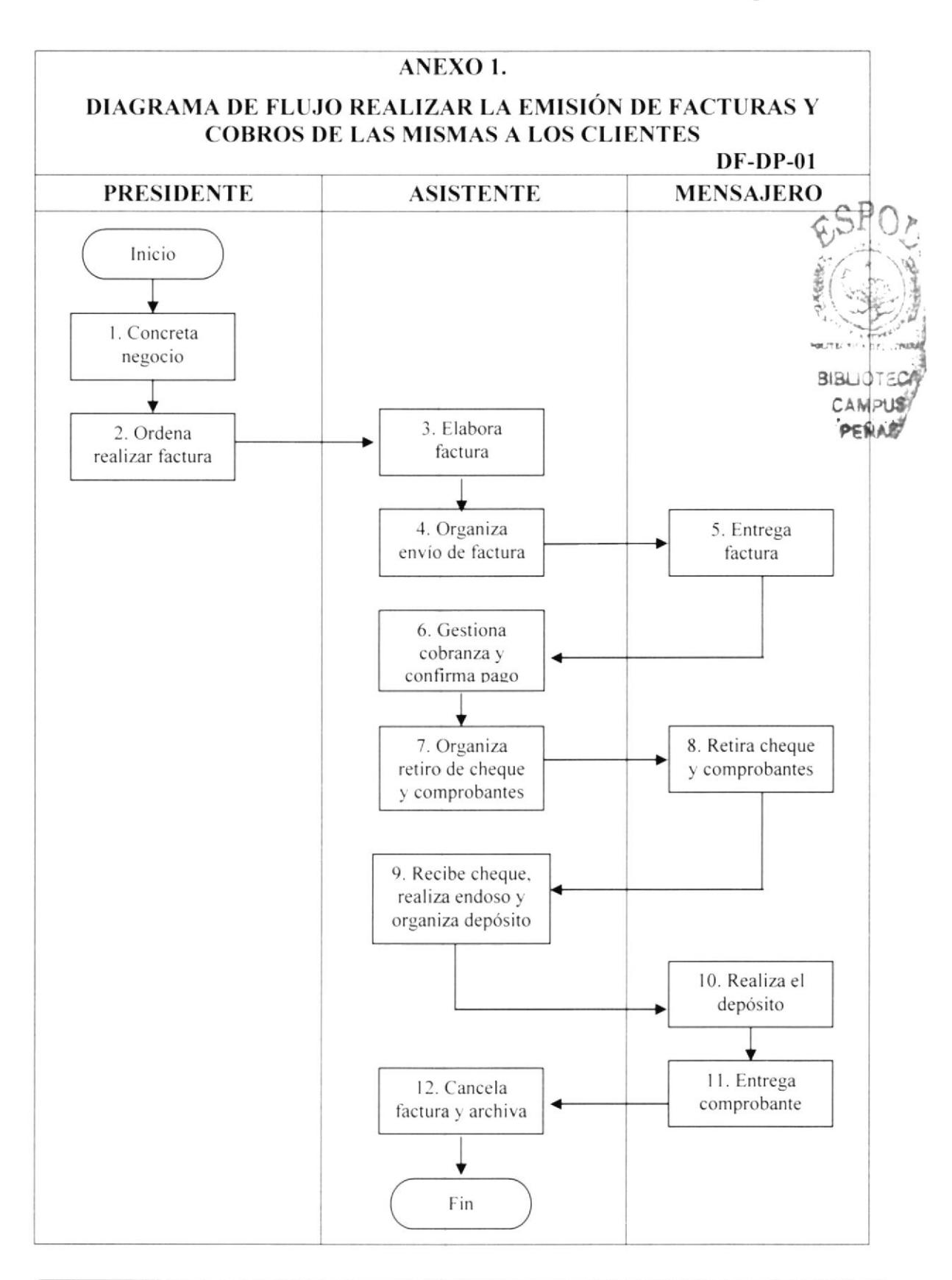

Código: PR-DP-01 Página 5/7

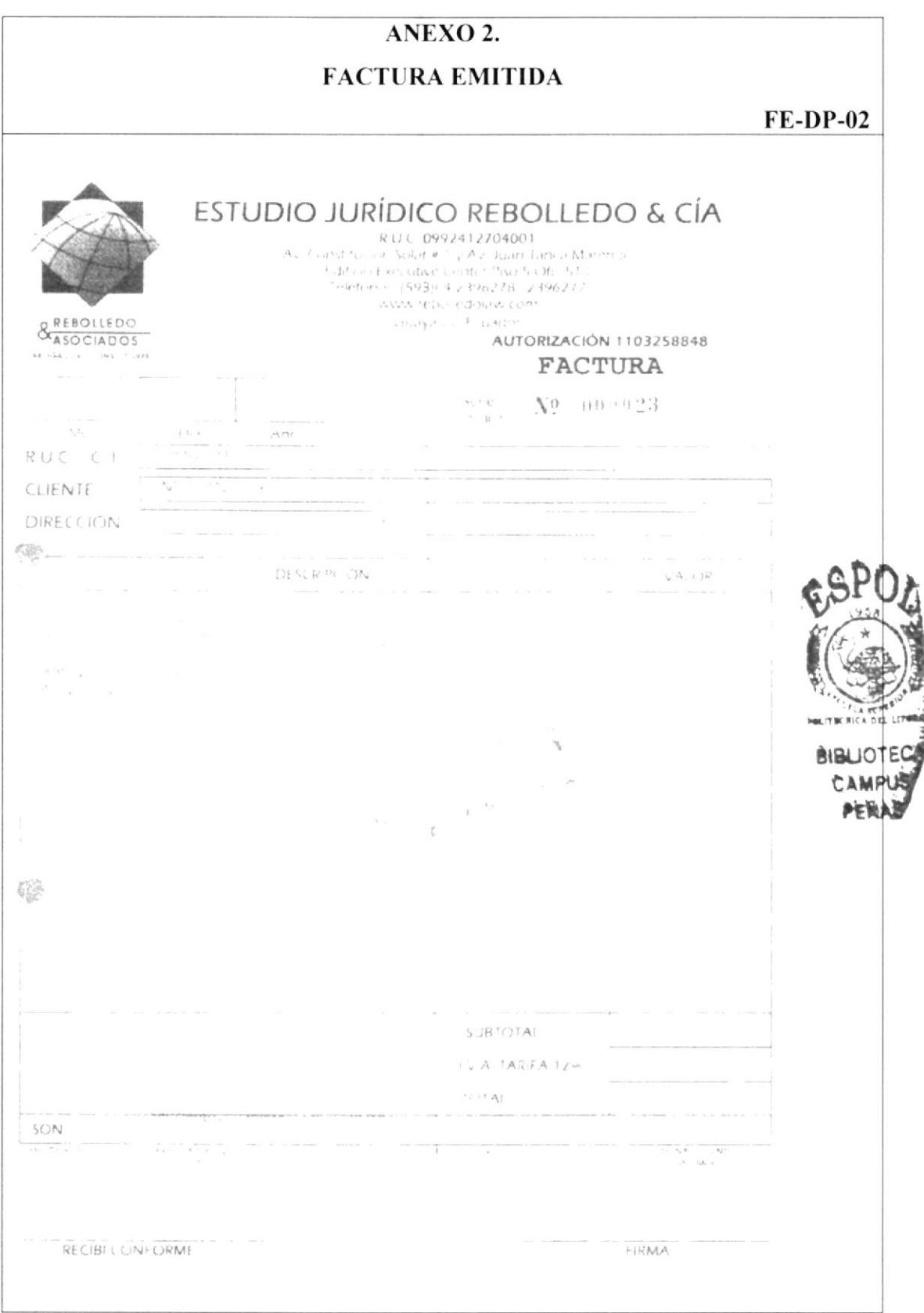

Código: PR-DP-01 Página 6/7

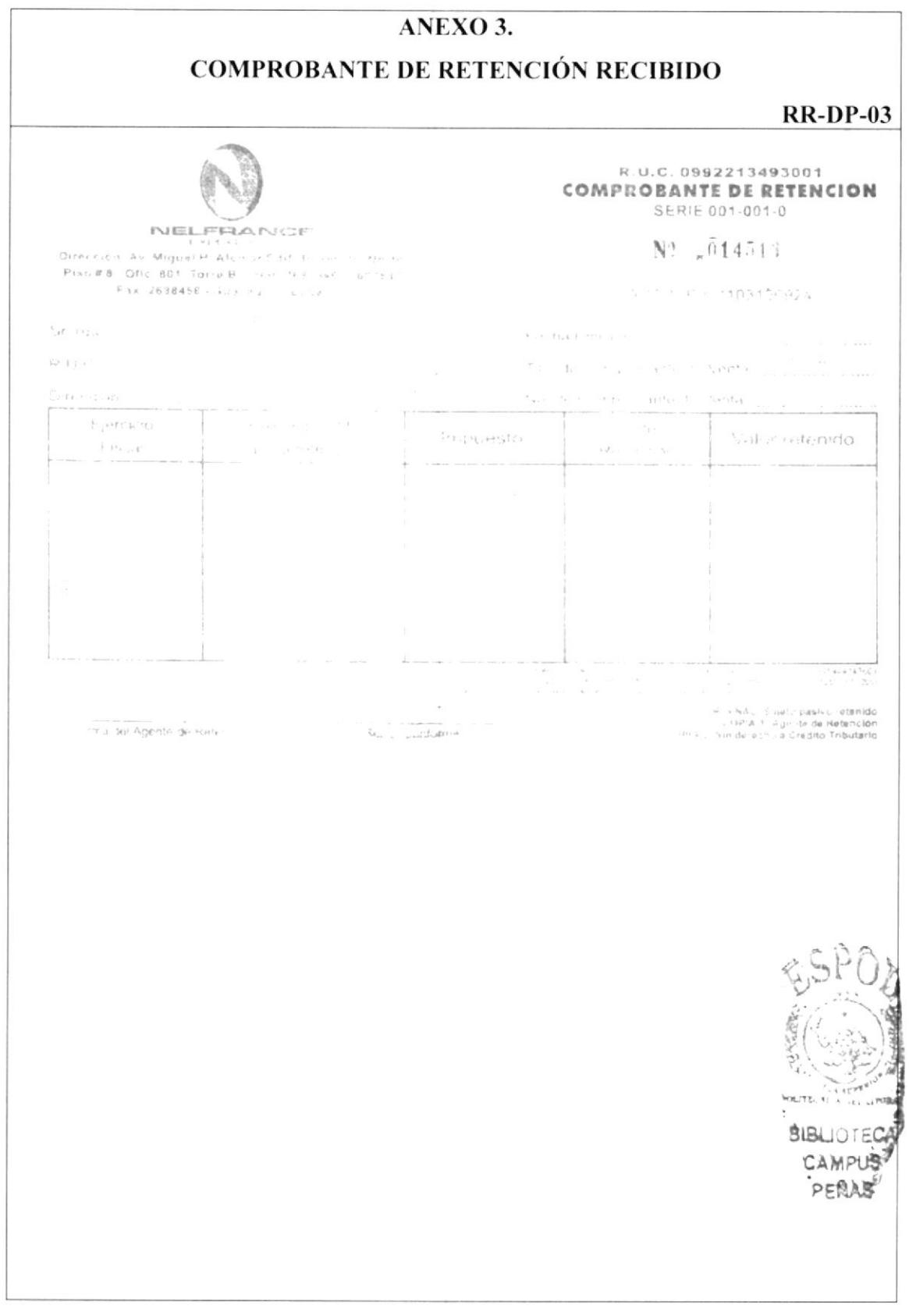

Código: PR-DP-01 Página 7/7

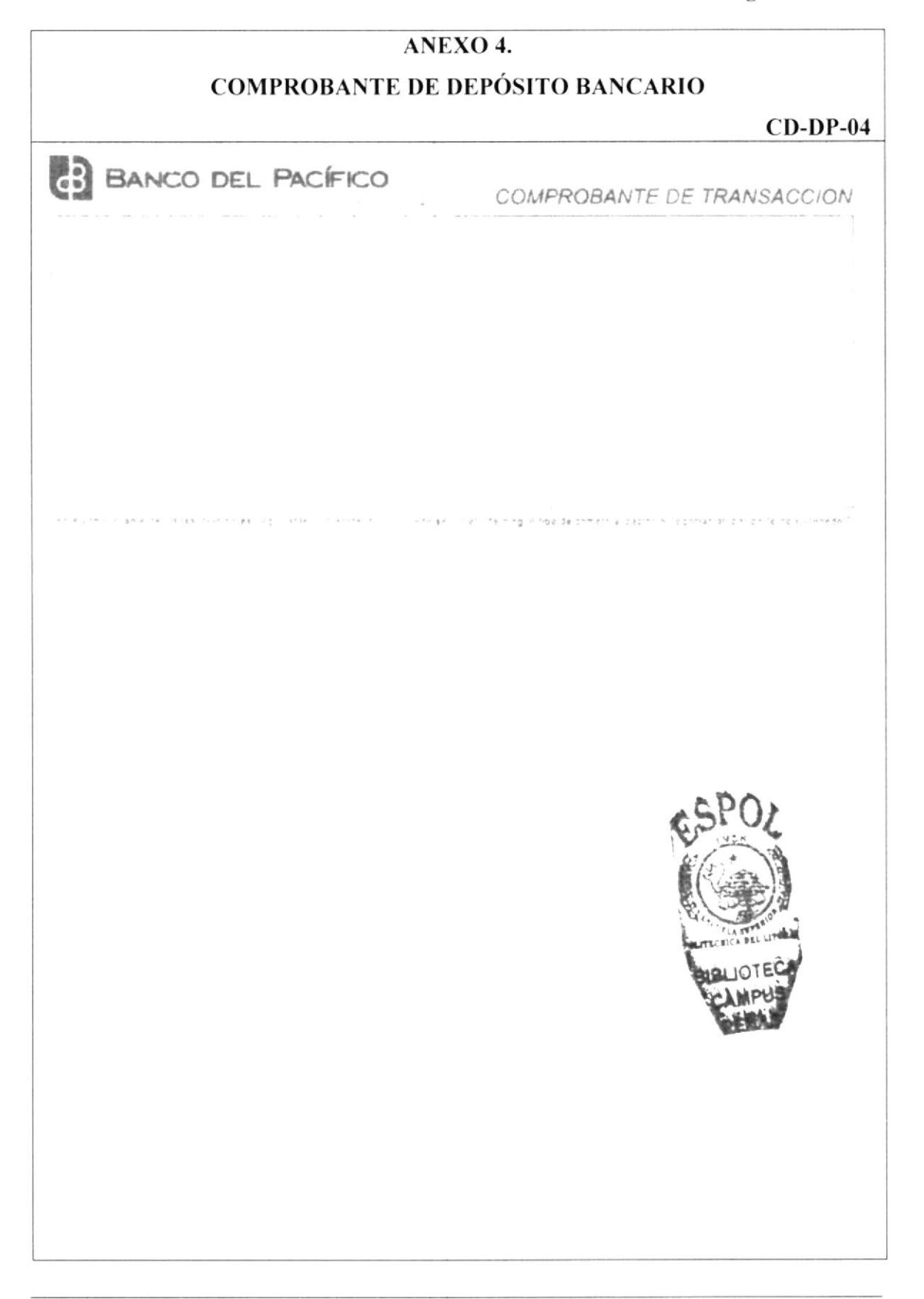

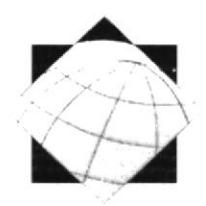

& REBOLLEDO **ABLICATION** 

**SUPPORTS** 

# PROCEDIMIENTO PARA REALIZAR PAGOS **GENERALES**

Código: PR-DP-02

Elaborado por: Diana Barreiro Sánchez Jessy García Álava

Aprobado por: Fecha de aprobación: Fecha de última revisión: Fecha: Abril/8/ Fecha:

# **CONTENIDO**

Página

**Dágina** 

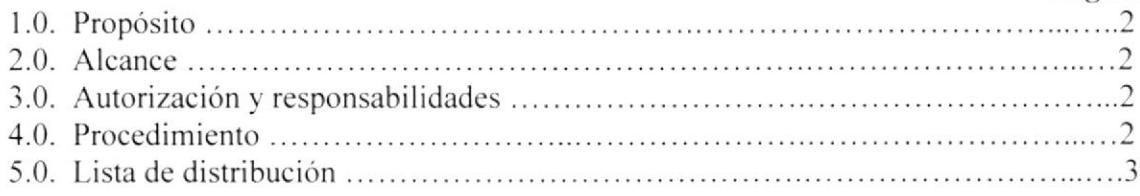

### **ANEXOS**

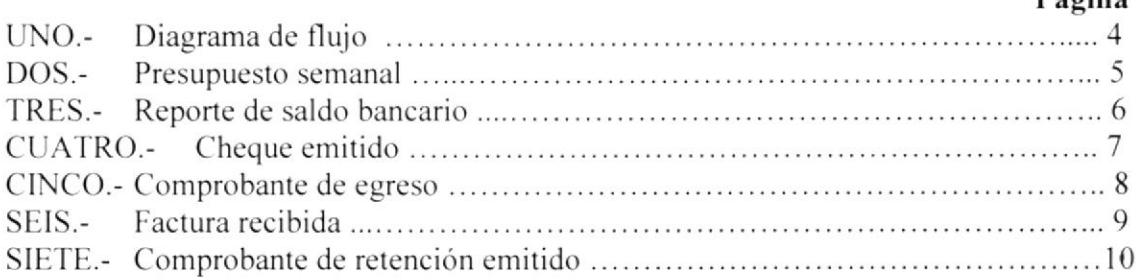

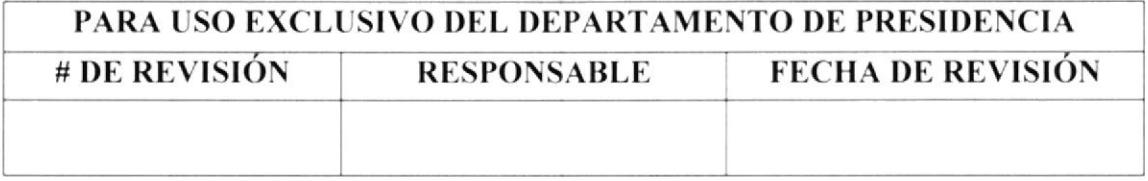

Código: PR-DP-02 Página 2/10

#### 1. PROPÓSITO

Ayudar a la Asistente Administrativa de Rebolledo & Asociados, describiendo los pasos a seguir antes de proceder a realizar pagos generales, sea por servicios básicos, arriendos, proveedores, etc.

#### 2. ALCANCE

Este procedimiento está dirigido específicamente a la Asistente Administrativa de Rebolledo & Asociados.

#### 3. AUTORIZACIÓN Y RESPONSABILIDADES

- ← El Presidente de Rebolledo & Asociados es quién autoriza el uso y vigencia de este manual, el cual ha sido elaborado por las estudiantes de la carrera de Secretariado Ejecutivo en Sistemas de Información.
- ✓ Cualquier futura modificación que se considere agregar al presente documento, podrá ser sugerida por la persona que ocupe el cargo de Asistente Administrativa, previo al visto bueno y autorización del Presidente de la compañía.
- √ Las únicas personas autorizadas a tener acceso a lectura o copia del presente manual, es el personal de Rebolledo & Asociados, quienes están en la compromiso de mantener el buen uso el mismo.

#### 4. PROCEDIMIENTO

A continuación se detallará cuál es el procedimiento para realizar cualquier pago, tal y como también se muestra en el anexo 1.

#### Asistente

- 1. Recibe factura.
- 2. Ingresa los valores y conceptos al presupuesto semanal. (ver anexo 2.)
- 3. Revisa en la cuenta bancaria del Estudio, el saldo disponible. (ver anexo 3.)
- 4. Presenta el día viernes el presupuesto de los pagos al Presidente.

#### Presidente

- 5. Revisa presupuesto y saldo disponible en la cuenta del Estudio.
- 6. Decide qué pagos se realizarán, e indica cuáles quedan pendientes.

#### **Asistente**

- 7. Gira cheque para pagar la factura aprobada. (ver anexo 4.)
- 8. Realiza el comprobante de egreso. (ver anexo 5.)
- 9. Emite comprobante de retención según aplique.
- 10. Entrega cheque y comprobante de egreso para firma del Presidente.

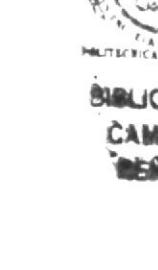

Código: PR-DP-02 Página 3/10

#### Presidente

11. Firma cheque y comprobante de egreso.

#### **Asistente**

- 12. Recibe cheque y comprobante de egreso firmado.
- 13. Organiza a mensajero para realizar pago.

#### Mensajero

- 14. Efectúa pago.
- 15. Entrega factura cancelada y copia del comprobante de retención enviado, debidamente firmado por el proveedor. (ver anexos 6 y 7.)

#### **Asistente**

16. Recibe factura y comprobante de retención firmado, y archiva los mismos en orden ascendente según la fecha de pago en al fólder llamado "Pagos Realizados".

#### Fin del Procedimiento

#### 5. LISTA DE DISTRIBUCIÓN

Este procedimiento debe ser distribuido de la siguiente manera:

Presidente Asistente Administrativa Original Copia

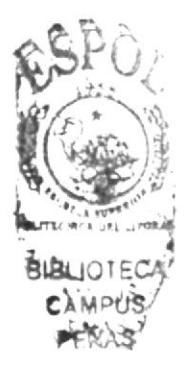

Código: PR-DP-02 Página 4/10

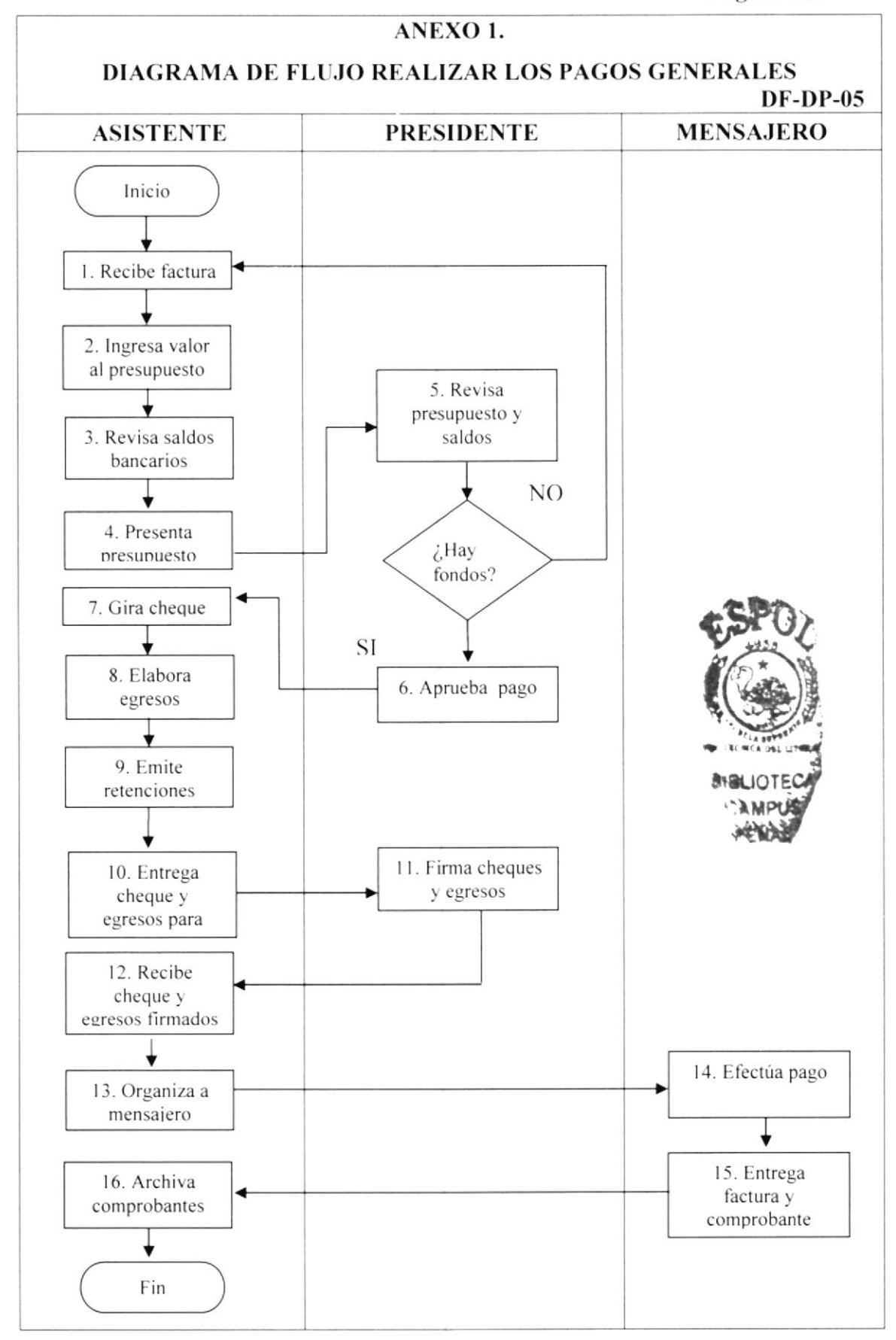

Código: PR-DP-02 Página 5/10

#### ANEXO 2.

#### PRESUPUESTO SEMANAL

**PS-DP-06** 

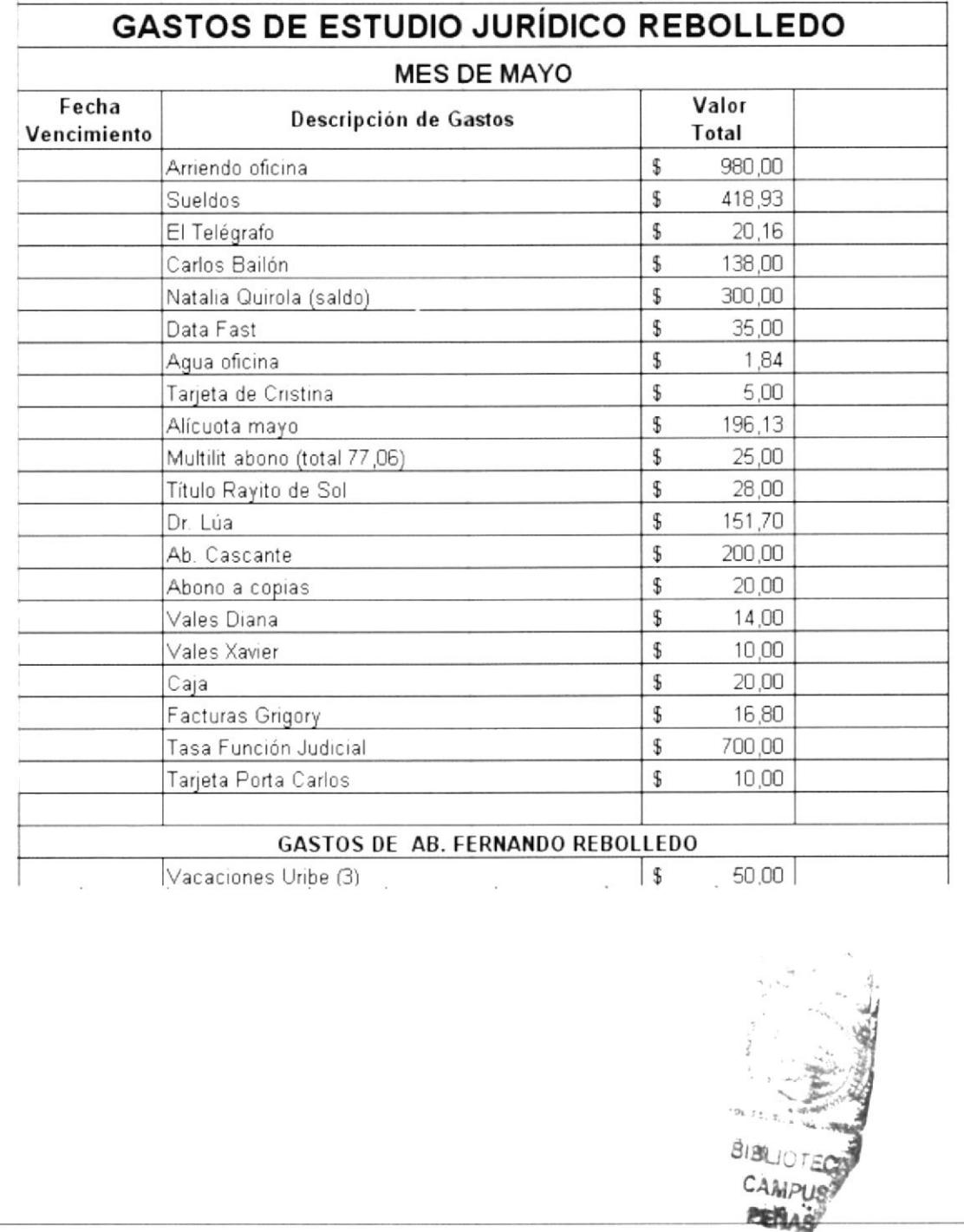

Código: PR-DP-02 Página 6/10

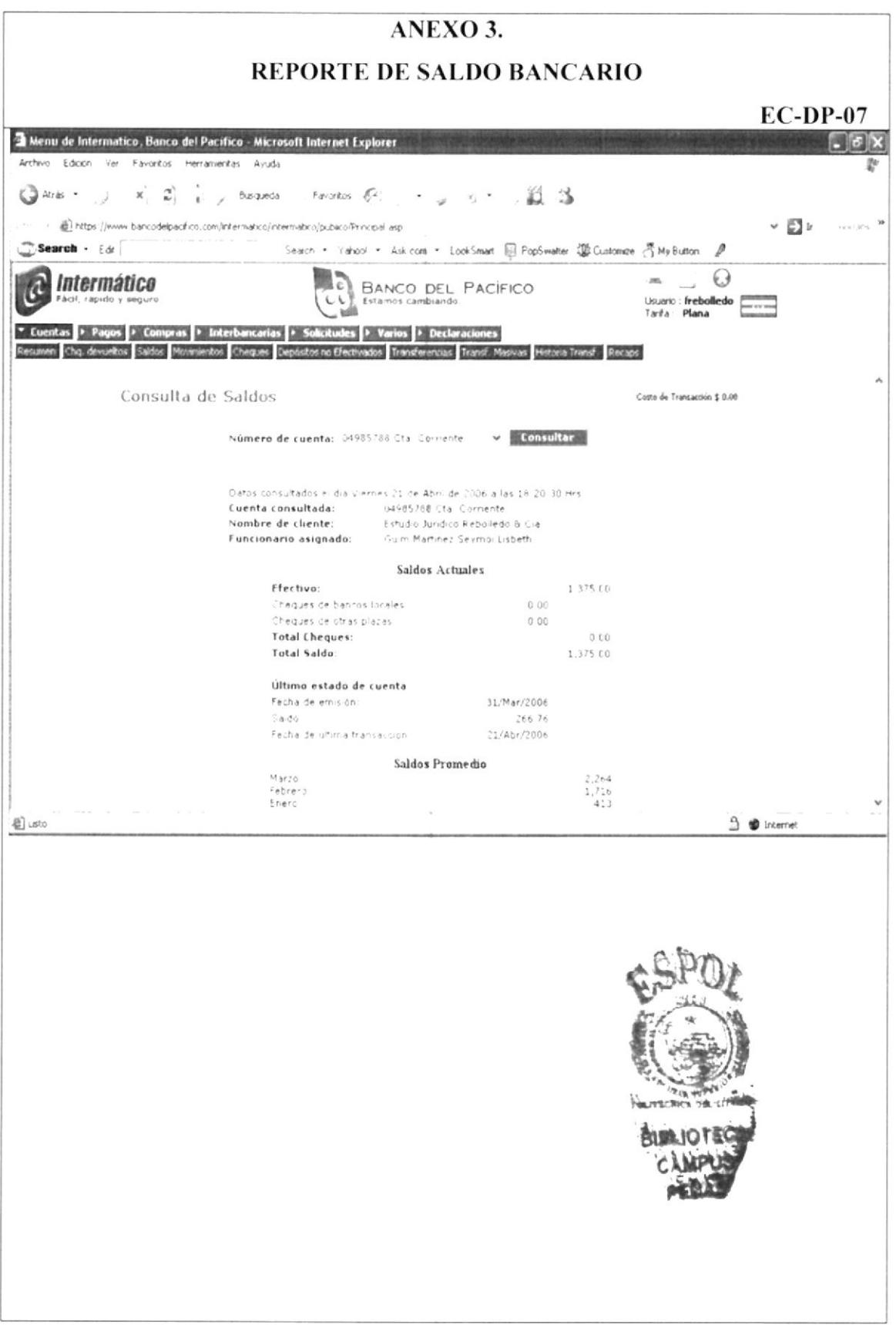

Código: PR-DP-02 Página 7/10

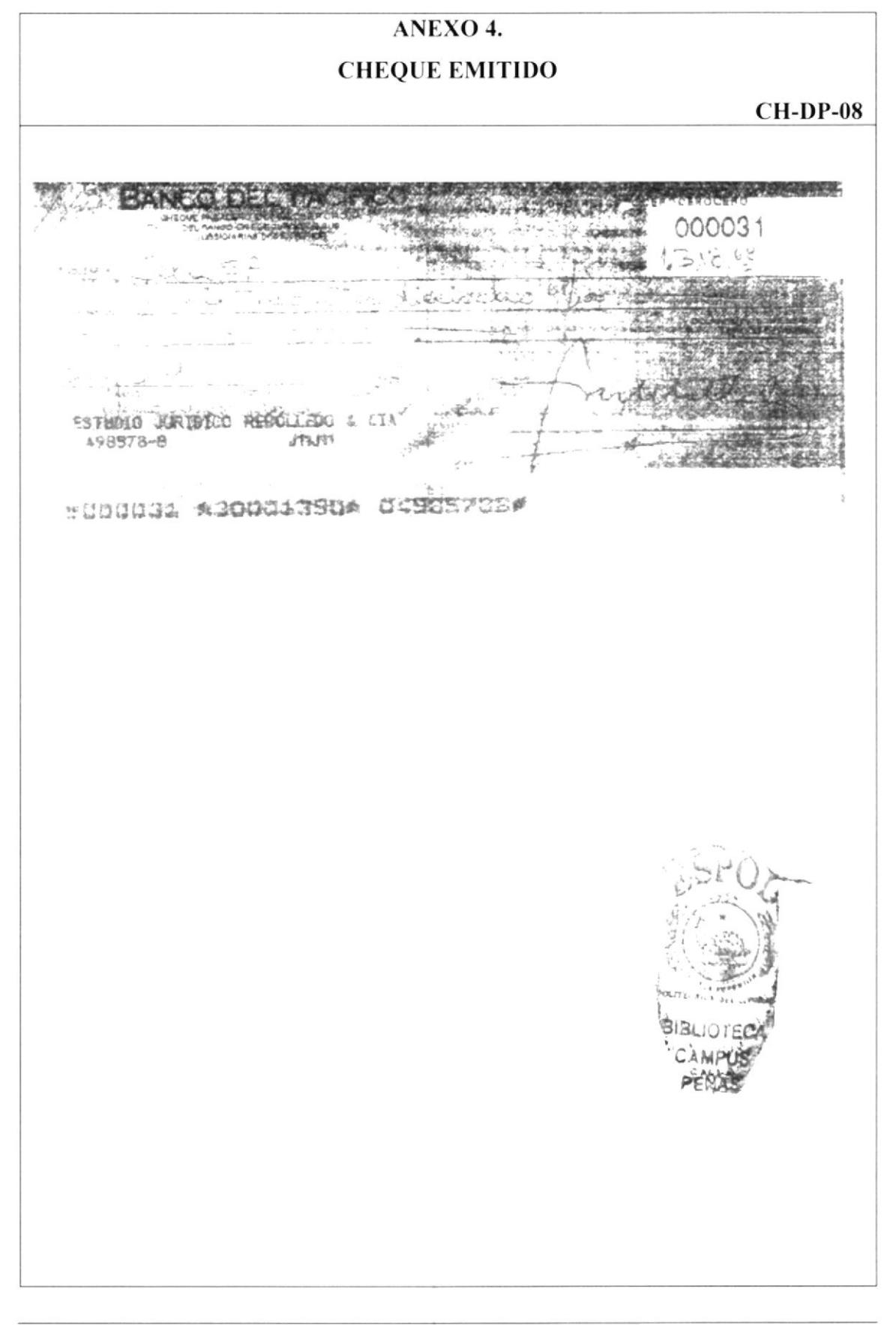

#### Código: PR-DP-02 Página 8/10

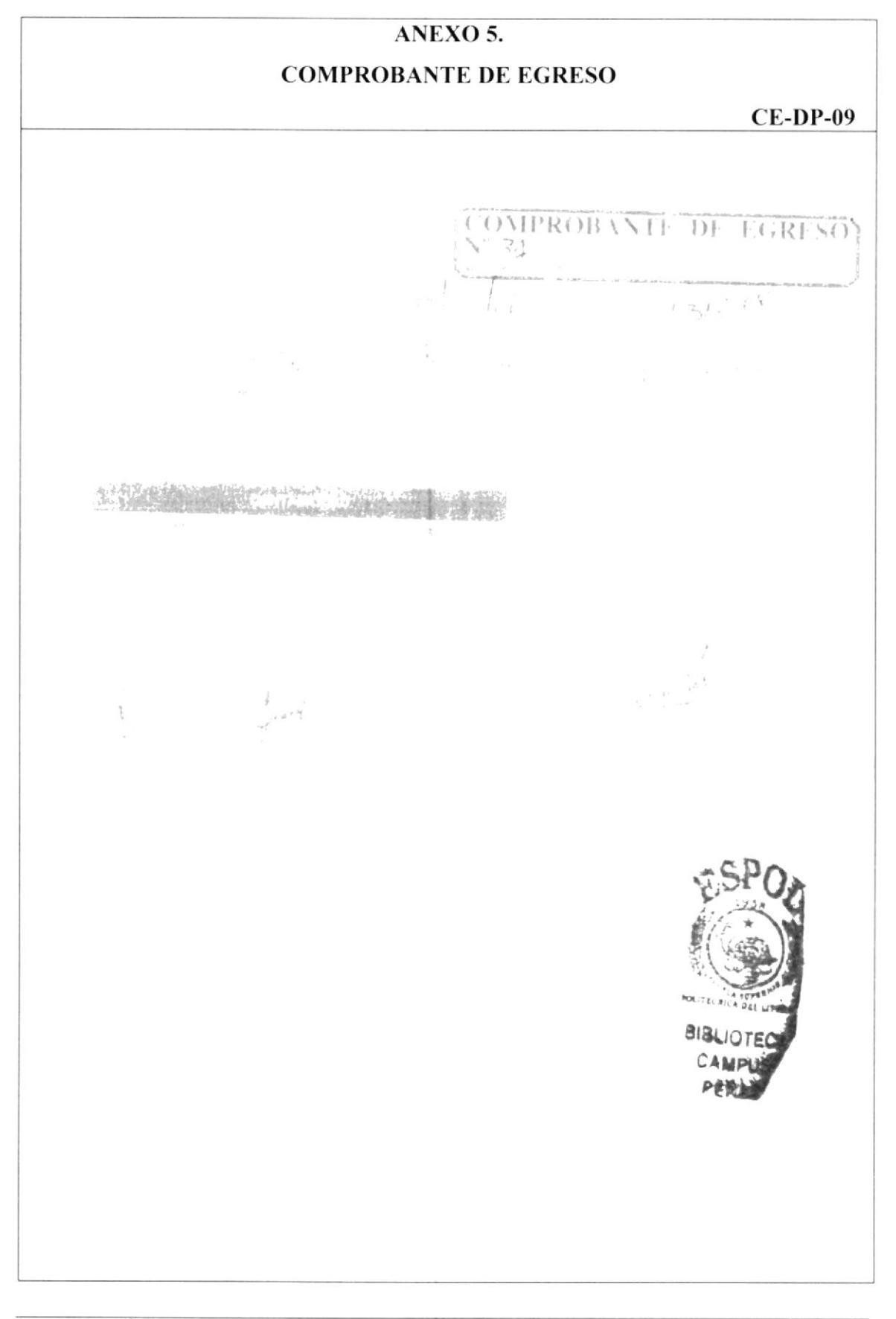

Código: PR-DP-02 Página 9/10

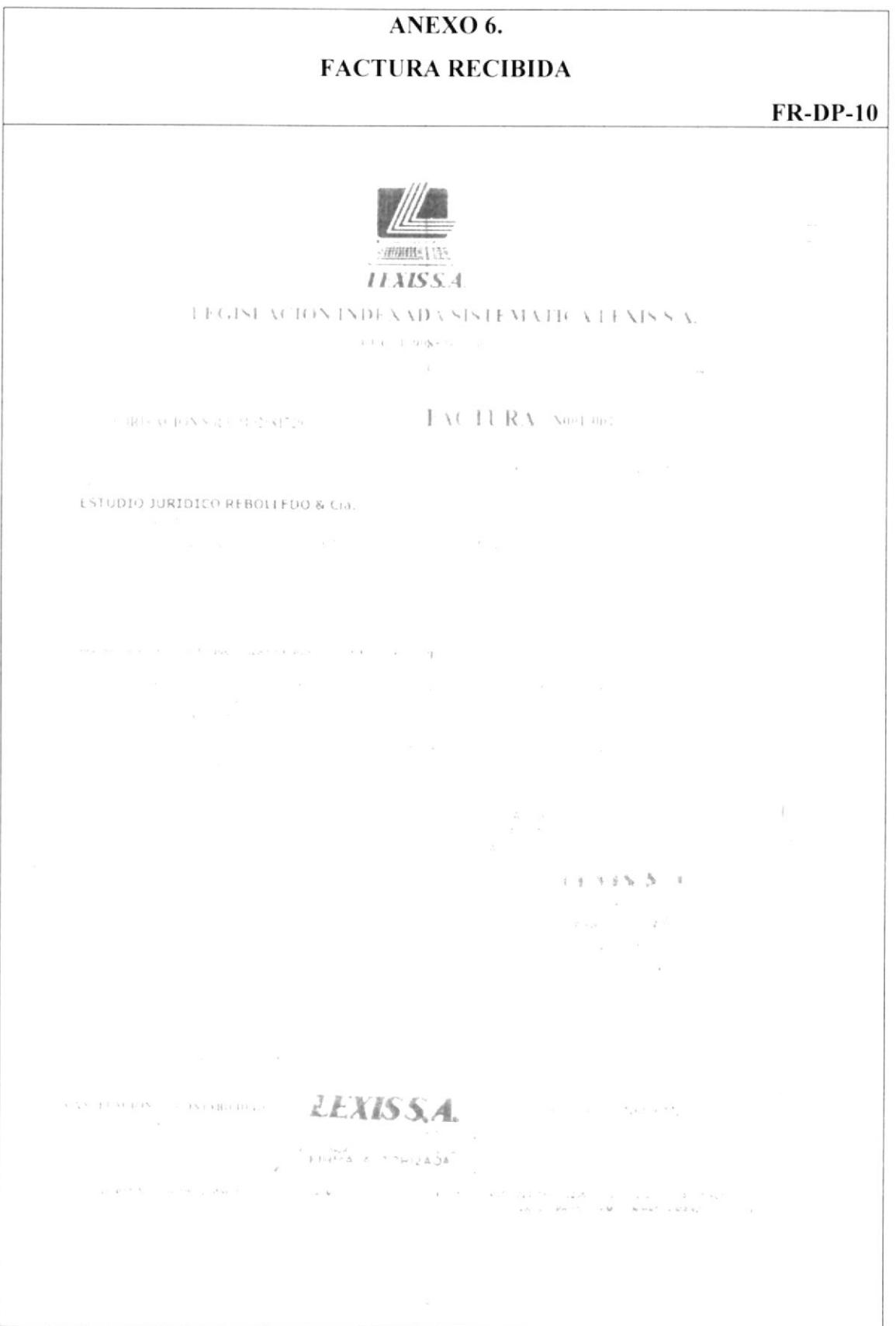

#### Código: PR-DP-02 Página 10/10

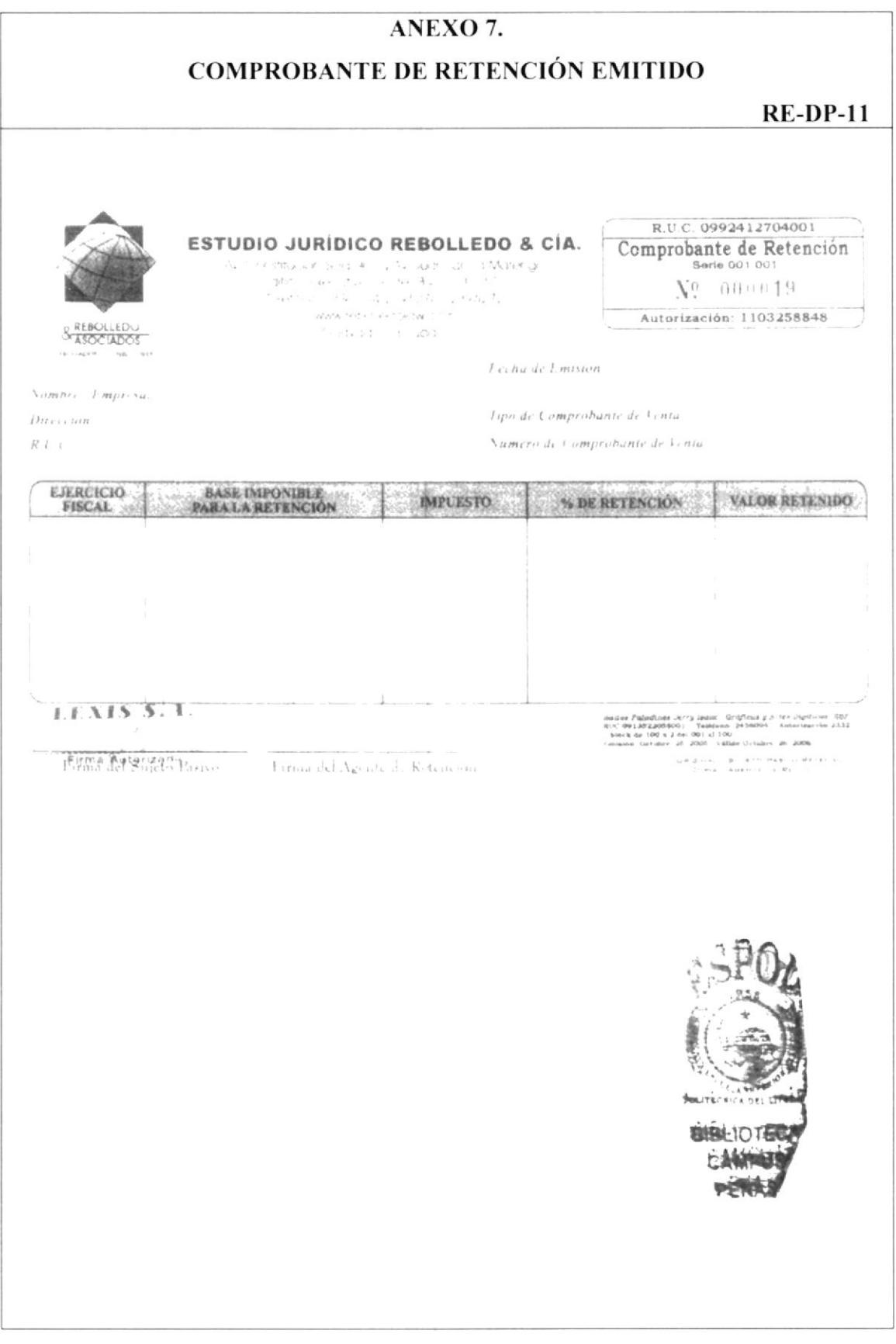

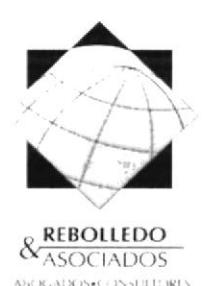

Elaborado por: Diana Barreiro Sánchez Jessy García Álava Aprobado por:

Fecha de aprobación: Fecha de última revisión:

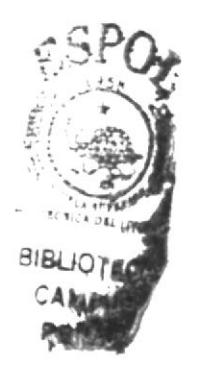

Código: PR-DP-03

Fecha: Abril/8/2006

Fecha:

## **CONTENIDO**

#### Página

#### **ANEXOS**

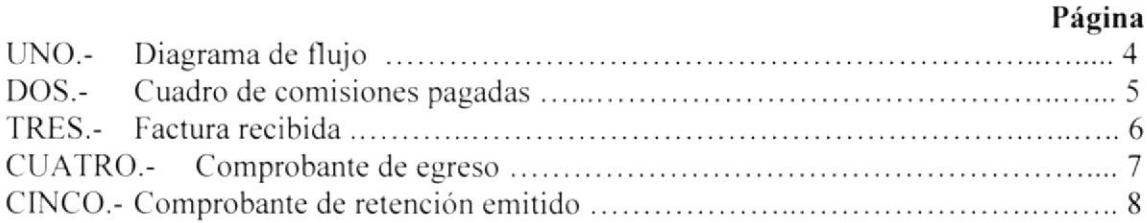

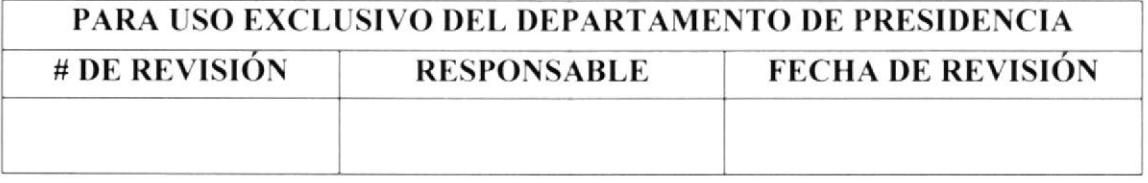

Código: PR-DP-03 Página 2/8

#### I. PROPÓSITO

Ayudar a la Asistente Administrativa de Rebolledo & Asociados, describiendo los pasos a seguir antes de proceder a realizar el pago de comisiones tanto a los Abogados como a los Asistentes del Estudio.

#### 2. ALCANCE

Este procedimiento está dirigido específicamente a la Asistente Administrativa de Rebolledo & Asociados.

- 3. AUTORIZACIÓN Y RESPONSABILIDADES  $\checkmark$  El Presidente de Rebolledo & Asociados es quién autoriza el uso y vigencia de este manual, el cual ha sido elaborado por las estudiantes de la carrera de Secretariado Ejecutivo en Sistemas de Información.
	- $\checkmark$  Cualquier futura modificación que se considere agregar al presente documento, podrá ser sugerida por la persona que ocupe el cargo de Asistente Administrativa. previo al visto bueno y autorización del Presidente de la compañía.
	- $\checkmark$  Las únicas personas autorizadas a tener acceso a lectura o copia del presente manual, es el personal de Rebolledo & Asociados, quienes están en la compromiso de mantener el buen uso el mismo.

#### 4. PROCEDIMIENTO

A continuación se detalla cuál es el proceso a seguir para efectuar el pago de comisiones. tal y como también se muestra en el anexo l.

#### Asistente

- 1. Elabora el cuadro de "Comisiones Pagadas", y calcula los porcentajes según corresponda. 15% Asistentes y 25% Abogados. (ver anexo 2.)
- 2. Pide factura a Abogado ó Asistente Legal, por el valor que resulte correspondiente del cálculo arriha mencionado.

#### Abogado o Asistente Legal

3. Entrega factura. (ver anexo 3.)

#### Asistente

4. Presenta al Presidente el cuadro de "Comisiones Pagadas", y la factura recibida.

#### Presidente

5. Aprueba pago y da orden de emisión de cheque.

Código: PR-DP-03 Página 3/8

#### Asistente

- 6. Gira cheque para pagar la factura aprobada.
- 7. Elabora el comprobante de egreso. (ver anexo 4.)
- 8. Emite comprobante de retención según aplique. (ver anexo 5.)
- 9. Entrega cheque y comprobante de egreso para firma del Presidente.

#### Presidente

10. Firma cheque y comprobante de egreso.

#### Asistente

- 11. Recibe cheque y comprobante de egreso firmado.
- 12. Efectúa pago.

#### Abogado o Asistente Legal

13. Recibe cheque y firma el cuadro de "Comisiones Pagadas", el comprobante de egreso y el comprobante de retención. (ver anexos 2, 4, 5.)

#### Asistente

14. Recibe los documentos mencionados en el paso anterior. debidamente firmados: los adjunta a la factura recibida y los archiva en orden ascendente según la fecha de pago en el fólder llamado "Pagos Realizados".

#### Fin del Procedimiento

#### 5. LISTA DE DISTRIBUCIÓN

Este procedimiento debe ser distribuido de la siguiente manera

Presidente Asistente Administrativa Original Copia

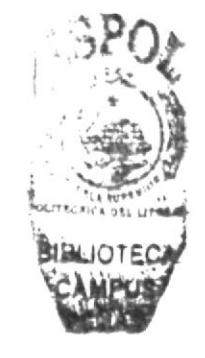

Código: PR-DP-03 Página 4/8

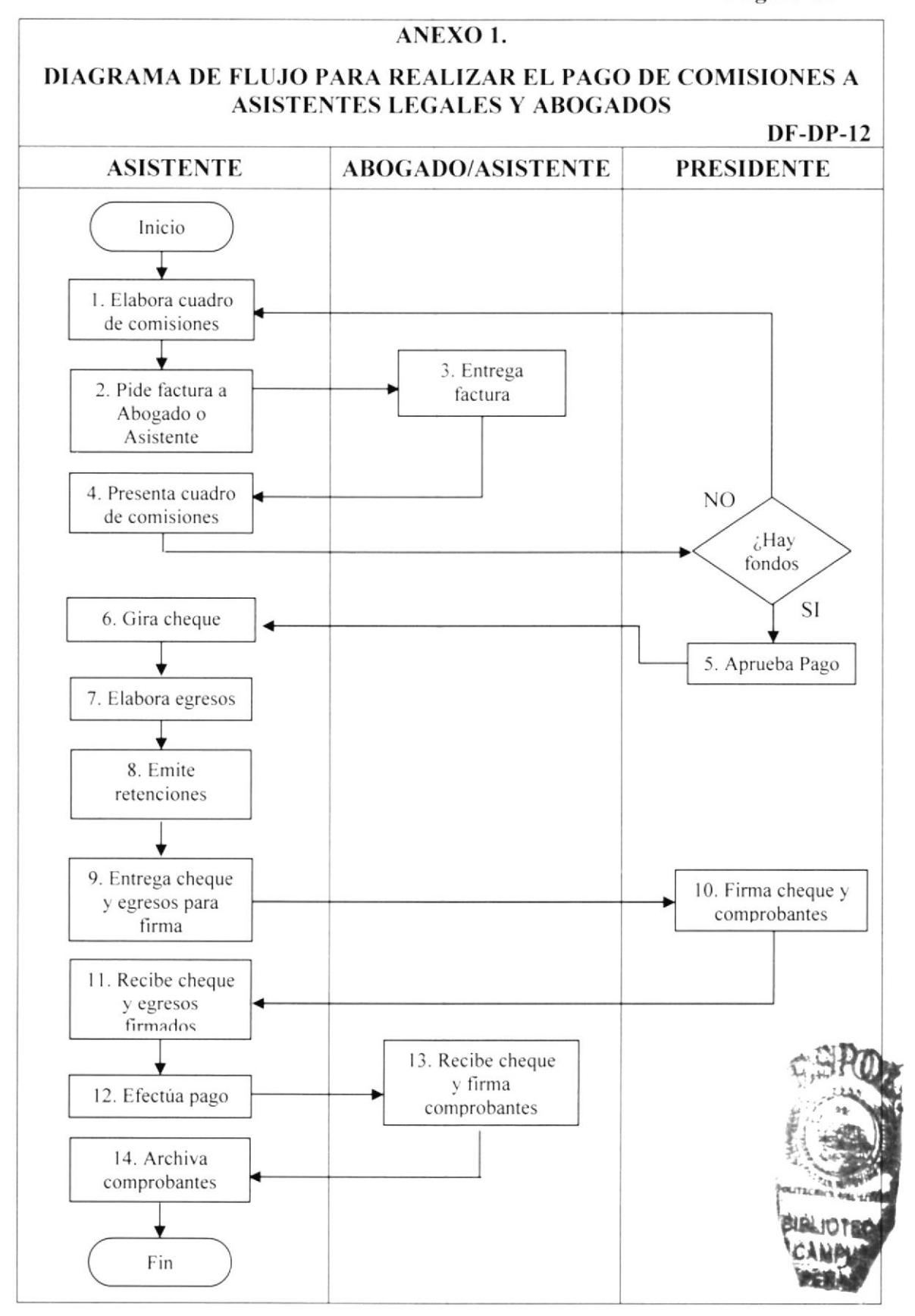

Código: PR-DP-03 Página 5/8

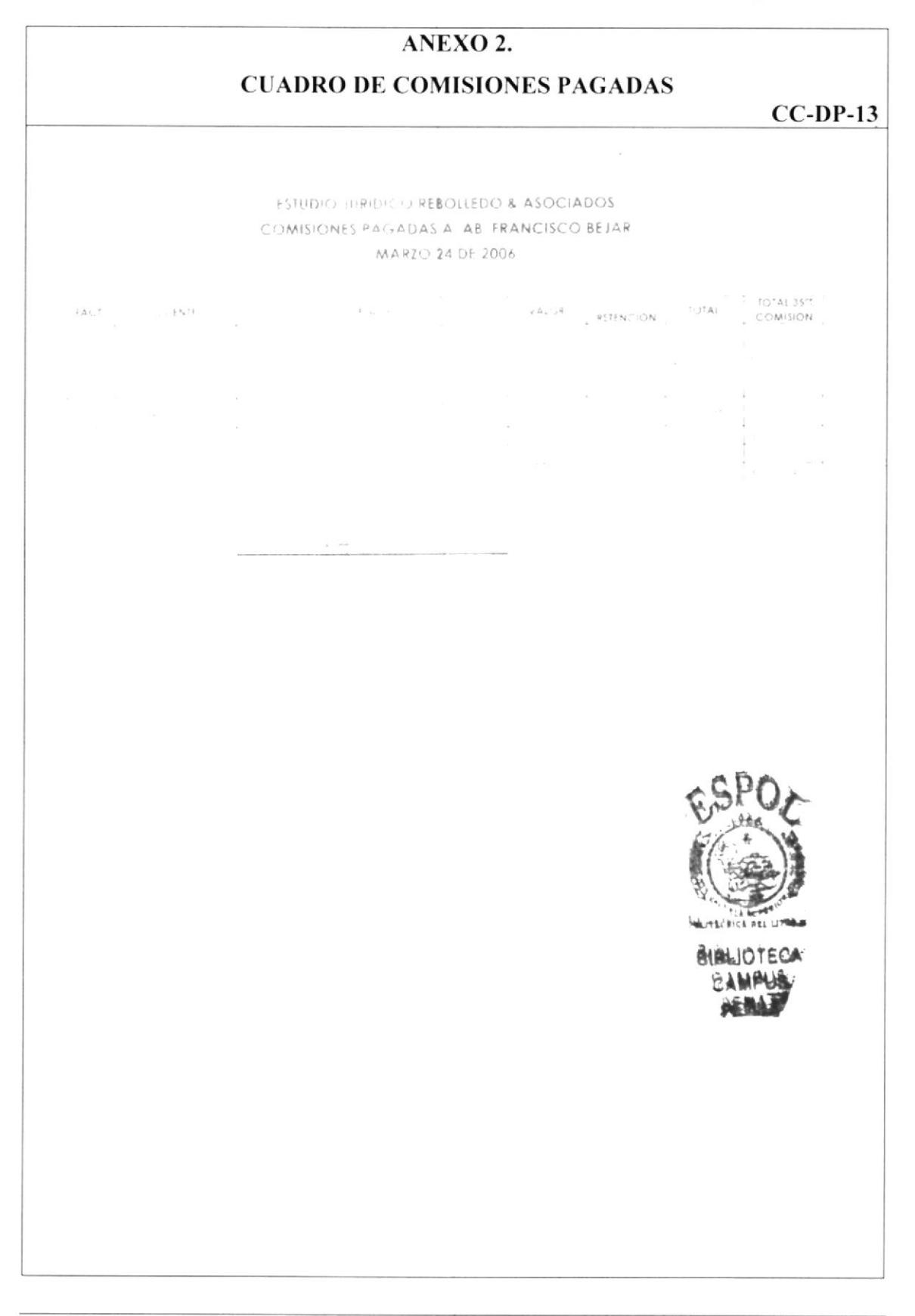

Código: PR-DP-03 Página 6/8

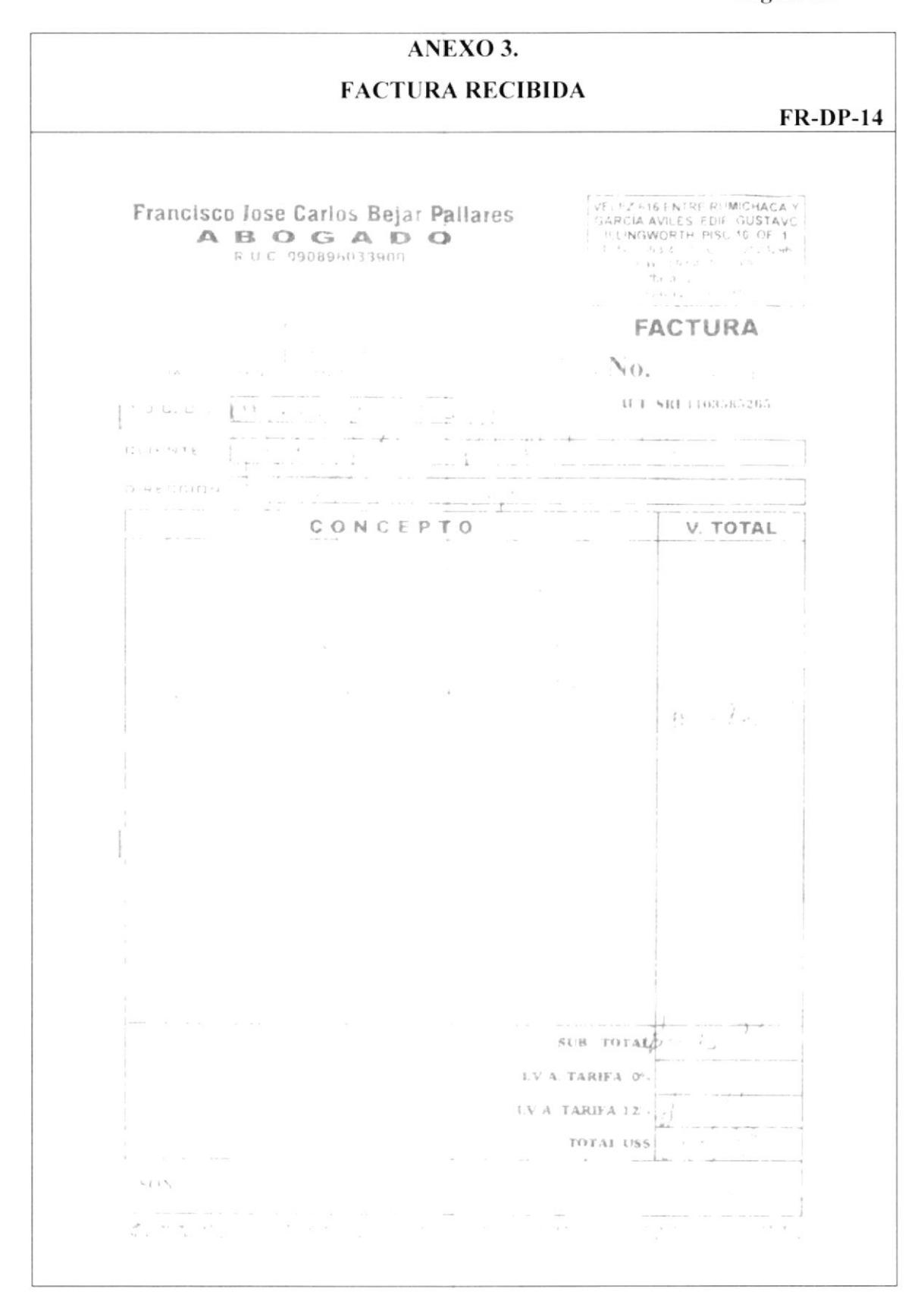

Código: PR-DP-03 Página 7/8

ANEXO 4. **COMPROBANTE DE EGRESO**  $CE-DP-15$ **COMPROBANTE OF FLIGHT**  $\sim 10^{-10}$  and  $\sim 10^{-10}$ **KANSER COMMUNISTIC**  $\label{eq:2.1} \begin{array}{cc} \mathbf{B} & & \\ & \ddots & \\ & & \ddots & \\ & & & \ddots \end{array}$  $\label{eq:1} \gamma = \frac{108}{\sqrt{2}} \gamma_1 \text{Area} \frac{1}{\sqrt{2}} \frac{d\phi}{d\phi} \approx \frac{1}{\sqrt{2}} \frac{1}{\sqrt{2}} \frac{1}{\sqrt{2}}.$  $\tau_{\rm eq}$  $\epsilon^{-4}$  $\zeta_{\rm{L}}$ 

Código: PR-DP-03 Página 8/8

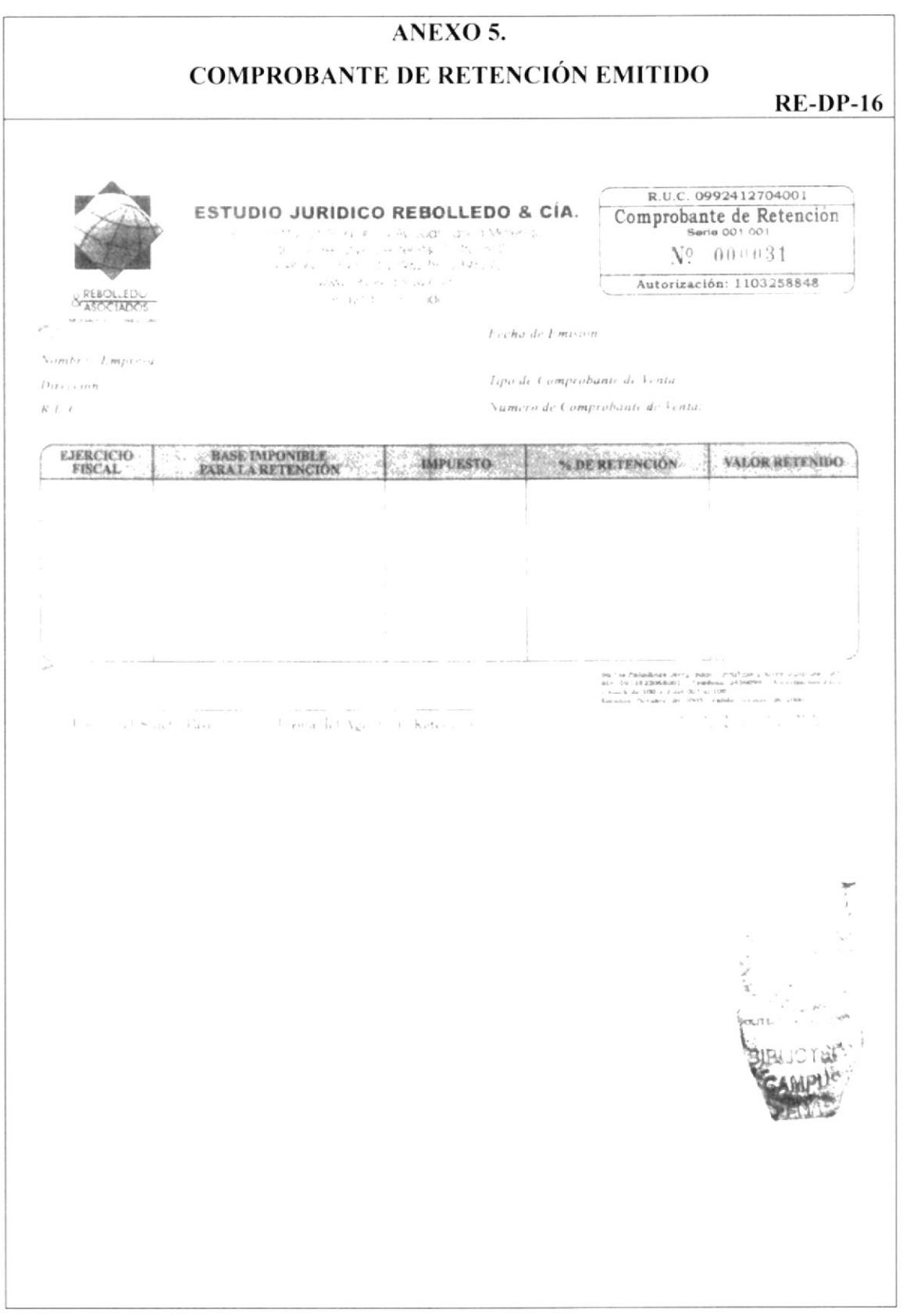

#### **Manual de Procedimientos**

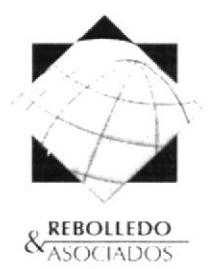

ARCICADE ISSUED SALTED BOS

# PROCEDIMIENTO PARA REALIZAR EL PAGO DE **SUELDOS**

#### Código: PR-DP-04

Elaborado por: Diana Barreiro Sánchez Jessy García Álava Aprobado por: Fecha de aprobación: Fecha de última revisión:

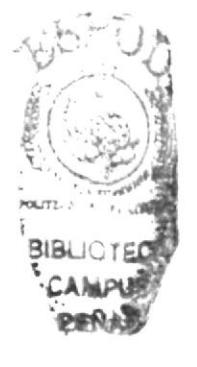

Fecha: Abril/8/2006

Fecha:

# **CONTENIDO**

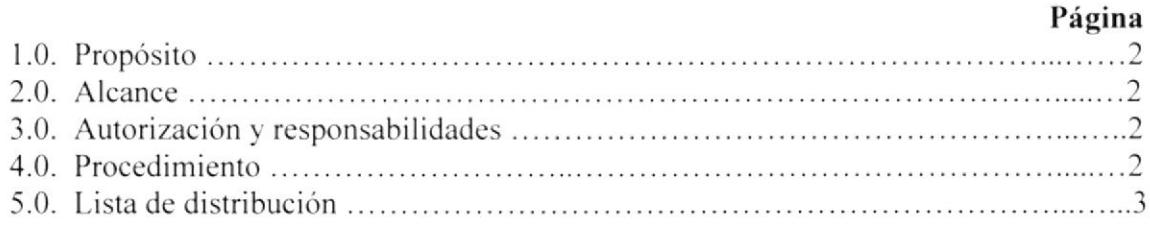

#### **ANEXOS**

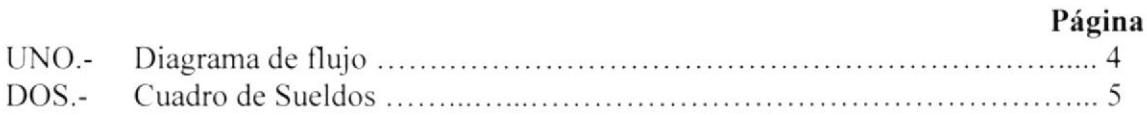

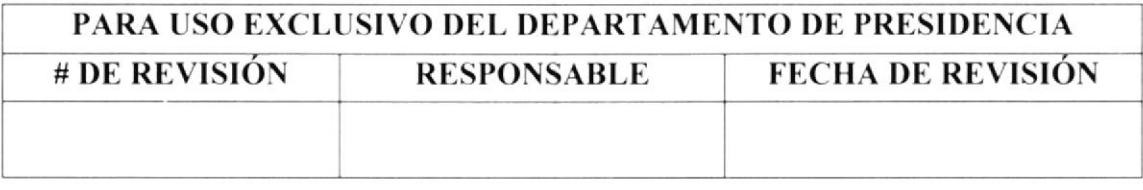

#### Cédigo: PR-DP-04 Página 2/5

#### 1. PROPÓSITO

Ayudar a la Asistente Administrativa de Rebolledo & Asociados. describiendo los pasos a seguir antes de proceder a realizar el pago de sueldos al personal del Estudio-

#### 2. ALCANCE

Este procedinriento está dirigido específicamente a la Asistente Administrativa de Rebolledo & Asociados.

- 3. AUTORIZACIÓN Y RESPONSABILIDADES  $\checkmark$  El Presidente de Rebolledo & Asociados es quién autoriza el uso y vigencia de este manual. el cual ha sido claborado por las estudiantes de la carrera de Secretariado Ejecutivo en Sistemas de Información.
	- / Cualquier futura modificación que se considere agregar al presente documento, podrá ser sugerida por la persona que ocupe el cargo de Asistente Administrativa, previo al visto bueno y autorización del Presidente de la compañía.
	- $\checkmark$  Las únicas personas autorizadas a tener acceso a lectura o copia del presente manual, es el personal de Rebolledo & Asociados, quienes eslán en la compromiso de manlcner el buen uso el mismo.

#### 4. PROCEDIMIENTO

A continuación se detalla cuál es el proceso a seguir para efectua¡ el pago de sueldos, tal y como también se muestra en el anexo 1.

- Asistente<br>1. Elabora el "Cuadro de Sueldos". (Ver anexo 2)
- 2. Presenta al Presidente el cuadro de "Cuadro de Sueldos"

#### Presidente

3. Aprueba pago y da orden de emisión de cheque.

#### Asistente

- 4. Gira chequc a nombre del mensajero.
- 5. Entrega cheque adjunto al "cuadro de sueldos". para firma del Presidente

#### Presidente

6. Firma cheque.

#### Secretaria

- 7. Recibe cheque firmado
- 8. Envía al Mensajero a cambiar el cheque

#### Código: PR-DP-04 Página 3/5

#### Mensajero

9. Cambia cheque en el Banco, y entrega dinero en efectivo a Secretaria.

#### Secretaria

- 10. Recibe dinero.
- 11. Entrega valor correspondiente por sueldo a cada persona, y hace firmar "Cuadro de Sueldos". (ver anexo 2.)
- 12. Archiva el "Cuadro de Sueldos", debidamente firmado, en orden ascendente según la fecha de pago en el fólder llamado "Sueldos Pagados".

#### Fin del Procedimiento

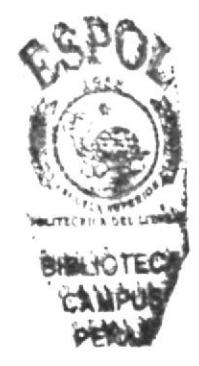

Código: PR-DP-04 Página 4/5

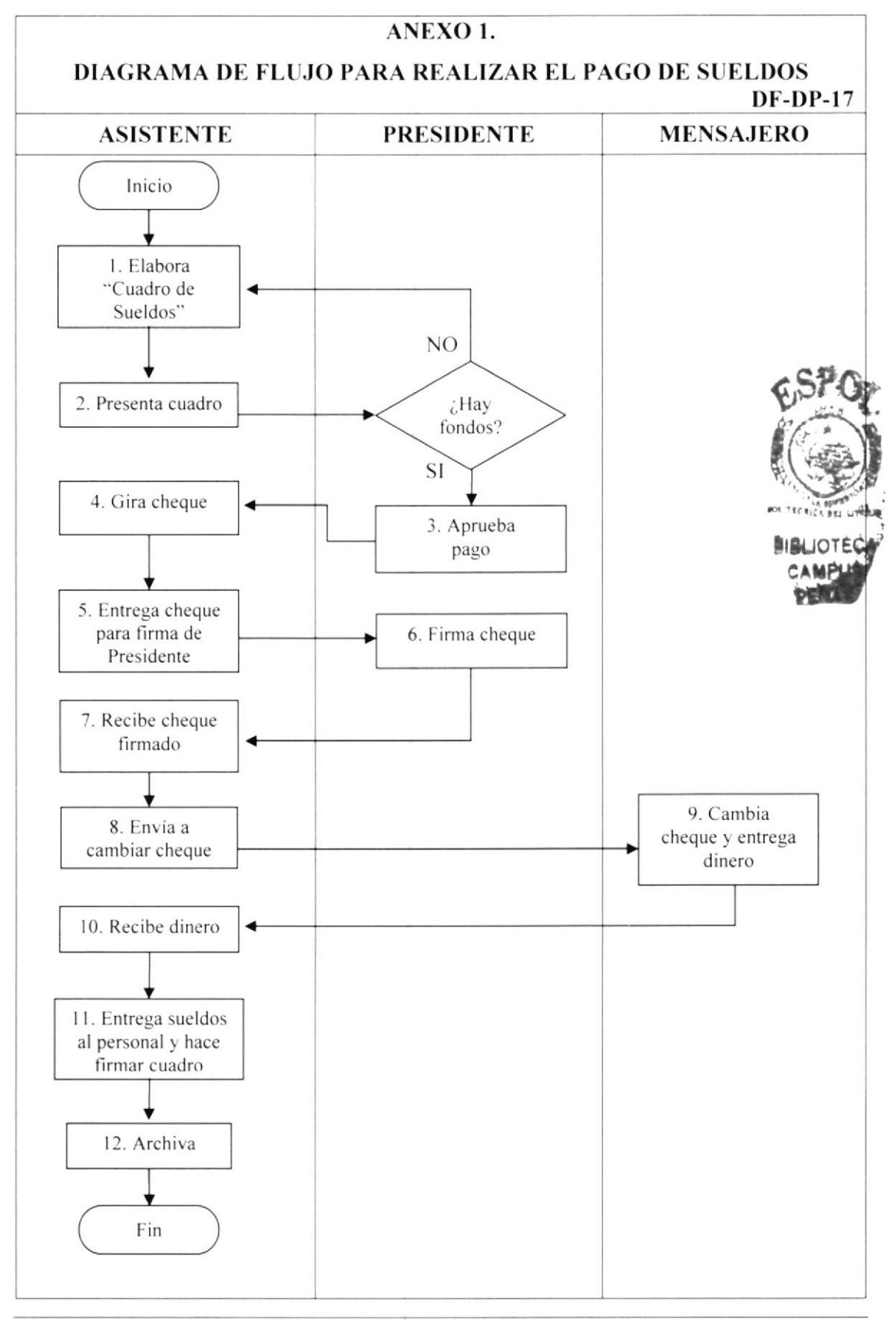

Código: PR-DP-04 Página 5/5

# ANEXO 2. **CUADRO DE SUELDOS**  $CS-DP-17$ FERNANDO REBOLLEDO QUINTERO ROL QUINCENAL DE PAGO DE SUELDOS FECHA SUELDO QUINCENAL SUELDO SUELDO OFSCUENTOS RECIBIR EIRMA **NOMBRES**  $\frac{1}{p}$  $\mathfrak{g} \in \mathbb{R}^n$ C you \_ n  $\mathbf{p} \in \mathbb{R}^n$  $\mathcal{Y}(\cdot)$  $\mathcal{S} = \mathcal{R}$  $\mathbb{R}^N$ Variation of the  $5 - 1$  $\chi$  and  $\chi$  $3 - 7 - 1$  $\chi \tilde{F} = -1$  $$768,33$ TOTAL SUELDOS Description of Car  $\mathsf{Not}$ a: APROBADO **ABORADO**

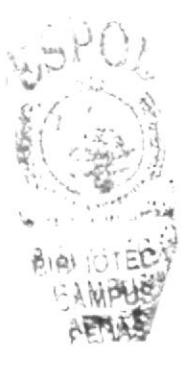

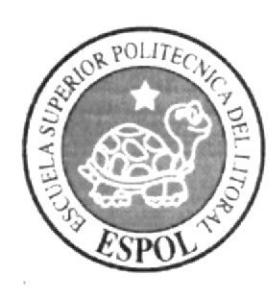

# **CAPÍTULO 3.**<br>Manual de Usuario

# 3. MANUAL DE USUARIO

# **3.1. INTRODUCCIÓN**

Bienvenidos a la página Web de la Asistente Administrativa del Estudio Jurídico Rebolledo & Asociados. Este manual es una guía para las personas que desean visitar ésta página Web, en ella podrá encontrar toda la información referente a la historia, misión, visión, estructura organizacional, servicios que presta el estudio, el personal que labora en el. etc.

En este manual también se describirá los objetivos y funciones de aplicación que encontrará en la página para facilitar la búsqueda de la información requerida.

# 3.2. A QUIÉN VA DIRIGIDO

Este manual está dirigido a la Asistente Administrativa del Estudio Jurídico Rebolledo & Asociados, quien es la responsable del buen funcionamiento de la página y de llevar el control de la información que ingresa en esta, si el Presidente lo considera adecuado este manual también puede ser utilizado por el resto del personal del Estudio para que ellos manejen correctamente la página Web.

# 3.2.1. Lo que debe conocer

Para poder utilizar esta página Web, es necesario que el usuario tenga:

- $\checkmark$  Conocimientos básicos de Windows y navegación en Internet.
- $\checkmark$  El equipo debe tener una versión de Windows 98 o superior e Internet Explorer.
- $\checkmark$  Una pantalla con resolución de 1024 x 768 píxeles.

# **3.3. CONVENCIONES GENERALES**

A continuación se indican las convenciones generales que debemos tener en cuenta para el uso de la página Web de Rebolledo & Asociados.

# 3.3.1. Botones

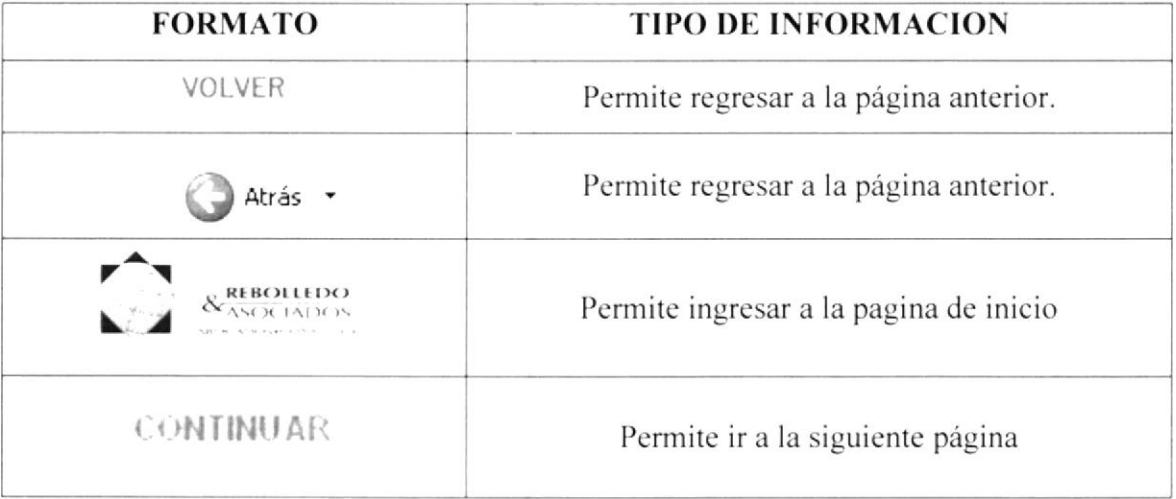

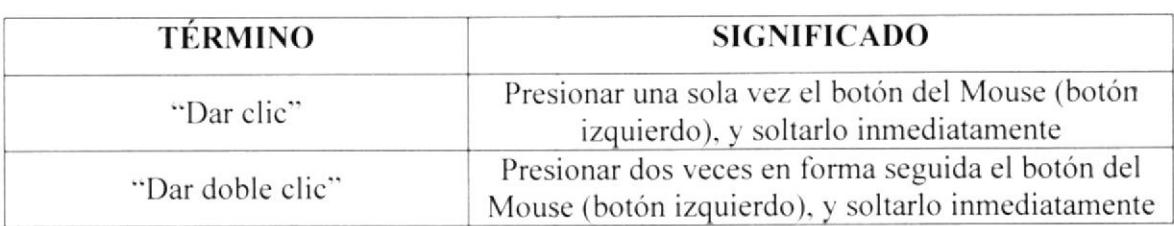

#### 3.3.2. Convenciones del uso del Mouse

# 3.3.3. Convenciones tipográficas

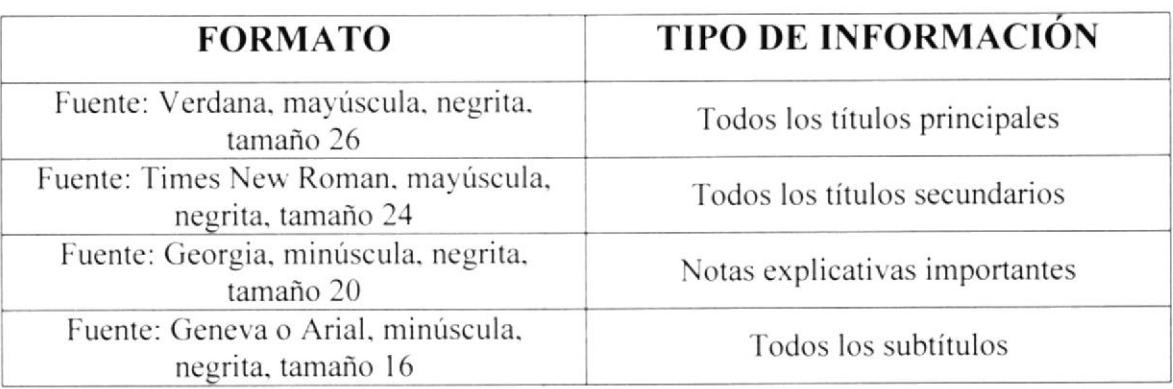

# 3.3.4. Navegación entre páginas

Para navegar entre las páginas de este sitio Web, podemos utilizar tanto los botones del menú principal como los botones de la Barra de Herramientas del Explorador, que se muestra a continuación:

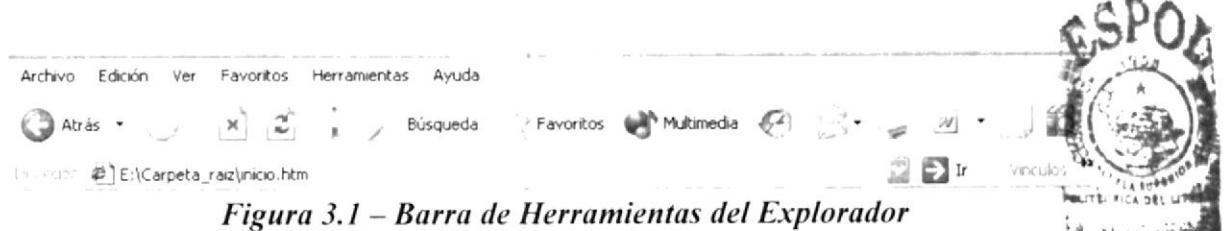

En esta Barra encontrara varios botones los que podrá utilizar para navegar ent páginas, los usados con mayor frecuencia son:

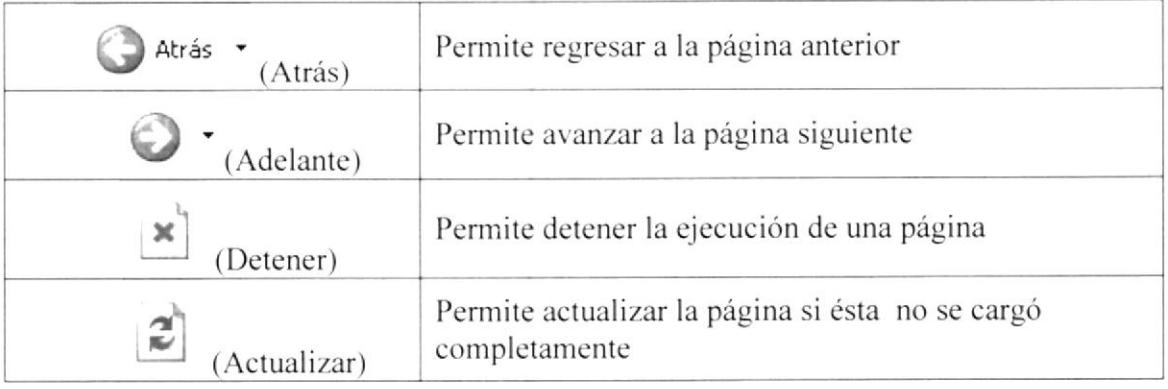

# 3.4. INGRESO A LA PÁGINA WEB

Para ingresar a la página Web del Estudio Jurídico Rebolledo & Asociados, siga el siguiente procedimiento:

1. Coloque el CD-R en la unidad de CD-ROM y automáticamente aparecerá la siguiente pantalla:

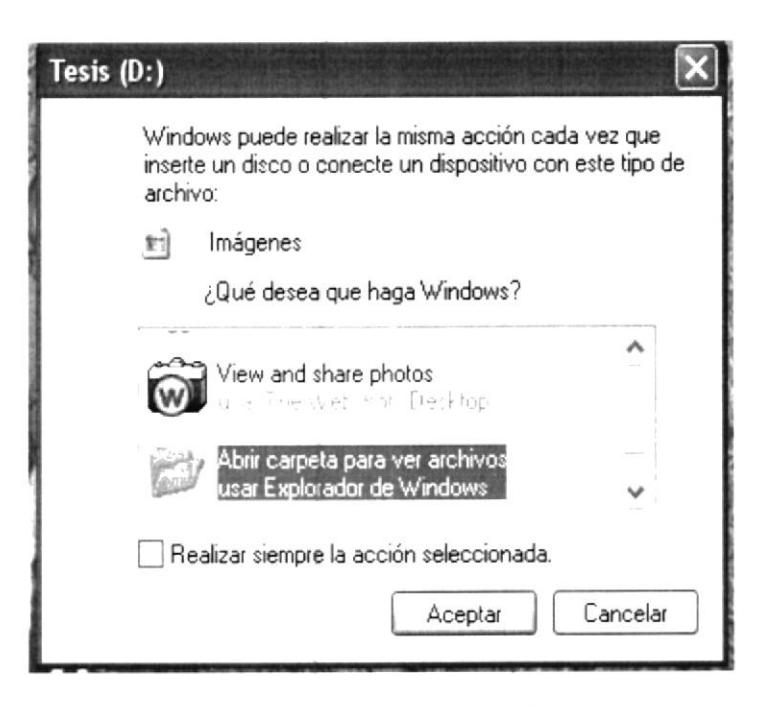

Figura 3.2 – Mensaje Automático de Windows

2. Seleccione la opción "Abrir carpeta para ver archivos usar Explorador de Windows", y dé "clic" en "Aceptar" y aparecerá el contenido del disco.

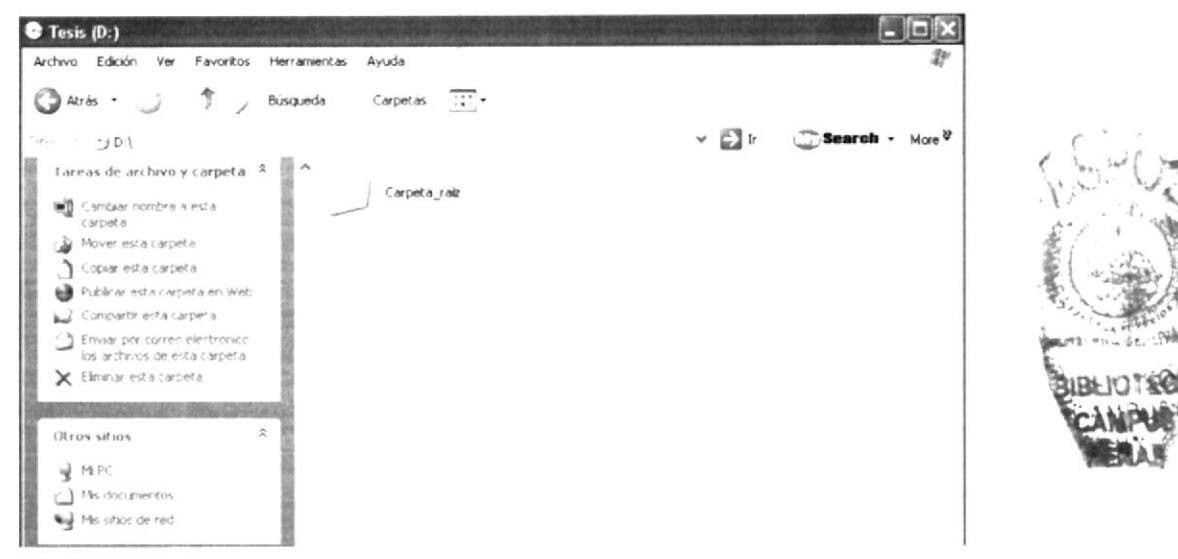

Figura 3.3 – Contenido del CD-R

3. Dé "doble clic" sobre la carpeta "Carpeta raiz" y le aparecerán todos los archivos de la pagina Web.

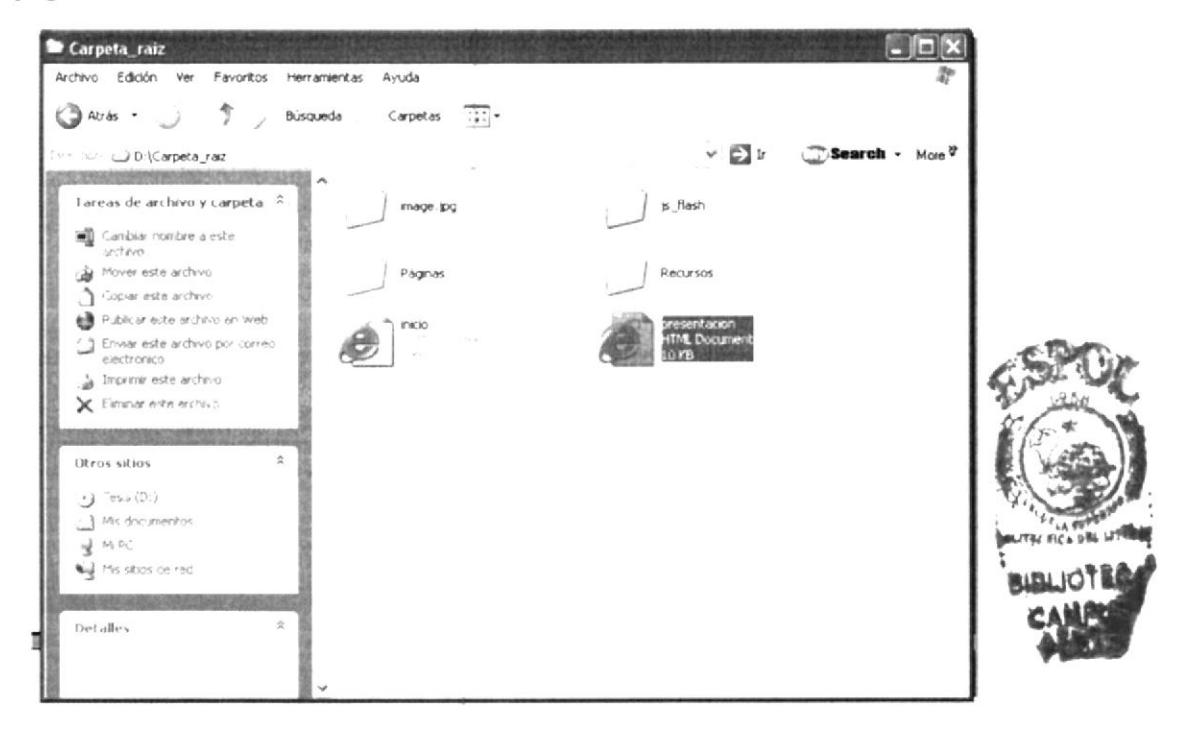

Figura 3.4 – Archivo de la carpeta de la Página Web

# 3.5. PÁGINA PRESENTACIÓN O CARÁTULA

Como lo muestra la Figura 3.4, al "dar doble clic" en el archivo "Presentación" se abrirá la página de Presentación del sitio Web.

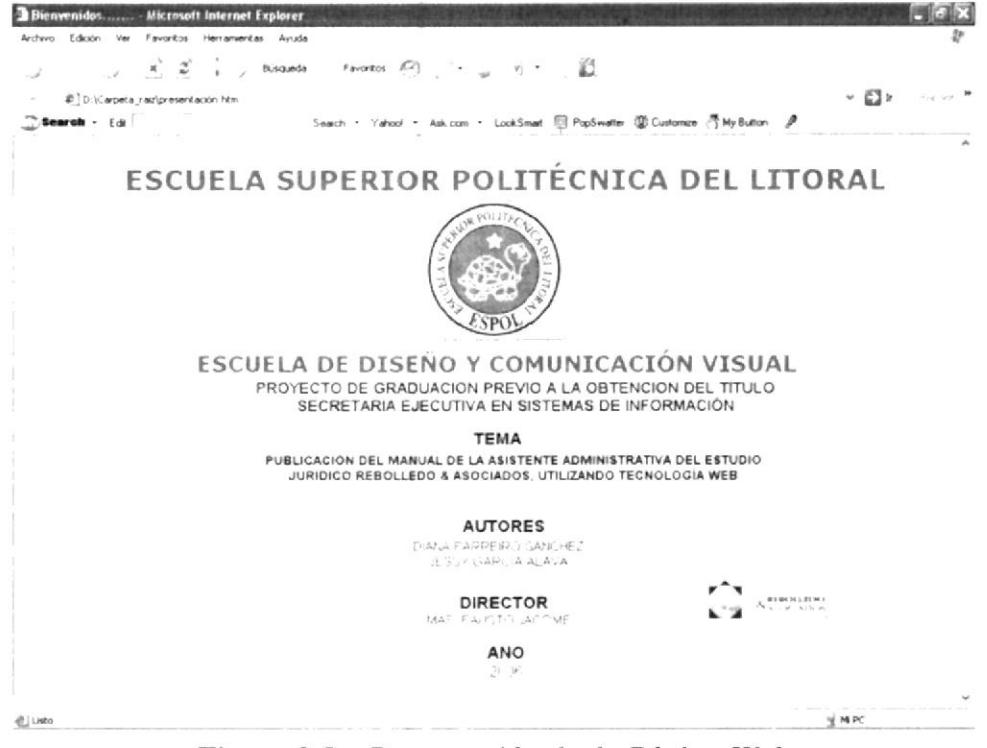

Figura 3.5 - Presentación de la Página Web
# 3.6. PÁGINA "INICIO"

Al final de la página "Presentación" encontrará el logotipo de Rebolledo y Asociados, al "dar clic" se abrirá la página de Inicio donde se muestra el menú con varias opciones para navegar, tales como: Nosotros, Estructura, El cargo, Información y Ayuda, tal como mostramos a continuación:

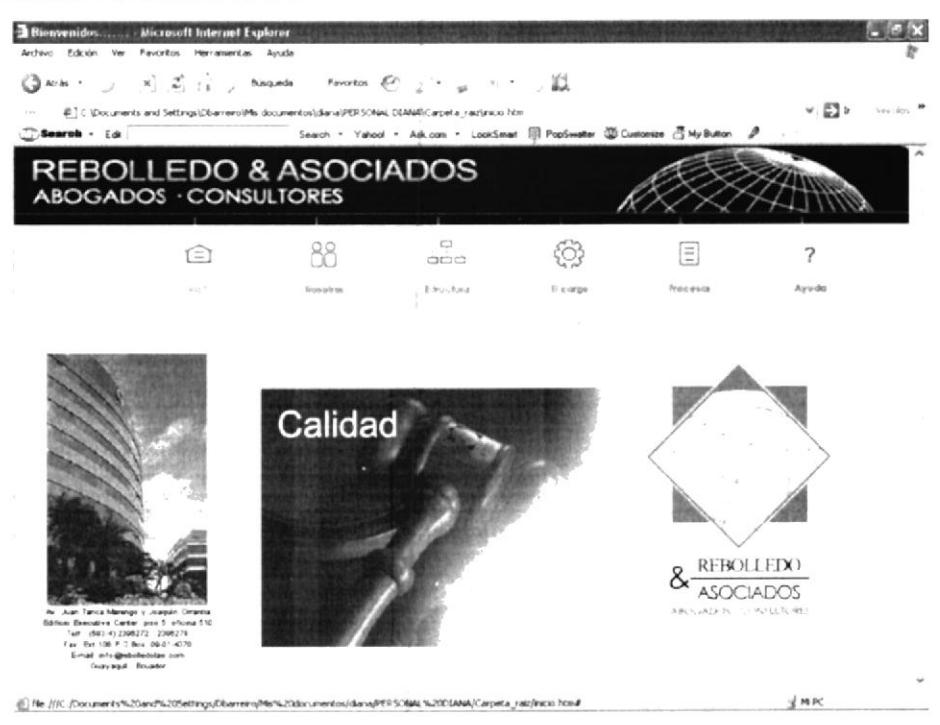

Figura 3.6 – Página de Inicio de la Aplicación Web

## 3.6.1. El menú principal

Una vez que se ha cargado la página de Inicio, verá el menú principal el cual consta de seis botones: Inicio, Nosotros, Estructura, El cargo, Procedimientos y Ayuda; como lo muestra la Figura 3.7

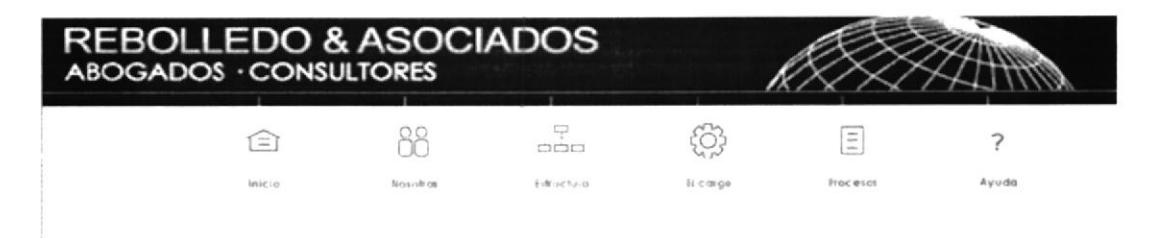

Figura 3.7 – Menú de la página Web de Rebolledo & Asociados

## 3.6.2. ¿Cómo utilizar el menú principal?

- 1. Para ingresar a las diferentes páginas, dé clic en los botones del menú dependiendo de la información en que esté interesado.
- 2. En todas las páginas encontrará este mismo menú que le permitirá alternar entre una página y otra.

oo<br>N

Nosofros

Nosofros

## 3.7. PÁGINA "NOSOTROS"

En la página "Nosotros" podrá informarse de la historia de la empresa, en qué áreas legales se desarrolla su campo de trabajo, a qué clase de personas o empresas presta sus servicios y dónde están ubicados sus corresponsales en diferentes partes del mundo.

## 3.7.1. ¿Cómo acceder a la página "Nosotros"?

Para ingresar a esta página debemos seguir los siguientes pasos:

- 1. Ubique el cursor del Mouse sobre el botón "Nosotros" del menú principal.
- 2. Usted notará que la palabra "Nosotros" cambia de color.
- 3. Dé "clic" sobre el mencionado botón y de inmediato se encontrará en la página deseada.

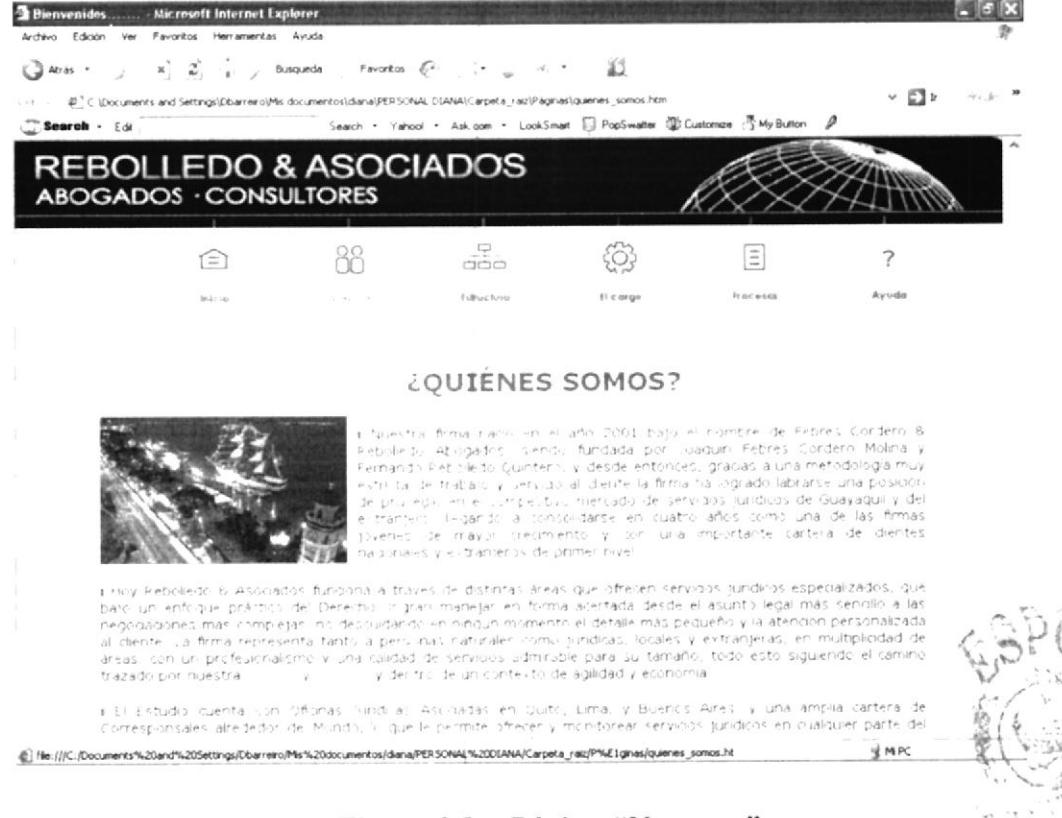

Figura 3.8 – Página "Nosotros"

# 3.7.2. ¿Qué enlaces hay en la página "Nosotros"?

Variation . Dé "clic" sobre éste Una vez dentro de la página, encontrará el botón y entrará a la página donde se explica la misión y visión de la empresa. Así:

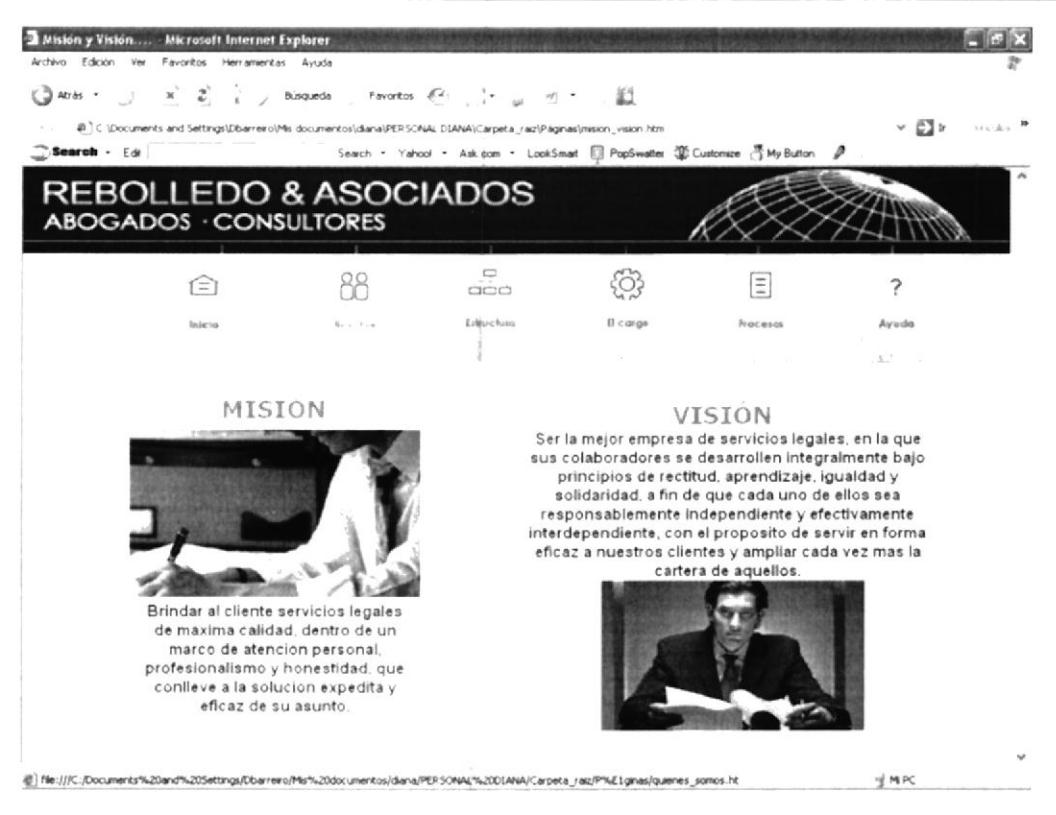

Figura 3.9– Página Misión y Visión

Para acceder a otra pagina, únicamente tiene que "dar un clic" en cualquiera de los botones del menú del cual desee información.

## 3.8. PÁGINA "ESTRUCTURA"

Dentro de esta página se explica la estructura organizacional del Estudio Jurídico, los Niveles que comprende dicha estructura y, además encontrará el Organigrama del Estudio.

## 3.8.1. ¿Cómo acceder a la página "Estructura"?

Para ingresar a esta página debemos seguir los siguientes pasos:

- 1. Ubique el cursor del Mouse sobre el botón "Estructura" del menú principal.
- 2. Usted notará que la palabra "Estructura" cambia de color.
- 3. Dé "clic" sobre el mencionado botón y de inmediato se encontrará en la página deseada.

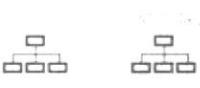

Estructura

Estructura

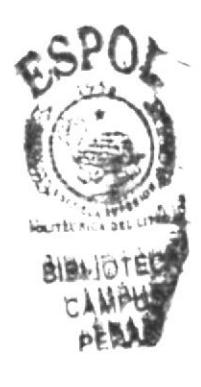

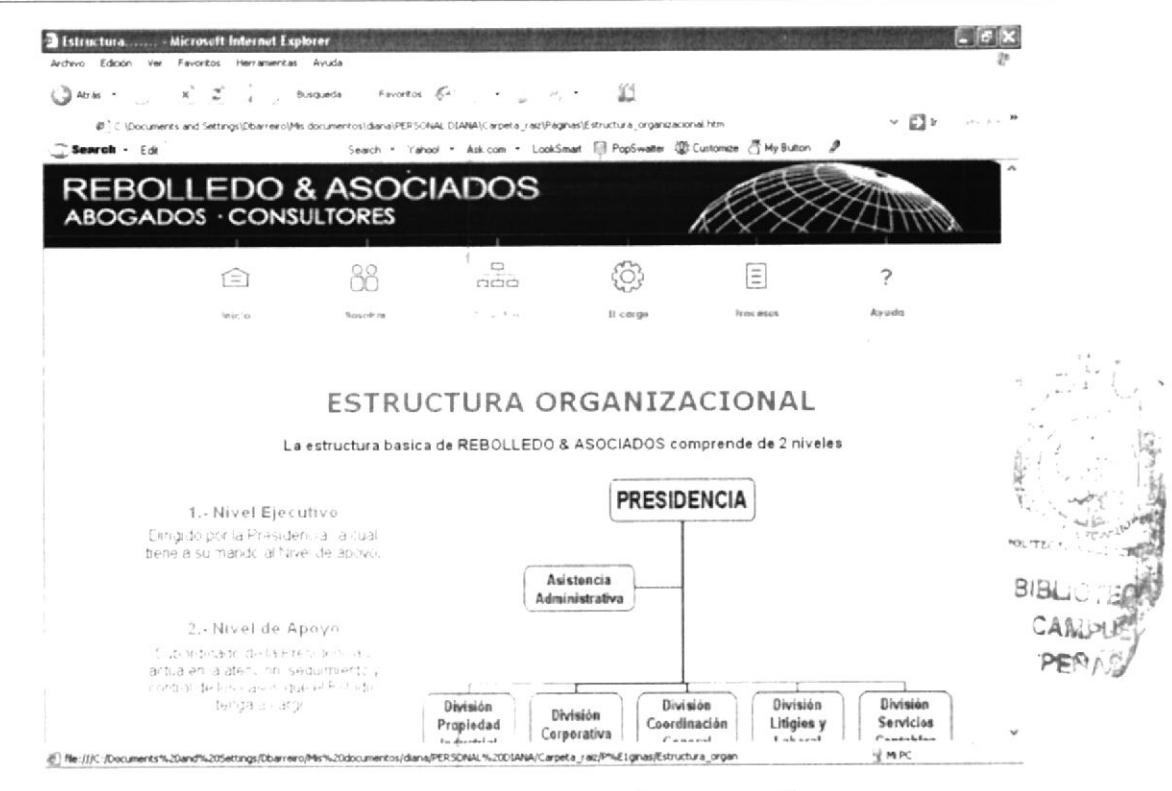

Figura 3.10 - Página "Estructura"

## 3.8.2. ¿Cómo acceder a las funciones de áreas?

Para acceder a las funciones por áreas debe seguir los siguientes pasos:

- 1. Dentro de la pagina "Estructura" encontrará el organigrama del Estudio (Figura  $3.10)$
- 2. "Dar un clic" sobre cualquiera de las partes del organigrama y se abrirá automáticamente una página explicando las funciones de la división seleccionada. Así:

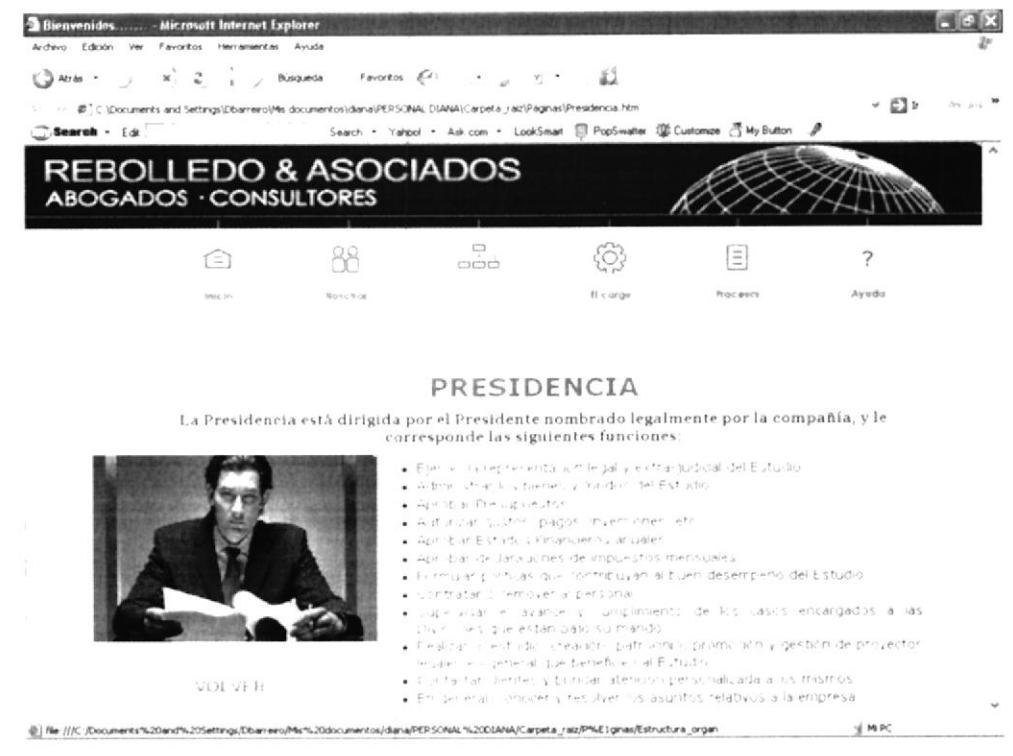

## Figura 3.11 – Página "Presidencia

Capítulo  $3 -$  Página 8

VOLVER vidé clic" en En cada una de las páginas que ingrese, encontrará el botón éste y regresará a la página de "Estructura Organizacional".

# 3.9. PÁGINA "EL CARGO"

En esta página se detalla las cualidades, aptitudes y conocimientos que debe poseer la Asistente Administrativa del Estudio Jurídico, además menciona el personal que trabaja directamente con ella.

#### 3.9.1 ¿Cómo acceder a la página "El Cargo"?

Para ingresar a esta página debemos seguir los siguientes pasos:

- 1. Ubique el cursor del Mouse sobre el botón "El Cargo" del menú principal.
- 2. Usted notará que la palabra "El Cargo" cambia de color.

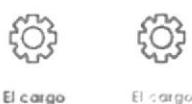

3. Dé "clic" sobre el mencionado botón y de inmediato se encontrará en la página deseada.

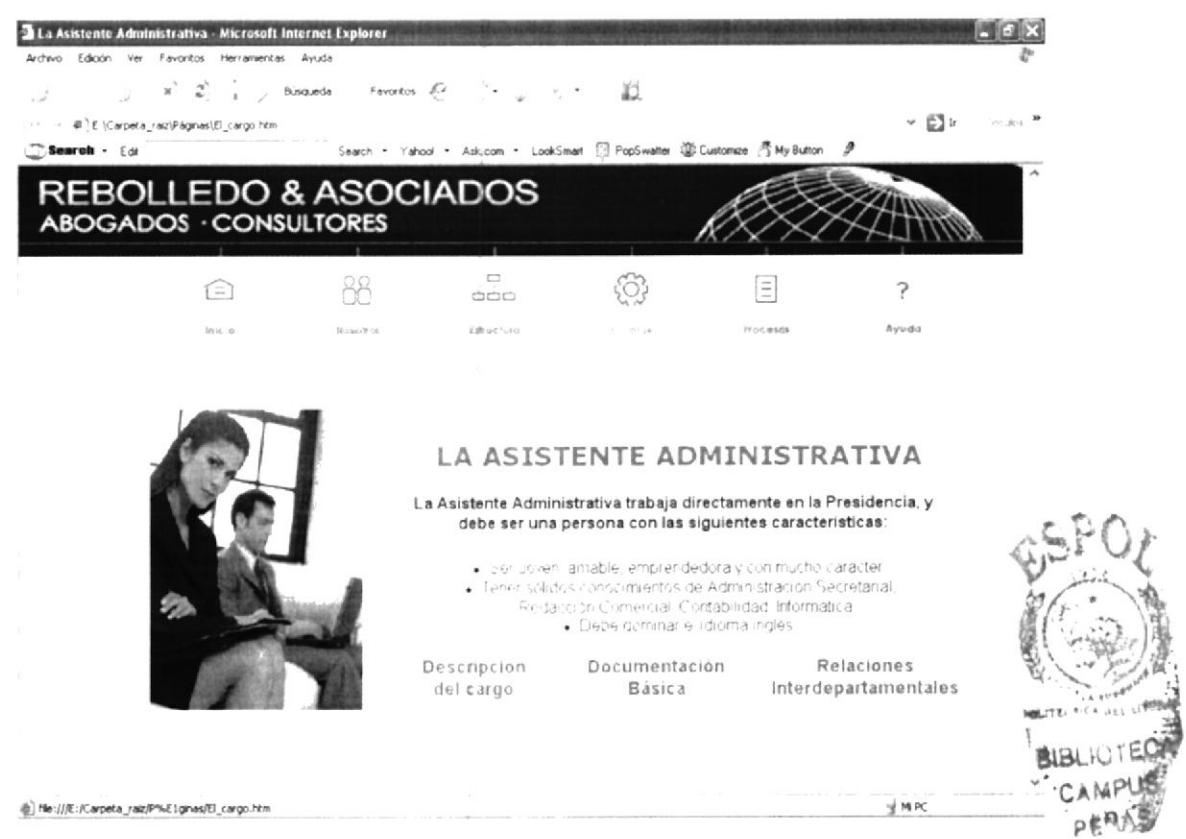

Figura 3.12 – Página "El Cargo"

#### 3.9.2 ¿Qué enlaces hay en la página "El cargo"?

Dentro de esta página hallará tres diferentes enlaces, tal y como se muestra en la Figura  $3.11:$ 

## $\checkmark$  Descripción del cargo

En esta página se hace una descripción detallada de las funciones que desempeña la Asistente Administrativa, además se especifica cuáles son Permanentes, cuáles Periódicas y cuáles son Eventuales.

#### ✔ Documentación Básica

En esta página se detalla la clase de documentación que se utiliza en el Estudio Jurídico para enviar comunicaciones formales, facturar honorarios profesionales, gastos a clientes y retenciones, además del formato de las tarjetas de presentación.

### $\checkmark$  Relaciones Interdepartamentales

En esta página se especifica las funciones que la Asistente Administrativa realiza en conjunto con las demás divisiones del Estudio Jurídico, con qué frecuencia las realiza, y de qué se vale para efectuarlas.

"Dé clic" sobre cualquiera de estos enlaces e ingresará a la página que trata sobre la opción escogida (Figura 3.13)

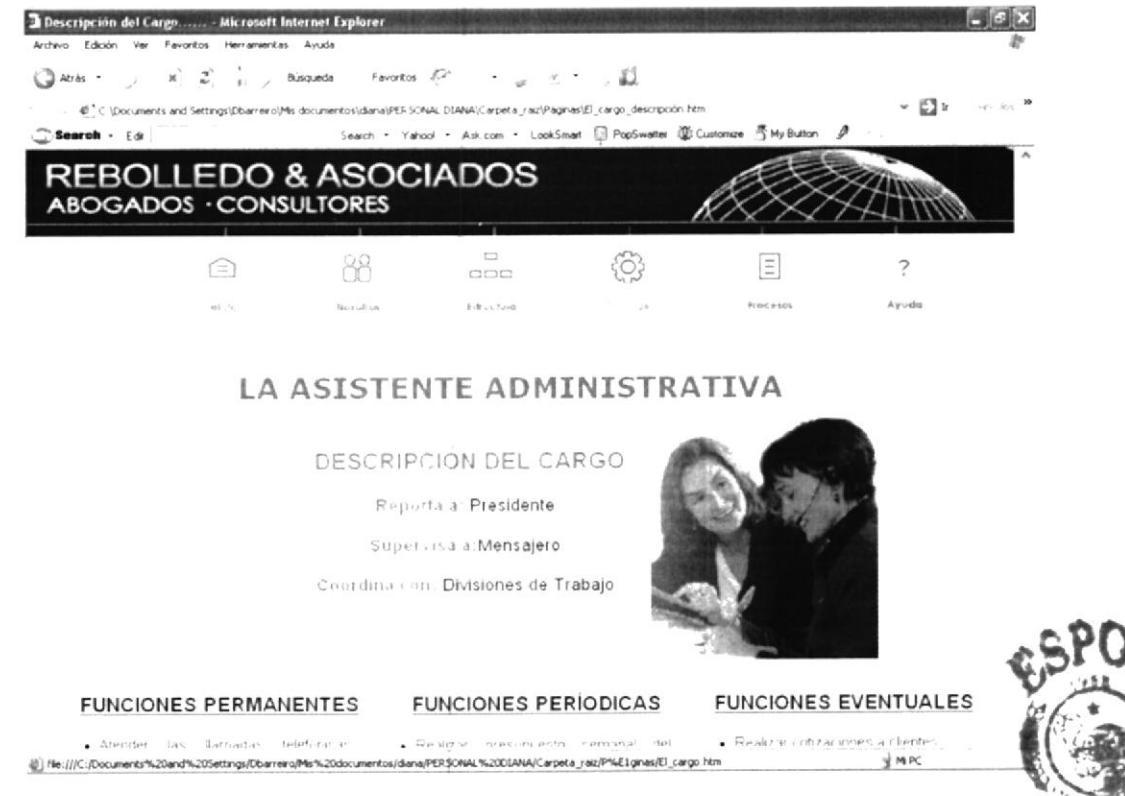

Figura 3.13 – Página "Descripción del cargo"

VOLVER , "dé clic" En cada una de las páginas que ingrese, encontrará el botón éste y regresará a la página "El Cargo".

## 3.10. PÁGINA "PROCESOS"

En esta página, se muestra el Manual de Procedimientos que el Estudio Jurídico posee.

## 3.10.1 : Cómo acceder a la página "Procesos"?

Para ingresar a esta página debemos seguir los siguientes pasos:

- 4. Ubique el cursor del Mouse sobre el botón "Procesos" del menú principal.
- 5. Usted notará que la palabra "Procesos" cambia de color.
- 6. Dé "clic" sobre el mencionado botón y de inmediato se encontrará en la página deseada.

Ξ

Procesos

 $\vert \equiv \vert$ 

Procesos

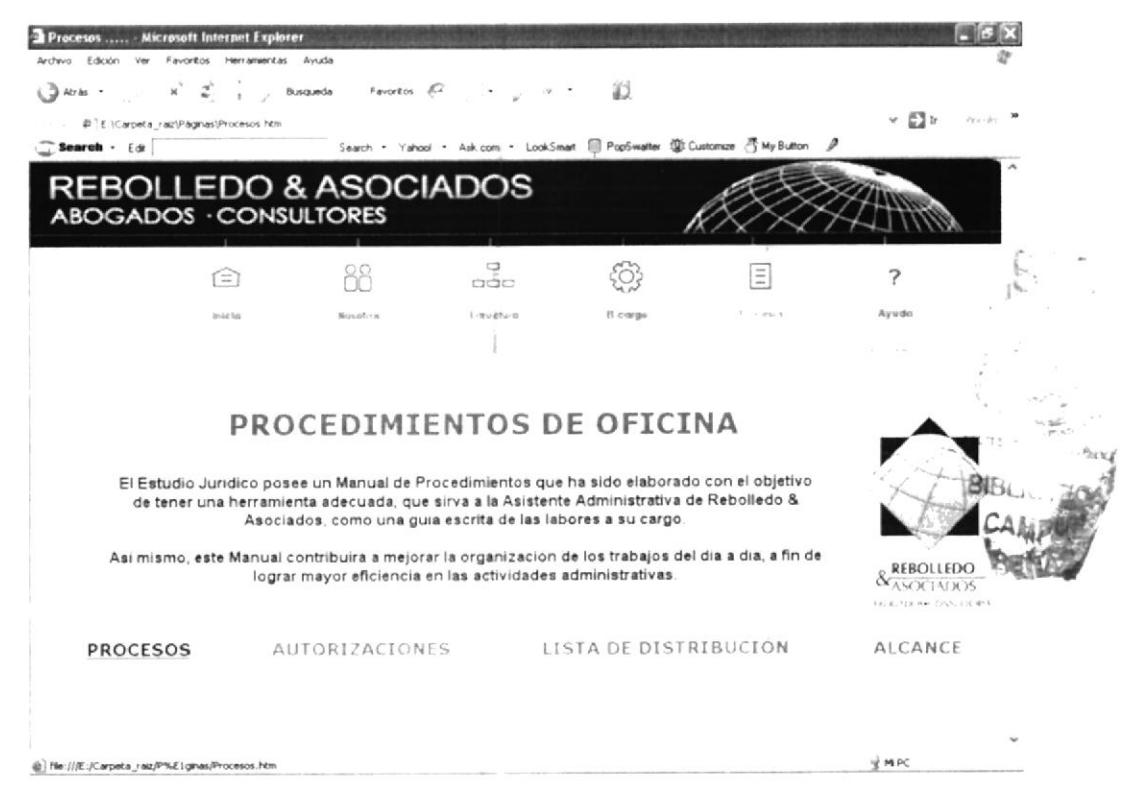

Figura 3.14 – Página "Procesos"

## 3.10.2 ¿Qué enlaces hay en la página "Procesos"?

Dentro de ésta página hallará cuatro diferentes enlaces, tal y como se muestra en la figura  $3.14$ :

### $\checkmark$  Procesos

En esta página encontrará un pequeño listado de los diferentes procesos que debe realizar la Asistente Administrativa.

### $\checkmark$  Autorizaciones

En esta página se especifica quién es la persona que autoriza el uso y vigencia del manual de la Asistente Administrativa; así como quién debe hacer las modificaciones, si se necesitaren, y quiénes están autorizados para hacer uso de éste manual.

### $\checkmark$  Lista de distribución

En esta página se muestra una lista breve de las personas autorizadas para acceder al uso de este manual

### $\checkmark$  Alcance

En esta página se menciona brevemente a quién esta dirigido este manual, y qué consta en este.

"Dé clic" sobre cualquiera de estos enlaces, e ingresará a la página que trata sobre la opción escogida.

## 3.10.3 ¿Cómo acceder a los procesos secretariales?

Para acceder a los procedimientos secretariales, se debe seguir los siguientes pasos:

- 1. Dé "clic" sobre el botón "Procesos" del menú y aparece la pantalla mostrada en la figura  $3.15$ .
- 2. Dé "clic", sobre el enlace "Procesos" y aparecerá la siguiente pantalla:

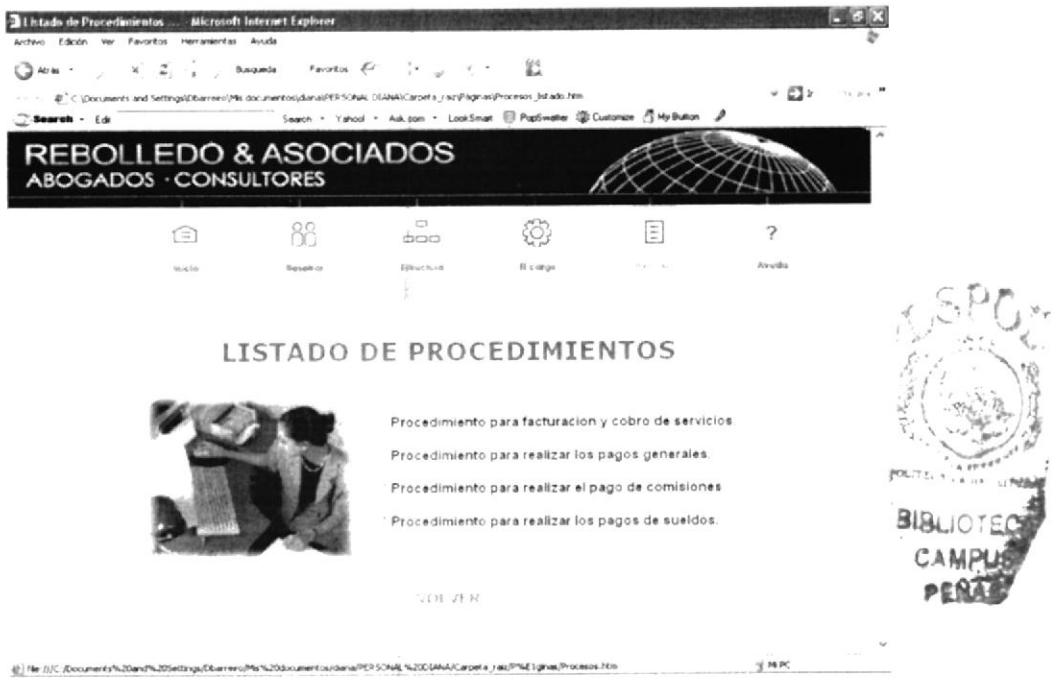

Figura 3.15 – Página "Listado de Procedimientos"

- 3. Dé "clic" sobre el procedimiento que nos interese conocer.
- 4. Aparece la página mostrada a continuación:

|                                                                                                    | 2 Facturación y cobro de servicios Microsoft laternet Explorer. |                                                     |                                                                            |                                                                                                    |           |            |  |
|----------------------------------------------------------------------------------------------------|-----------------------------------------------------------------|-----------------------------------------------------|----------------------------------------------------------------------------|----------------------------------------------------------------------------------------------------|-----------|------------|--|
| (3 Ares >                                                                                                    | Archivo Edición Ver Favoritos Herramientas Avuda                | $x' - y' - y = 0$ . Susquede Favorica $\{x^{(i)}\}$ | $\bullet$ $\cdots$ $\cdots$ $\cdots$ $\cdots$                              | X.                                                                                                    |           |            |  |
| Search - Edi                                                                                                    | E E \Carpeta raziPagnasiProceso1 a htm                          |                                                     | Search · Yahool - Ask.com · LookSmart 图 PopSwalter @ Customze 西My Button / |                                                                                                    |           | $v \Box v$ |  |
|                                                                                                    | <b>REBOLLEDO &amp; ASOCIADOS</b><br>ABOGADOS · CONSULTORES      |                                                     |                                                                            |                                                                                                    |           |            |  |
|                                                                                                    | re                                                              | <sub>Sp</sub>                                       | ÷<br>CICICI                                                                |                                                                                                    | Ξ         |            |  |
|                                                                                                    | teca fir                                                        | Monachi w                                           | Little Corp.                                                               | If cargo                                                                                                    | $-1.91.1$ | Arvda      |  |
|                                                                                                    |                                                                 |                                                     | <b>COBRO DE SERVICIOS</b>                                                  |                                                                                                    |           |            |  |
| ALITORIZADI N. PESSEDI ABILIDADES                                                                                                    |                                                                 |                                                     |                                                                            | PROPOSITO                                                                                                    |           |            |  |
| El Presidente de Rebolledo & Asociados es quién autoriza<br>el uso y vigencia de este manual, el cual ha sido elaborado<br>por las estudiantes de la carrera de Secretariado Ejecutivo<br>en Sistemas de Información |                                                                 |                                                     |                                                                            | Ayudar a la Asistente Administrativa<br>de Rebolledo & Asociados.<br>describiendo los pasos a seguir antes<br>de proceder a realizar una factura de<br>servicios y a efectuar el cobro de la<br>misma al cliente. |           |            |  |
| Cualquier futura modificación que se considere agregar al<br>presente documento, podrá ser sugerida por la persona<br>que ocupe el cargo de Asistente Administrativa, previo al                                      |                                                                 |                                                     |                                                                            | ALCANCE                                                                                                    |           |            |  |
|                                                                                                    | Ne: ((/E: /Carpeta_raiz/P%/E) grias/Procesos htm.               |                                                     |                                                                            |                                                                                                    |           | u) M PC    |  |

Figura 3.16 – Página "Procedimiento para la facturación y cobro de servicios"

- 5. Esta página indica las autorizaciones, responsabilidades, propósito y alcance del proceso.
- 6. Dé "clic" en el botón CONTINUAR, y accederá a la página que indica paso a paso, cómo se debe efectuar el proceso de interés :

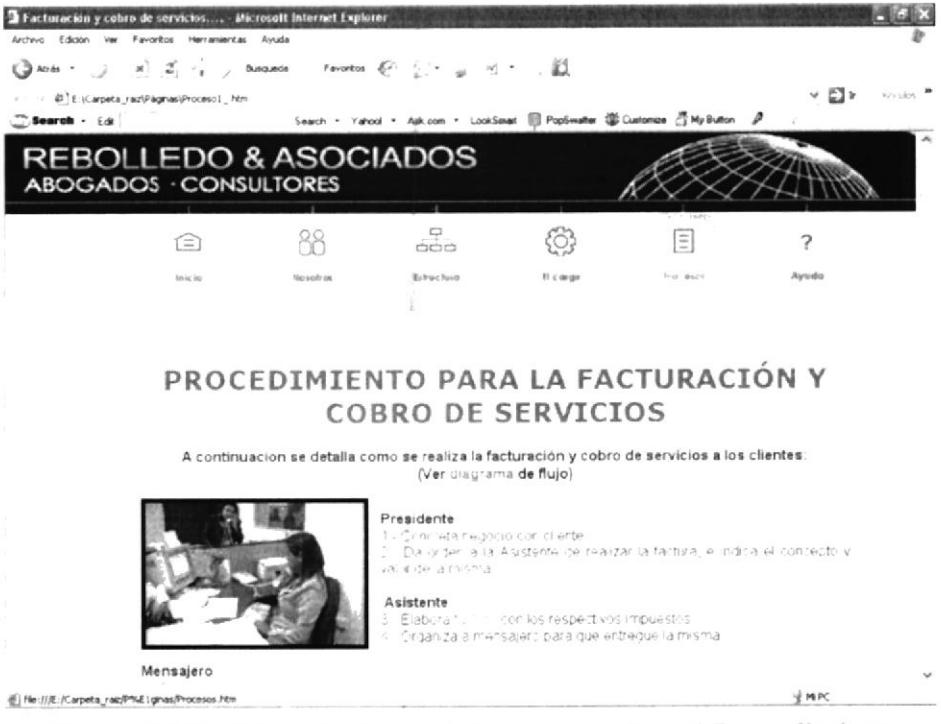

Figura 3.17 – Ejemplo de la página que explica el Procedimiento

VOLVER 7. Al "dar clic" en el botón , regresará a la página "Listado de Procedimientos" (figura 3.15), y podrá elegir otro proceso que desee conocer.

### 3.10.4 : Cómo visualizar los anexos?

Al navegar dentro de la página que contiene el proceso de interés, nos daremos cuenta que los anexos se muestran subrayados, para visualizarlos se debe seguir los siguientes pasos:

1. "Dé clic" sobre la palabra del anexo de su interés.

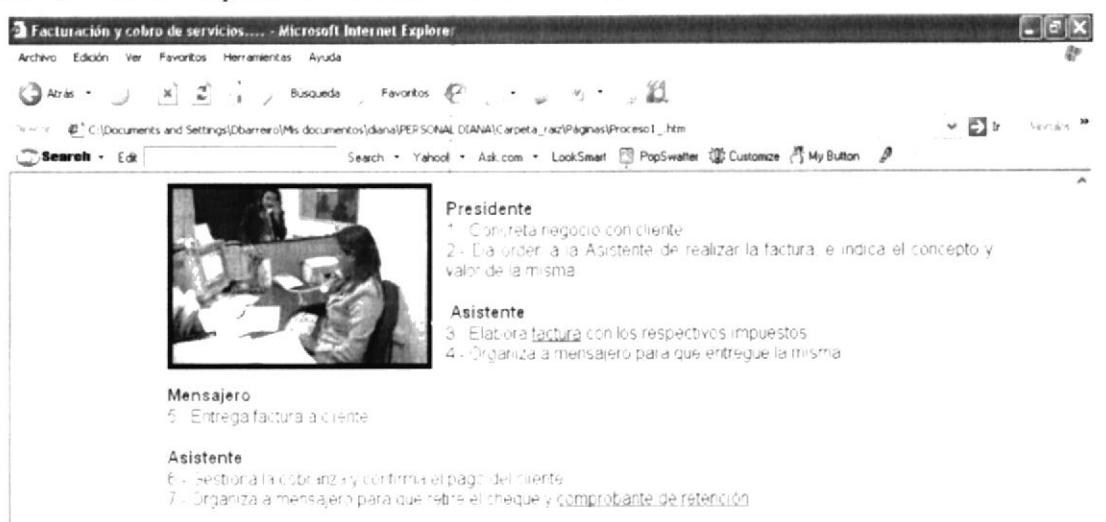

Figura 3.18 – Ejemplo del vínculo de la palabra con el anexo

2. Aparece una página alterna, mostrando el anexo indicado.

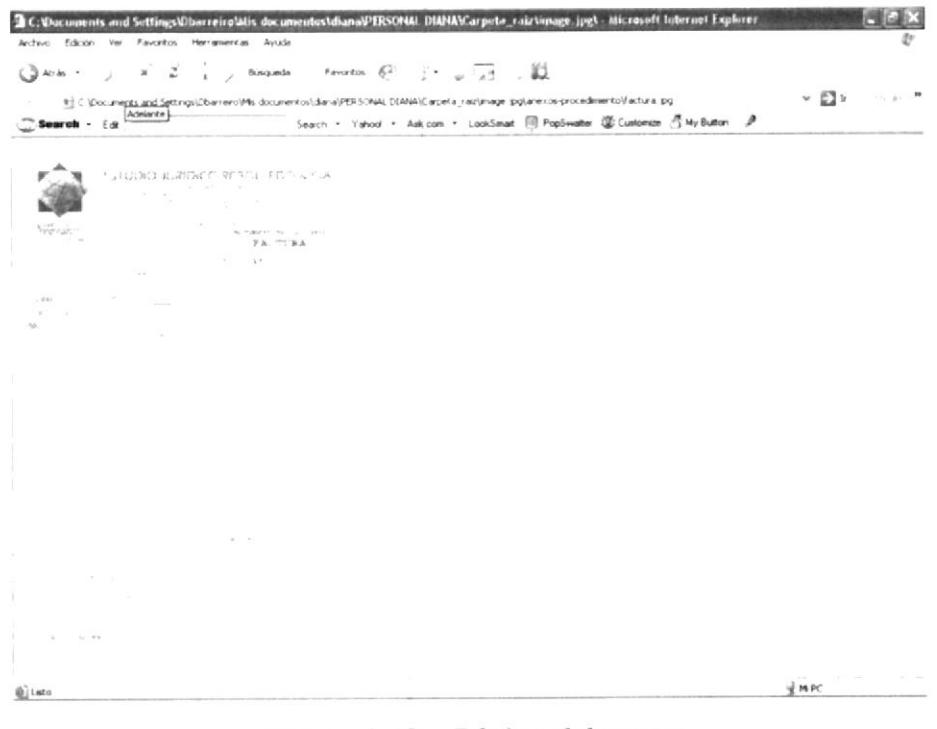

Figura 3.19 – Página del anexo

Atrás v del Explorador. Para salir del anexo, utilizamos el botón "Atrás"

### 3.10.5 : Cómo visualizar el Diagrama de Flujo?

Al navegar dentro de la página que contiene el proceso de interés, se dará cuenta que al inicio se encuentra subrayada la palabra "diagrama", para visualizarlos se debe seguir los siguientes pasos:

1. "Dé clic" sobre la palabra "diagrama".

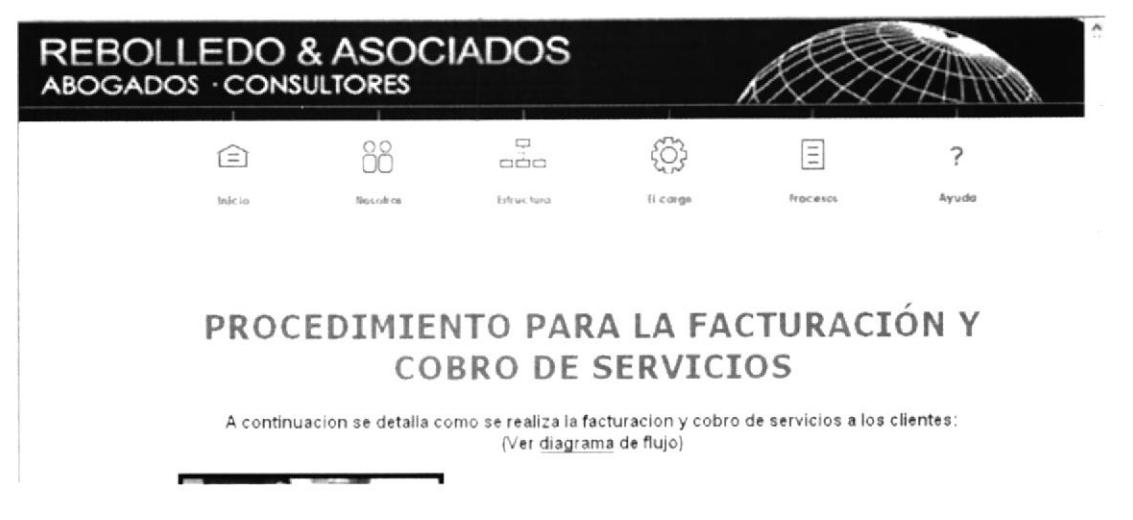

Figura 3.20 – Ejemplo del vínculo del "diagrama de flujo"

2. Aparece una página alterna. que muestra el diagrama de flujo indicado

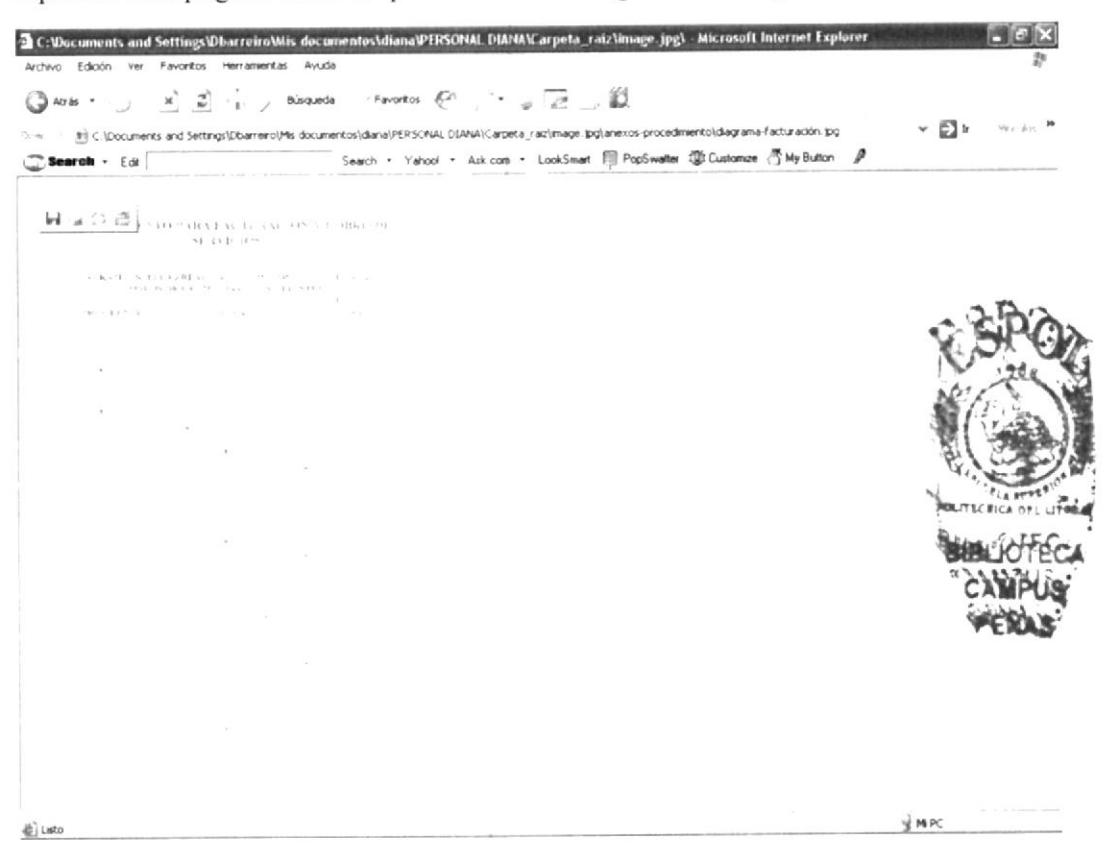

Figura 3.21 - Página del diagrama

## 3.II. PÁGINA \*AYUDA'

En esta página se muestra el Manual de Usuario que el Estudio Jurídico posee.

## 3.1l.t ¿Cómo acceder a la página "Ayuda"?

Para ingresar a esta página debemos seguir los siguientes pasos:

- 1. Ubique el cursor del Mouse sobre el botón "Ayuda" del menú principal.
- 2. Usted notará que la palabra "Ayuda" cambia de color.
- 3. Dé "clic" sobre el mencionado botón y de inmediato sé encontrará en la página deseada.

? 2

Ayuda

Ayuda

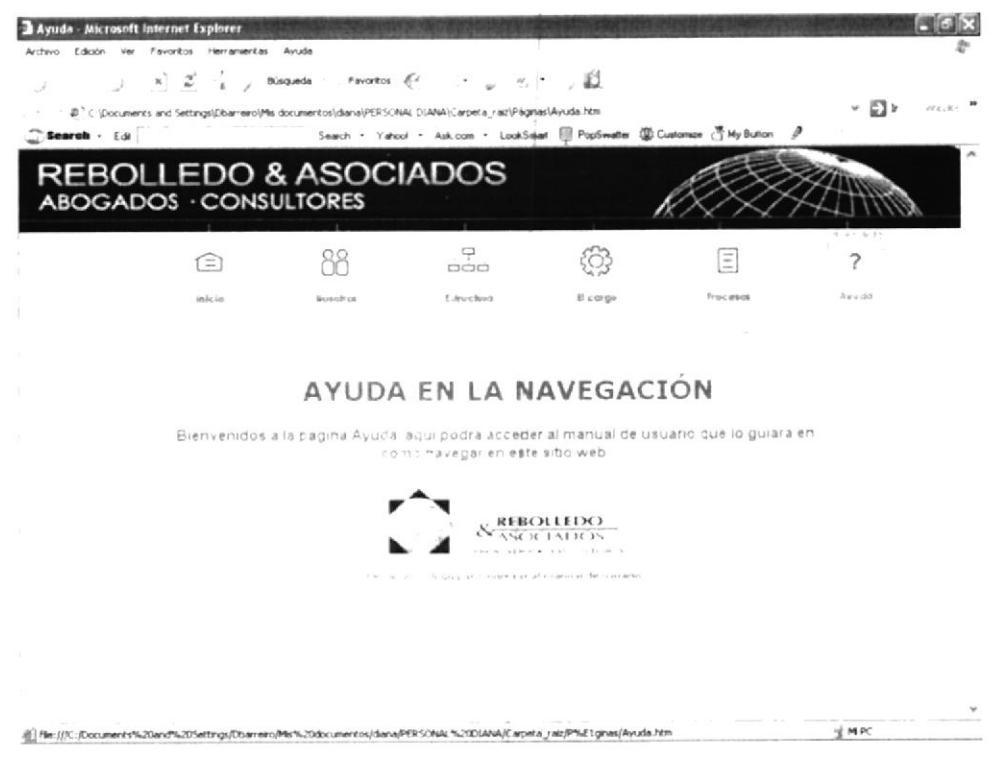

Figura 3.22 – Página "Ayuda"

"Dé clic" en el logo del Estudio, y se abrirá un archivo que contiene el Manual de  $4.$ Usuario de ésta página web.

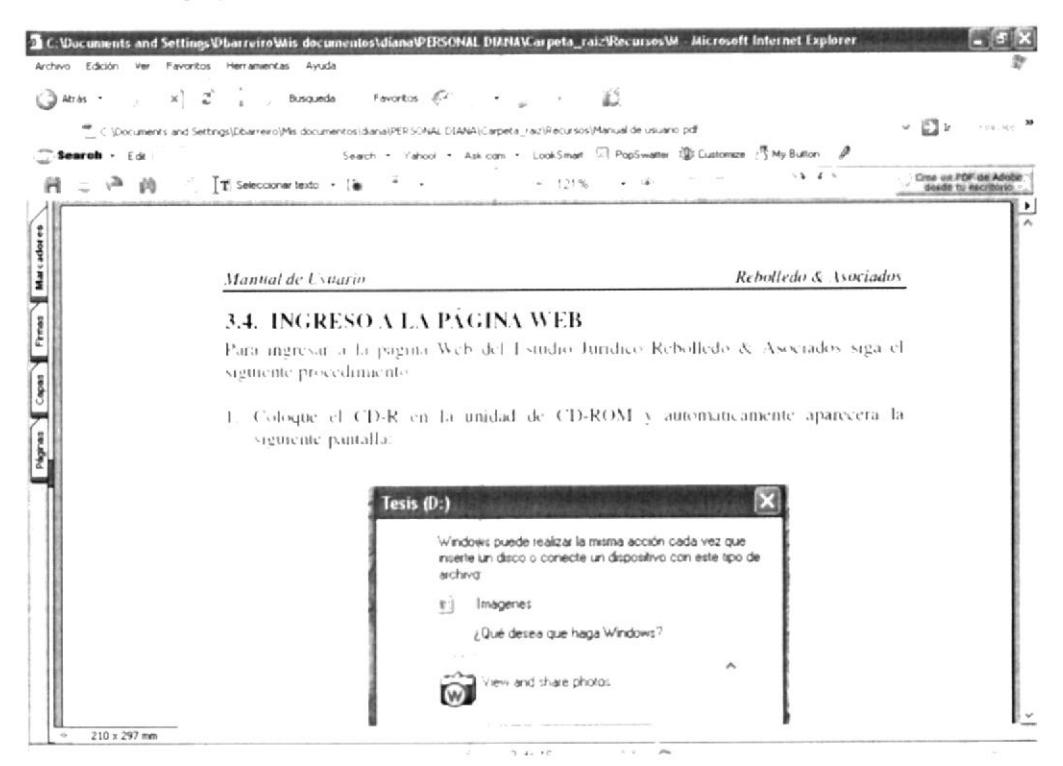

Figura 3.23 – Página que muestra el manual de usuario